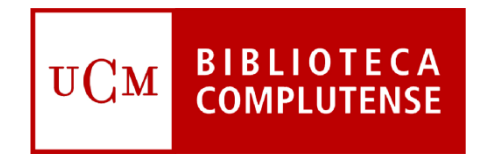

# *Gestión de Recursos Electrónicos en la Biblioteca de la Universidad Complutense de Madrid*

*Manual de procedimientos* 

(Versión 1.2.2)

Año 2016

Servicio de Gestión de las Colecciones Servicio de Proceso Técnico y Normalización

© Biblioteca de la Universidad Complutense de Madrid

*Gestión de Recursos Electrónicos en la Biblioteca de la Universidad Complutense de Madrid: Manual de Procedimientos* 

(Versión 1. .2)

Año 2016

#### Autores:

Ricardo Acebes Jiménez (coordinador) Marisa Gómez Sáenz de Ormijana Eva Rapado Vicente Leticia Sánchez-Paus Hernández

© Biblioteca de la Universidad Complutense de Madrid, 2016

## *Sumario*

## **1. Introducción – Flujo de trabajo** *pág. 1-12*

- *Situación y tratamiento general de los recursos electrónicos de*   $\bullet$ *información en la Biblioteca de la Universidad Complutense de Madrid*
- *Flujo de trabajo*

### **2. Gestión de recursos electrónicos en Serials Solutions** *pág. 13-44*

- *Activación de revistas*
- *Funcionamiento general*
- *Proveedores*
- *Bases de datos*
- *Títulos*
- *Coberturas*
- *URLs*

## **3. Gestión de los recursos electrónicos en Millennium (I): Millennium ERM** *pág. 45-55*

- *Qué se introduce como recurso*
- *Recurso y documentos incluidos en un recurso*
- *Normalización de los nombres de recurso*
- *Registros de recurso: campos fijos*
- *Registros de recurso: campos variables*

## **4. Gestión de los recursos electrónicos en Millennium (II): Catalogación de recursos electrónicos** *pág.56-68*

- *Gestión de recursos electrónicos en Millennium Catalogación y*   $\bullet$ *Control de Publicaciones Periódicas*
	- *Registros bibliográficos al nivel del recurso*
	- *Registros de fondos al nivel del recurso*
	- *Registros bibliográficos al nivel de los documentos incluidos en un recurso*
	- *Registros de fondos al nivel de los documentos incluidos en un recurso*
- *Relaciones entre registros de distintos módulos*
- *Métodos de asociación de registros de documentos incluidos en un recurso a un registro de recurso (fondos relacionados): manual y cargas automáticas*
- *Proceso para las bajas*

## **5. Adquisición de recursos electrónicos y gestión de pedidos – Registros de licencias en ERM** *pág. 69-85*

- *Proceso de adquisición y módulo de adquisiciones en Millennium para recursos electrónicos*
- *Gestión de recursos electrónicos en ERM: Registros de licencia*

## **6. Incidencias – Recursos en pruebas – Evaluación de recursos electrónicos** *pág. 86-100*

- *Resolución de incidencias*  $\bullet$
- *Gestión de recursos en pruebas*  $\bullet$
- *Estadísticas de uso – Evaluación de recursos electrónicos*
- *Integración de la información de recursos para los usuarios*
- *Actualización del flujo de trabajo*

## **Anexos**

 *pág. 101-109*

## **1 Introducción Flujo de trabajo**

#### **Introducción**

En las últimas dos décadas, se ha ido consolidando progresivamente el modelo *electrónico* de producción, distribución, explotación y evaluación de la información científica y académica. Este proceso no es un acontecimiento aislado, sino que coincide con la transformación de los medios de comunicación y con el movimiento social tendente al uso cotidiano de formas de comunicación que implican directamente las tecnologías digitales y telemáticas.

La Biblioteca de la Universidad Complutense de Madrid ha venido adquiriendo información y do cumentación científica y académica durante ese mismo periodo de tiempo, en función de la sucesiva oferta de editores y proveedores, así como de la demanda interna; y en la actualidad, cuenta con una colección nuclear considerable de lo que se conoce como "recursos electrónicos".

La variedad de estos recursos electrónicos refleja la diversidad de la información y documentación existente:

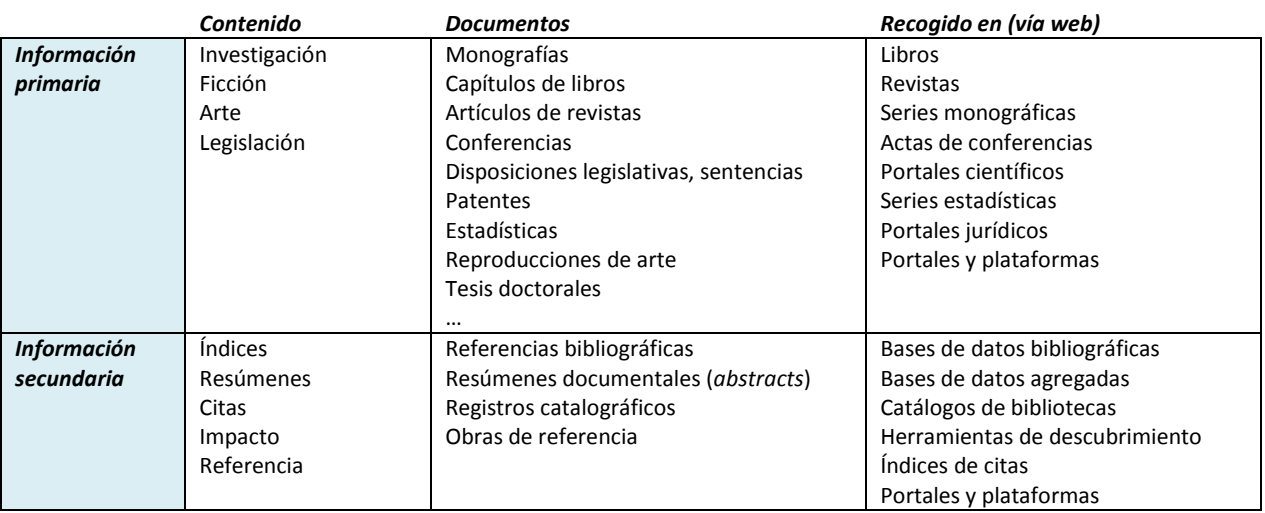

Si bien la información y la documentación electrónica no cubren la producción científica y académica al completo (todas las lenguas, todas las materias, todos los documentos, toda la cobertura temporal), la cantidad de la que se adquiere, sus diferencias en relación a la documentación impresa y su complejidad generan necesidades en las bibliotecas que es imprescindible afrontar. Estas necesidades afectan a distintos planos de la gestión bibliotecaria: pueden referirse a competencias que deben adquirirse, a herramientas de las que hay que disponer, a procesos que hay que reorganizar… Algunas de las más importantes se encuentran en relación con los siguientes aspectos:

- Comprensión del funcionamiento general del mercado de la información y la documentación electrónica: editores, proveedores, modelos de distribución, modelos de precios
- Procedimientos de adquisición distintos de los tradicionales para documentos impresos
- Catalogación de recursos electrónicos
- Procesamiento en el módulo específico de gestión de recursos electrónicos (*ERM*) del sistema de gestión bibliotecaria (*Millennium*): recursos, documentos incluidos en un mismo recurso, licencias, contactos
- Manejo de herramientas (*Serials Solutions*) para gestionar altas y bajas de accesos de recursos y títulos, coberturas y URLs, obtención de registros MARC, salida a web y a herramientas de descubrimiento (*BUCEA*)
- Análisis y evaluación de recursos: solapamientos de títulos y coberturas; estadísticas de uso
- Descargas de registros MARC y cargas automáticas de fondos y coberturas al catálogo
- Integración de herramientas y de información
- Gestión de licencias
- Control de derechos de archivo
- Habilitación de espacio digital (servidores) para alojamiento de información y documentación: producción propia (tesis, e-prints, cursos, materiales de cursos) y documentación adquirida con derechos de archivo)
- Formación del personal bibliotecario
- Información a y formación de usuarios

#### **Intermediarios**

Sin entrar en los temas propios del mercado y de la industria de la información y la documentación científica, necesarios para las fases de selección y adquisición, es imprescindible reconocer el papel de los diferentes intermediarios entre la biblioteca (y sus usuarios) y los diferentes productores y distribuidores de la misma, para llevar a cabo correctamente las diferentes operaciones en la gestión de los recursos.

Habitualmente, nos podemos encontrar con: editores, proveedores electrónicos, agregadores, agentes, libreros… Para entendernos, definiremos los más importantes:

- **Editor**: empresa propietaria del copyright o de los derechos de explotación de los contenidos. Algunos grandes editores son conglomerados de empresas, con diferentes divisiones y sellos editoriales, de manera que, en ocasiones, operan directamente dichas divisiones.
- **Agregador**: un tipo de empresa que suministra contenidos de múltiples editores, para lo que disponen de una herramienta de consulta propia (plataforma) que los integra. Por ejemplo, ProQuest, EBSCO, OVID, Ingenta.
- **Proveedor electrónico**: es la empresa que proporciona el acceso, sea el editor o un agregador.
- **Agente**: empresa con quien se contrata directamente y factura a la biblioteca. Puede ser una agencia de suscripciones, que hace de intermediaria entre la biblioteca y el proveedor electrónico. Cuando se contrata directamente con el editor o con un agregador y es este quien nos factura, también será agente.

Algunas empresas pueden operar con varias de estas funciones simultáneamente o no. Si contratamos el acceso a un paquete de revistas electrónicas de un editor directamente con el mismo, este será también el proveedor electrónico y el agente. Si utilizamos una agencia de suscripciones como EBSCO o Swets para contratar, estos serán los agentes, nos facturarán y ellos se encargarán de los trámites con el editor y de pagarle por adelantado si es necesario. También hay editores que operan como agregadores, suministrando acceso tanto a sus contenidos como a los de otros editores, normalmente más pequeños, con los que han establecido un acuerdo.

El tipo de intermediario y la vía de acceso por la que se contrata un recurso pueden afectar a las condiciones de adquisición, de acceso y de derechos de uso.

#### **Entendiendo la gestión de los recursos electrónicos**

La gestión de los recursos electrónicos no es el manejo de unas herramientas ni se limita a ellas. La gestión es un ciclo de procesos, que va desde la selección y la adquisición a la evaluación del uso, pasando por el proceso técnico y la puesta a disposición de los usuarios de un r ecurso. Aquí trataremos la parte de la gestión una vez que la adquisición está cerrada.

En lo esencial, el proceso de gestión de recursos electrónicos es el mismo que el de recursos impresos: una vez adquirido un recurso, se trata de realizar el proceso técnico y de ponerlo a disposición de los usuarios. De forma resumida:

- a) El proceso técnico incluye las tareas habituales de catalogación y clasificación. Los sistemas de gestión bibliotecaria disponen además, a día de hoy, de módulos específicos conocidos como ERM; incluyen campos propios de este tipo de materiales, que complementan a l os otros módulos (catalogación, adquisiciones y recursos continuos o publicaciones periódicas), así como funcionalidades propias de la gestión de los mismos.
- b) La puesta a disposición de los usuarios consiste en activar o añadir las direcciones (rutas, URLs) en las etiquetas propias que enlazan desde las herramientas de consulta de la biblioteca a los servidores de los proveedores electrónicos donde se accede a los recursos. Su equivalente es pegar la etiqueta con la signatura y colocar en la estantería el material en su lugar correcto.

Es fundamental que haya siempre una correspondencia entre todas las herramientas y entre los diferentes módulos de Millennium, de forma que se disponga de toda la información pertinente y que ésta sea coherente y se encuentre relacionada e integrada.

#### **Niveles: recurso y contenido del recurso**

La comercialización de los recursos electrónicos condiciona en gran medida la gestión de los mismos. Muchos de ellos son colecciones o paquetes de contenidos que se venden de forma conjunta o que, aunque se adquieran individualmente, se agrupan bajo un mismo sitio web por donde se accede a los mismos (al acceder a u no se accede a todos; se pueden realizar búsquedas colectivas y se recuperan resultados colectivos).

Por esta razón, reflejada en la estructura del módulo ERM (véase más abajo), manejaremos en Millennium dos niveles:

- **a) Nivel I: recurso**
- **b) Nivel II: contenido del recurso**, entendiendo por contenido, para Millennium, las unidades o ítems documentales como revistas y libros

Existen recursos que no presentan desglose de contenido en unidades documentales de este tipo, como las bases de datos exclusivamente referenciales, por lo que en tal caso sólo se manejará el Nivel I (recurso).

Por este motivo, y de cara al proceso técnico, reduciremos los distintos tipos de recursos electrónicos a cuatro (nivel I: recurso):

- Base de datos (referencial o agregada)
- Colección de revistas
- Colección de libros
- Portal científico o académico

Los registros de recurso (registros e) en Millennium y sus registros bibliográficos equivalentes se harán en función de esta tipología limitada (véase más adelante cómo se normalizan los nombres de recursos según esta tipología).

Así, la estructura de registros y sus relaciones, de forma general, será la siguiente:

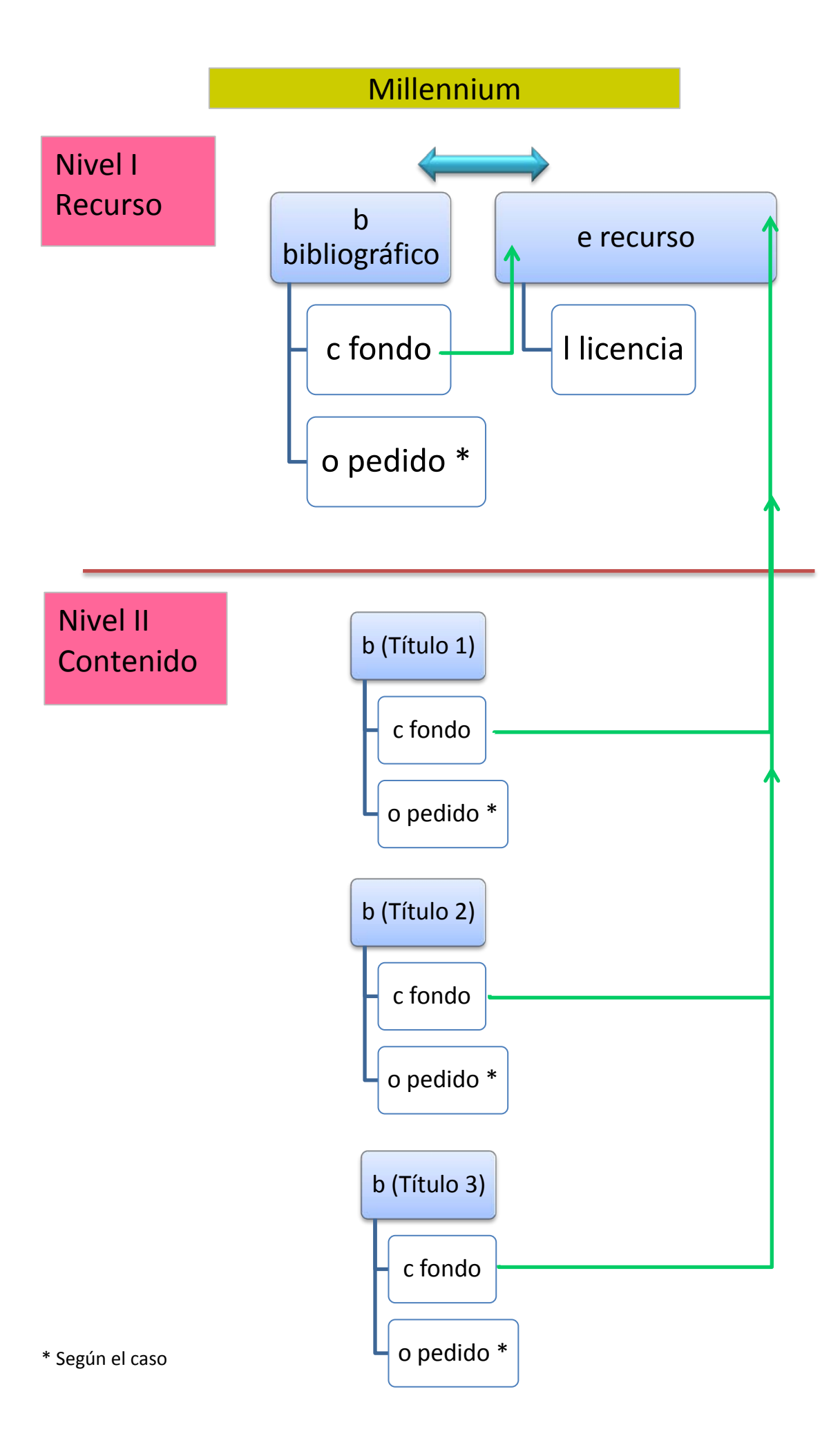

#### **Herramientas**

En la BUC utilizamos fundamentalmente dos herramientas para gestionar los recursos electrónicos:

 **Millennium**: módulos de catalogación, publicaciones periódicas, adquisiciones y ERM (gestión de recursos electrónicos).

**ERM** es el módulo del sistema integrado de gestión bibliotecaria de *Innovative Millennium* que permite la gestión integrada de los recursos electrónicos, complementando a los otros módulos y ofreciendo campos y funcionalidades específicas.

Una de sus funcionalidades permite procesar cargas de registros de forma automatizada; de manera que, según los casos, parte del proceso de catalogación y actualización de fondos y coberturas no se realiza manualmente, a la vez que posibilita una integración rigurosa entre los recursos y s us unidades de contenido.

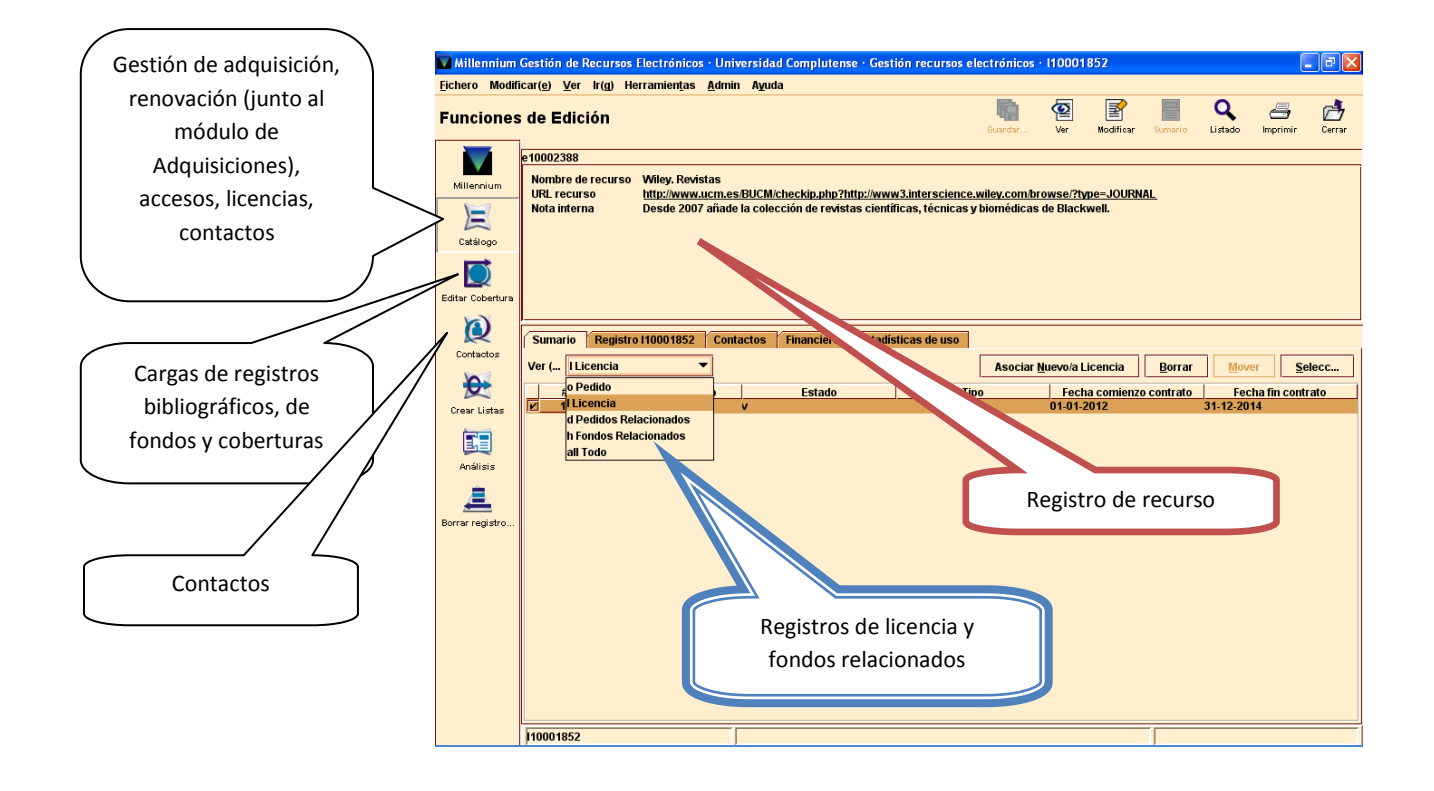

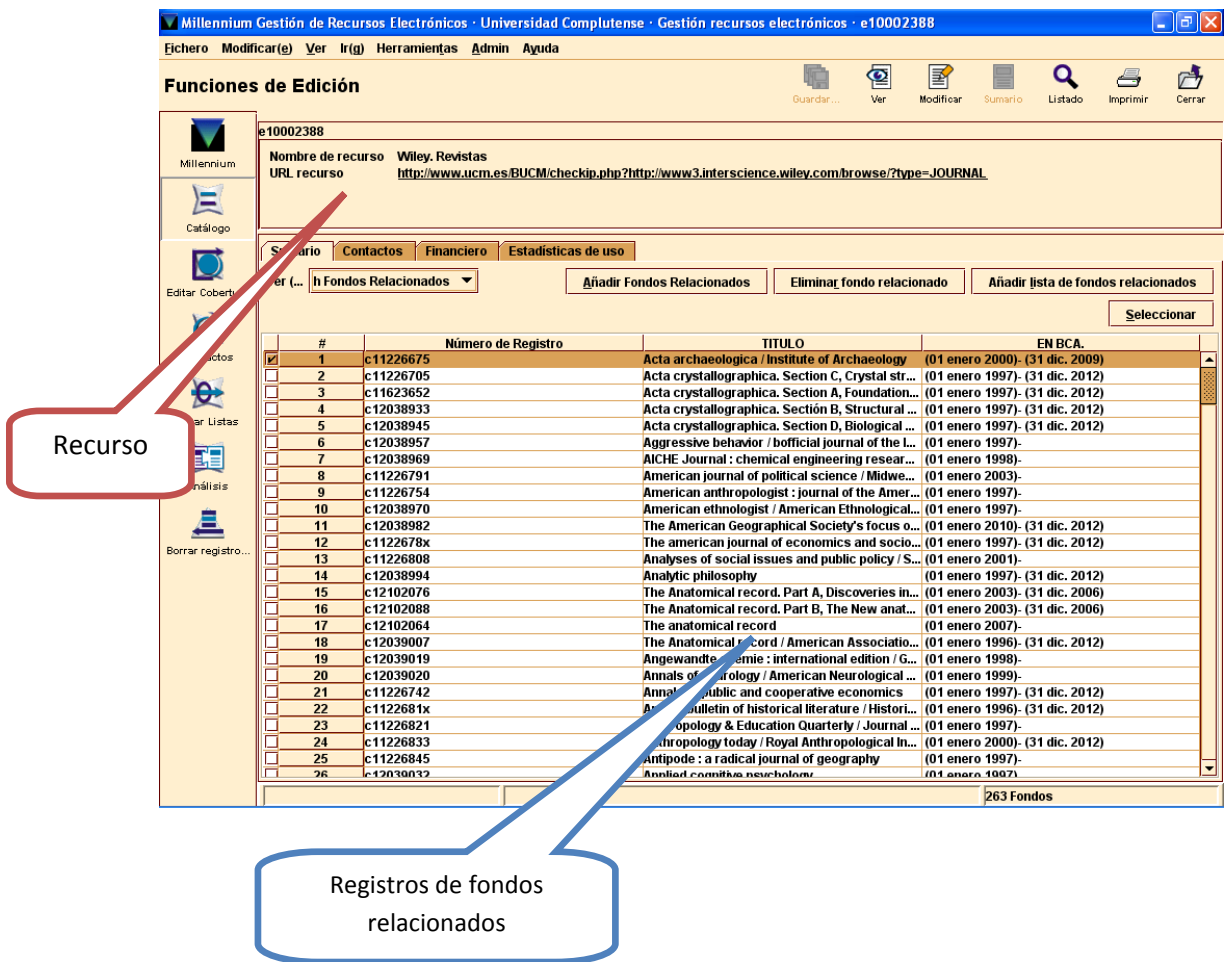

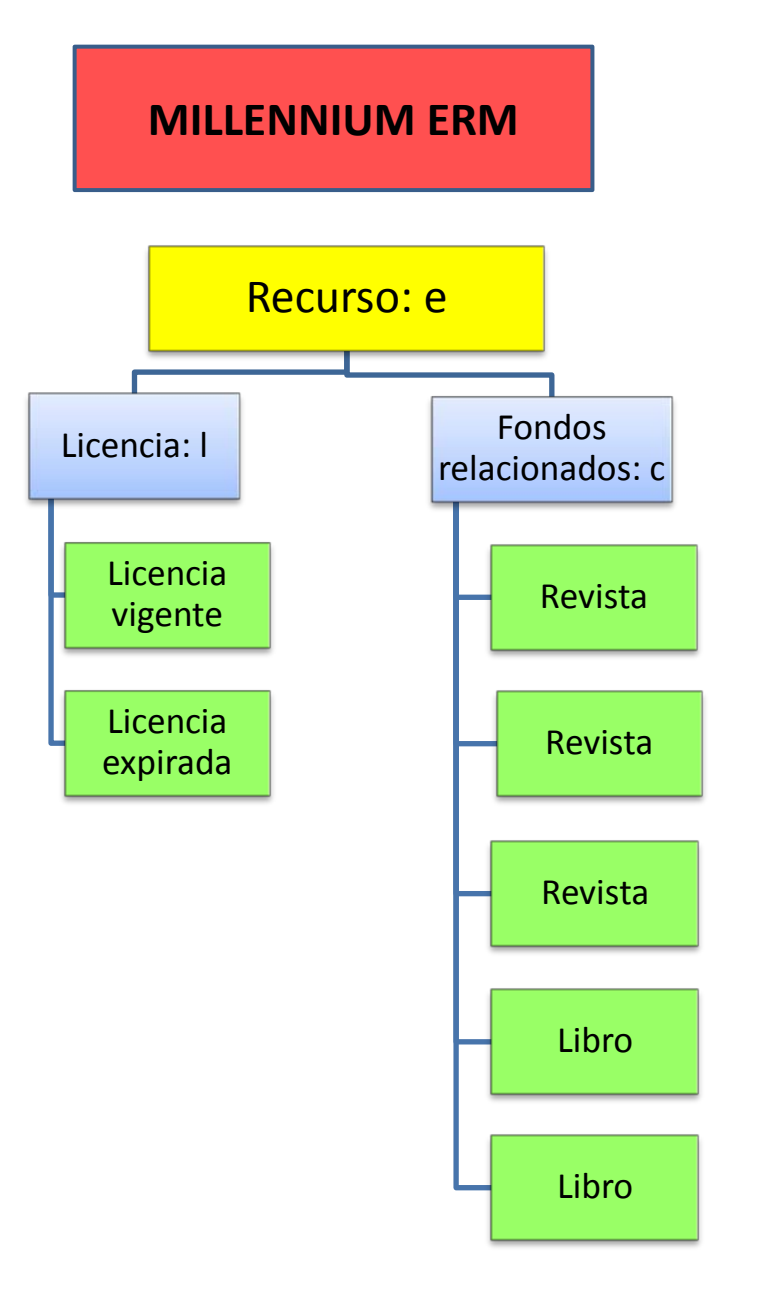

 **Serials Solutions**: herramienta del grupo ProQuest que dispone de una base de datos con los productos y versiones ofrecidas por los distintos productores y di stribuidores de información y do cumentación científica en el mundo. La estación de trabajo facilita la selección y activación del producto adecuado desde dicha base de datos. Una vez activado, en procesos distintos, el producto se visualiza en la página web de la BUC de "Coleccione-e", en el catálogo CISNE, en su caso, y e n BUCEA (herramienta de descubrimiento del grupo ProQuest cuyo nombre comercial es Summon).

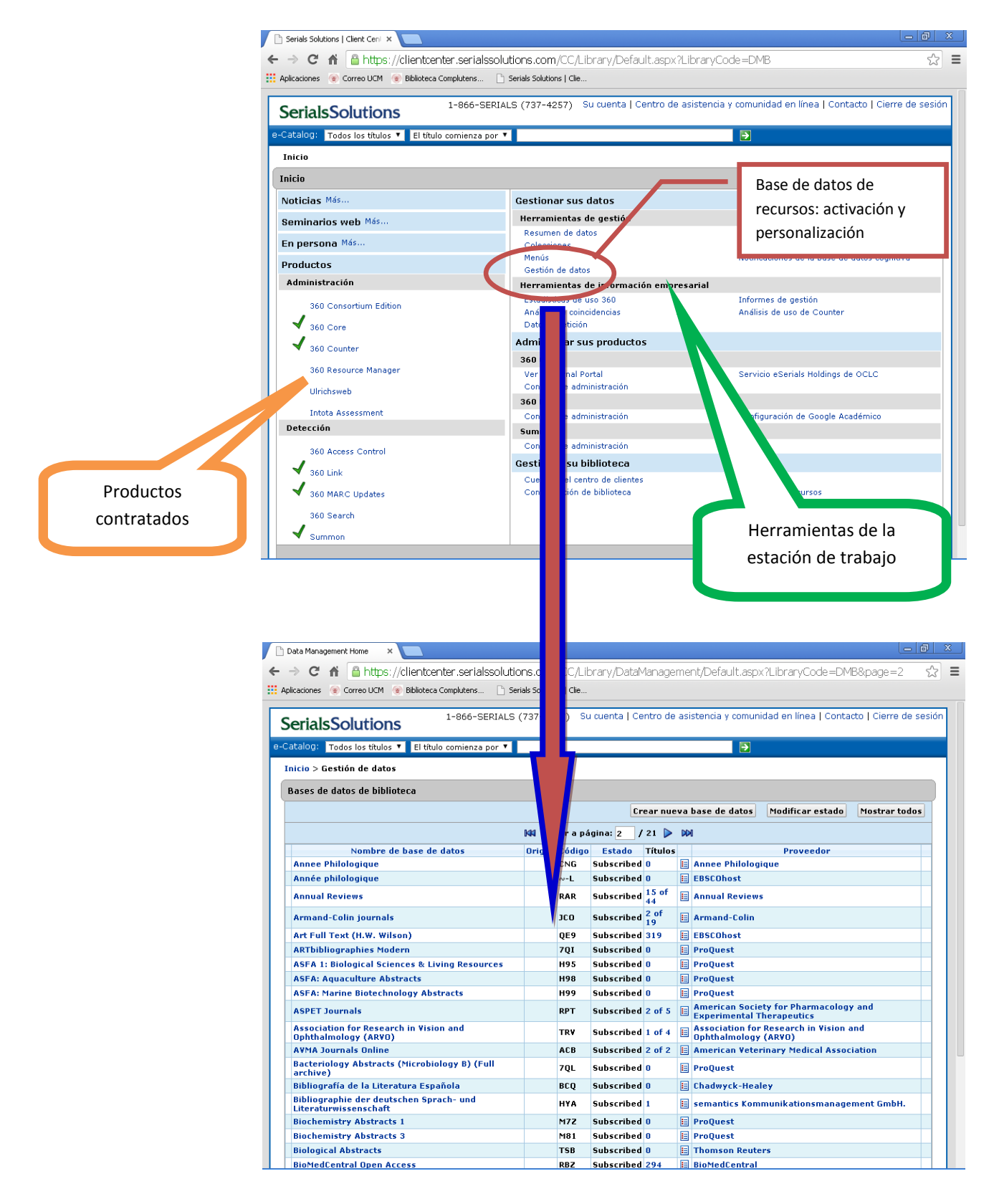

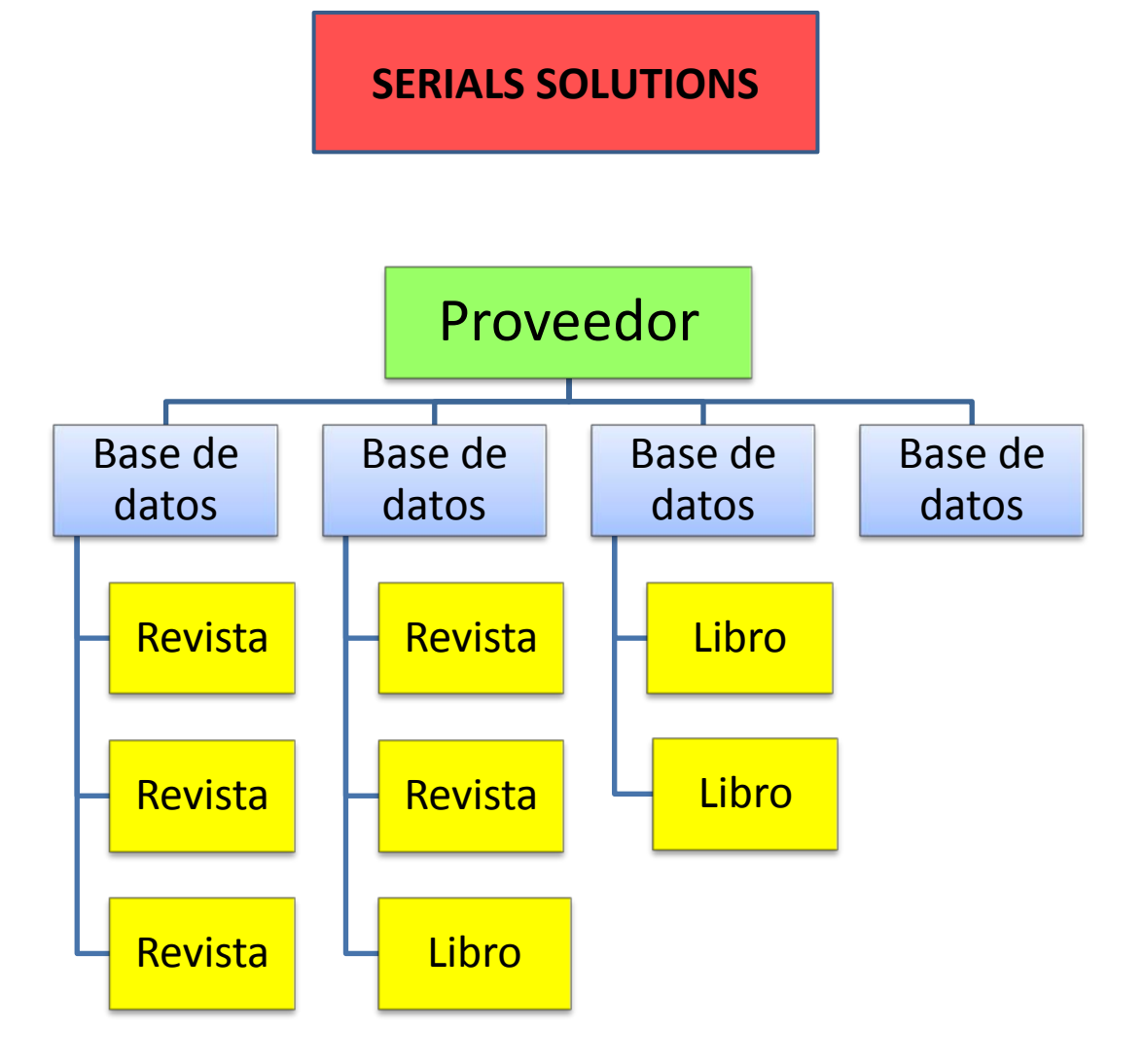

#### **Flujo de trabajo**

En la BUC, utilizamos una secuencia de procesos definida, que garantiza que el recurso o contenido de un recurso procesado se incluye en todas las herramientas que utilizamos y cumple los requisitos necesarios:

- Coherencia de títulos en todas las herramientas y módulos: el recurso deberá tener el mismo nombre (de salida) en todas las herramientas
- Información completa, suficiente y pertinente, complementada entre los diferentes módulos sin repeticiones innecesarias
- Activación correcta de los accesos y URLs correctas en todos los puntos de acceso
- Agrupación correcta de las diferentes unidades de contenido bajo su recurso y su proveedor electrónico
- Relación unívoca de registros

A continuación se muestra en forma gráfica las fases generales de la gestión de los recursos electrónicos y, después, el flujo de trabajo general:

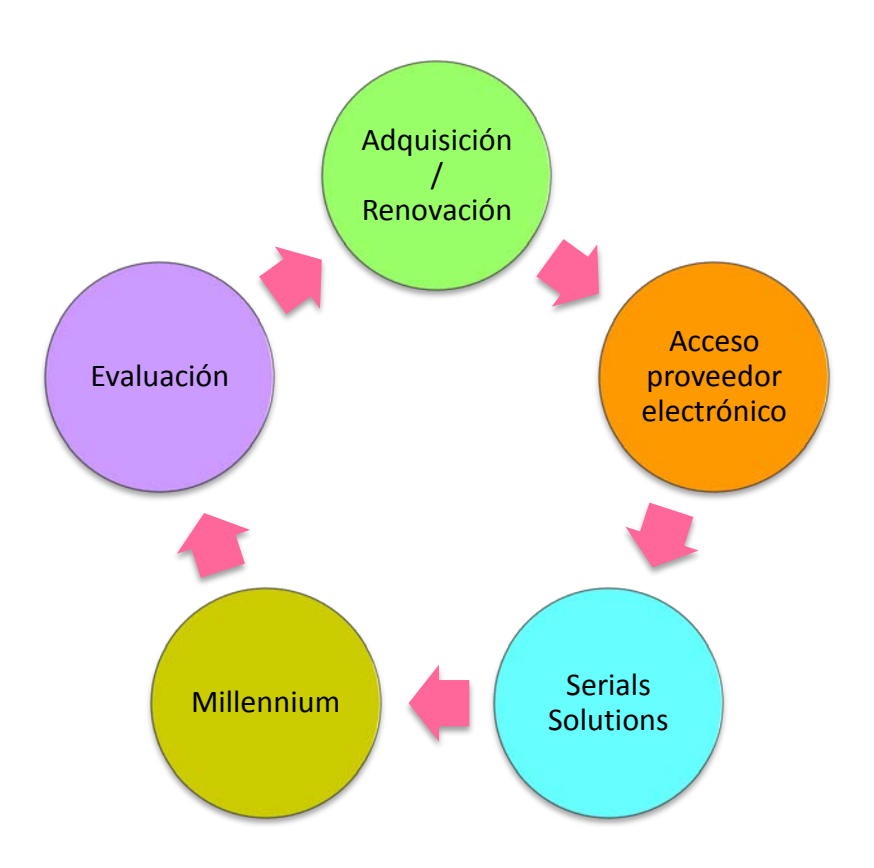

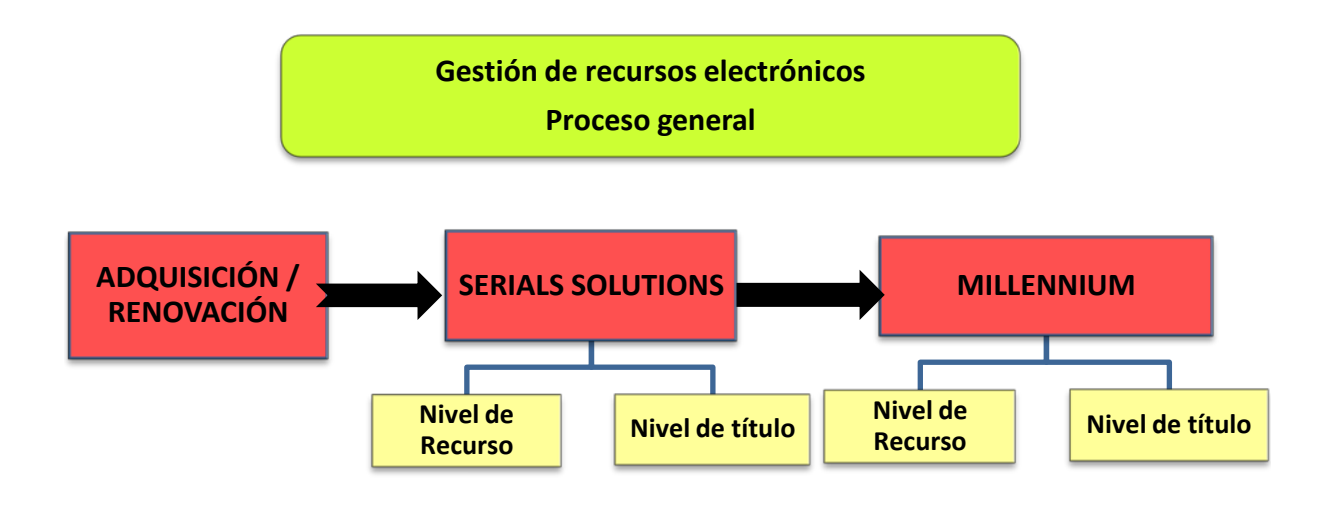

## **2 Gestión de recursos electrónicos en Serials Solutions**

#### **Serials Solutions**

Es una base de datos de conocimiento. Recoge todo lo publicado por los distintos editores. Está organizado en bases de datos. Las bases de datos se corresponden con los productos bibliográficos que comercializan los distintos editores y que contienen los diversos de recursos de información (revistas, libros, bases de datos, portales).

#### Pinchamos en *Gestión de datos*

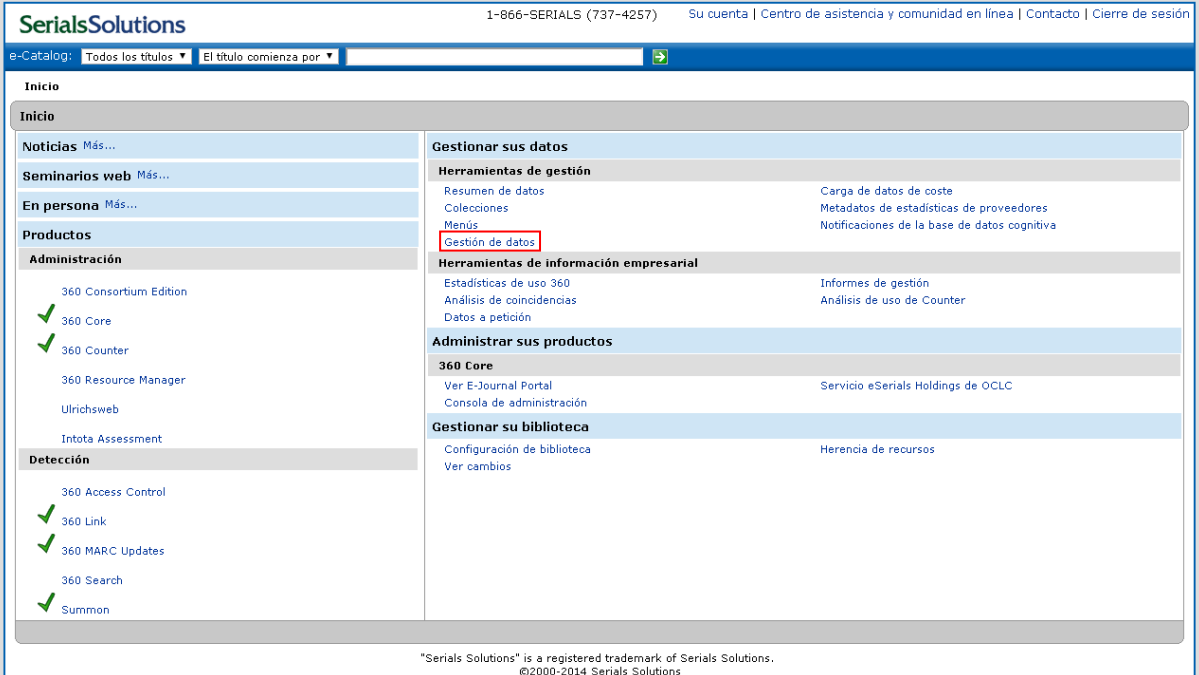

#### ESTRUCTURA DE SERIALS SOLUTIONS

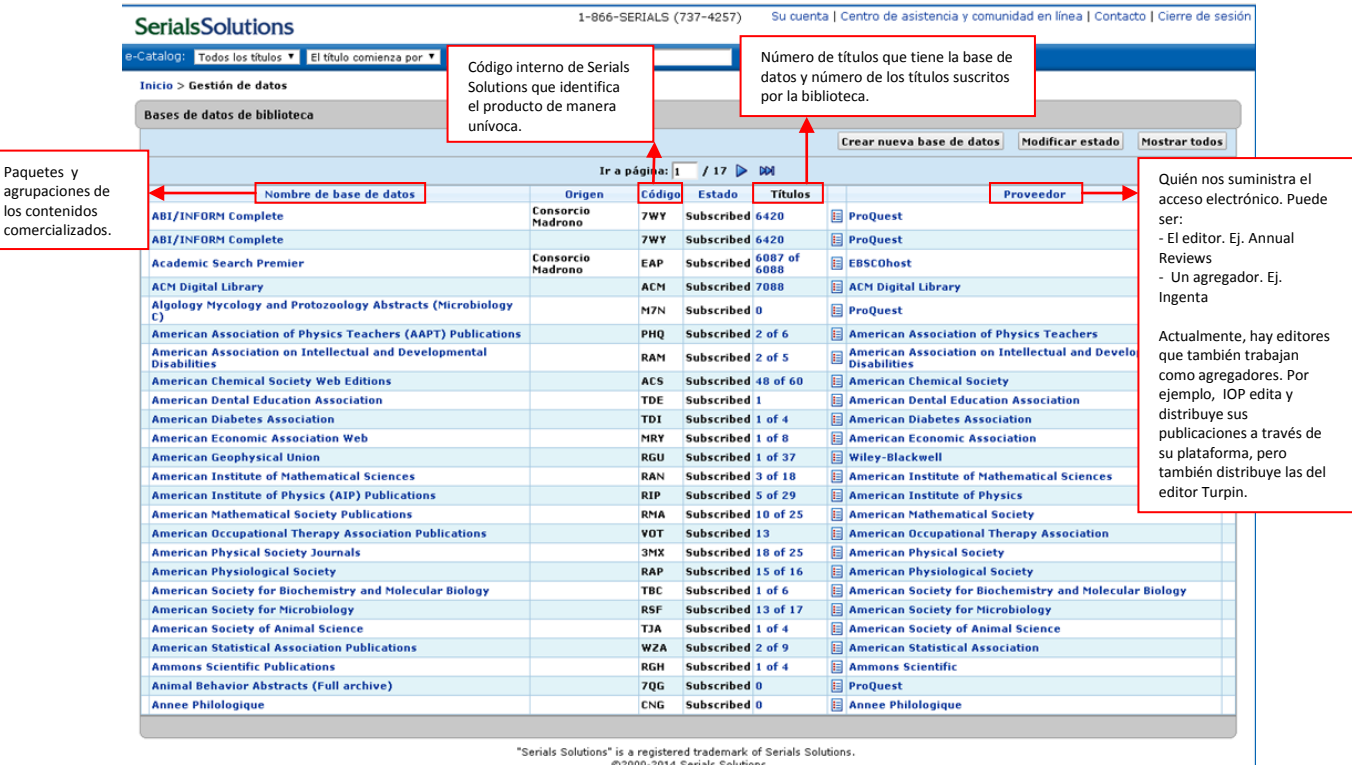

### DESCRIPCIÓN DE LOS NIVELES JERÁRQUICOS DE SERIALS SOLUTIONS

Para dar de alta los recursos contratados es fundamental distinguir los dos niveles bibliográficos que Serials Solutions distingue BASES DE DATOS y TÍTULOS DE REVISTA que se agrupan por PROVEEDOR.

#### PROVEEDORES:

Aparecen las distintas bases de datos a las que suministra acceso electrónico un proveedor

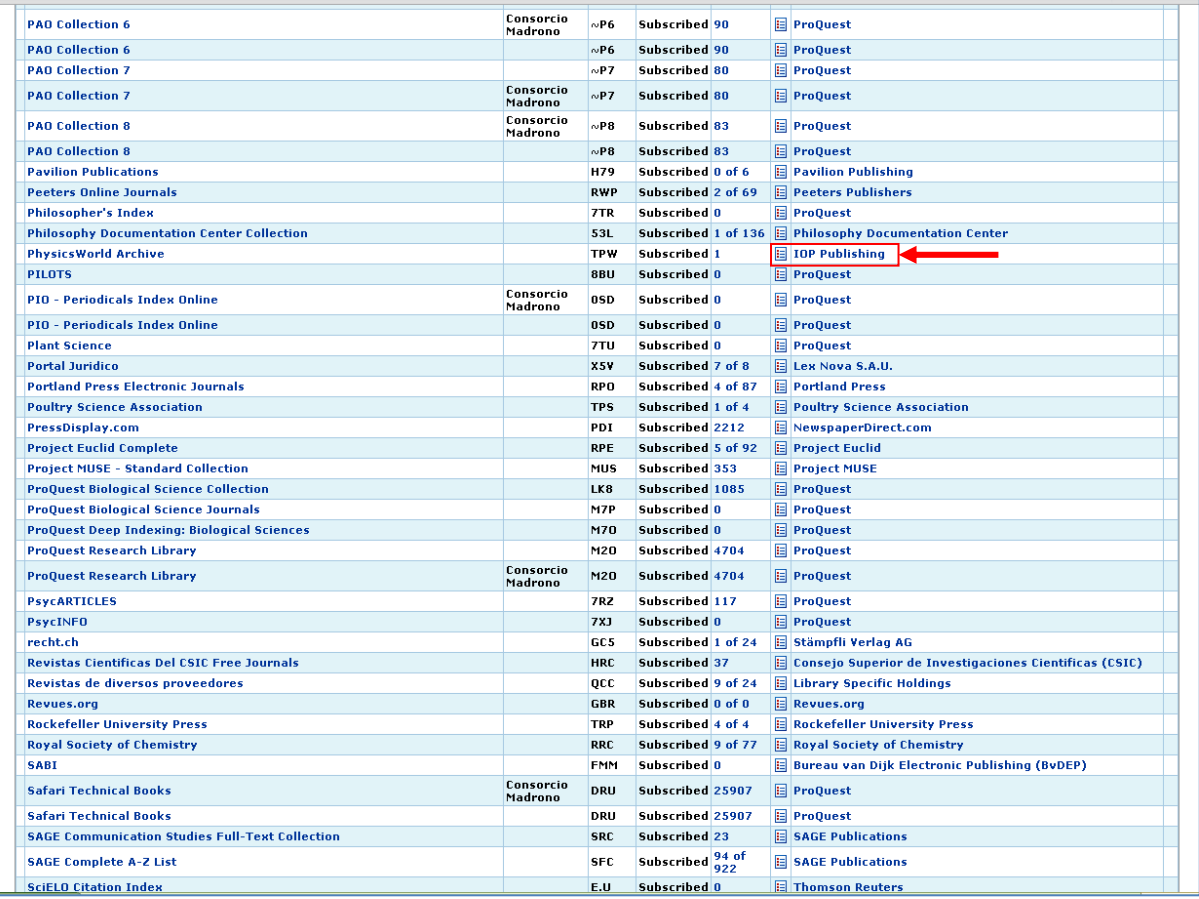

Aquí vemos los productos bibliográficos que comercializa IOP. Actualmente tenemos 3 bases de datos activas en las que IOP es el proveedor electrónico.

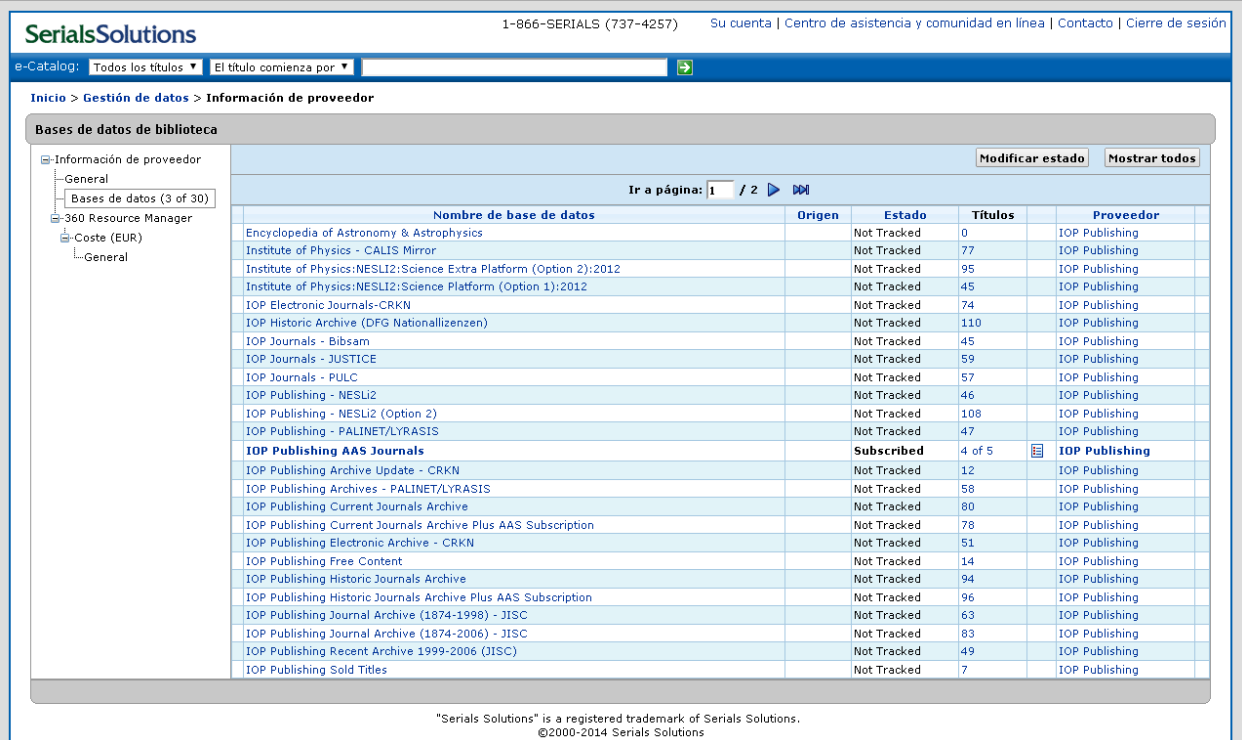

#### **LAS BASES DE DATOS**:

El registro de una base de datos de Serials Solutions:

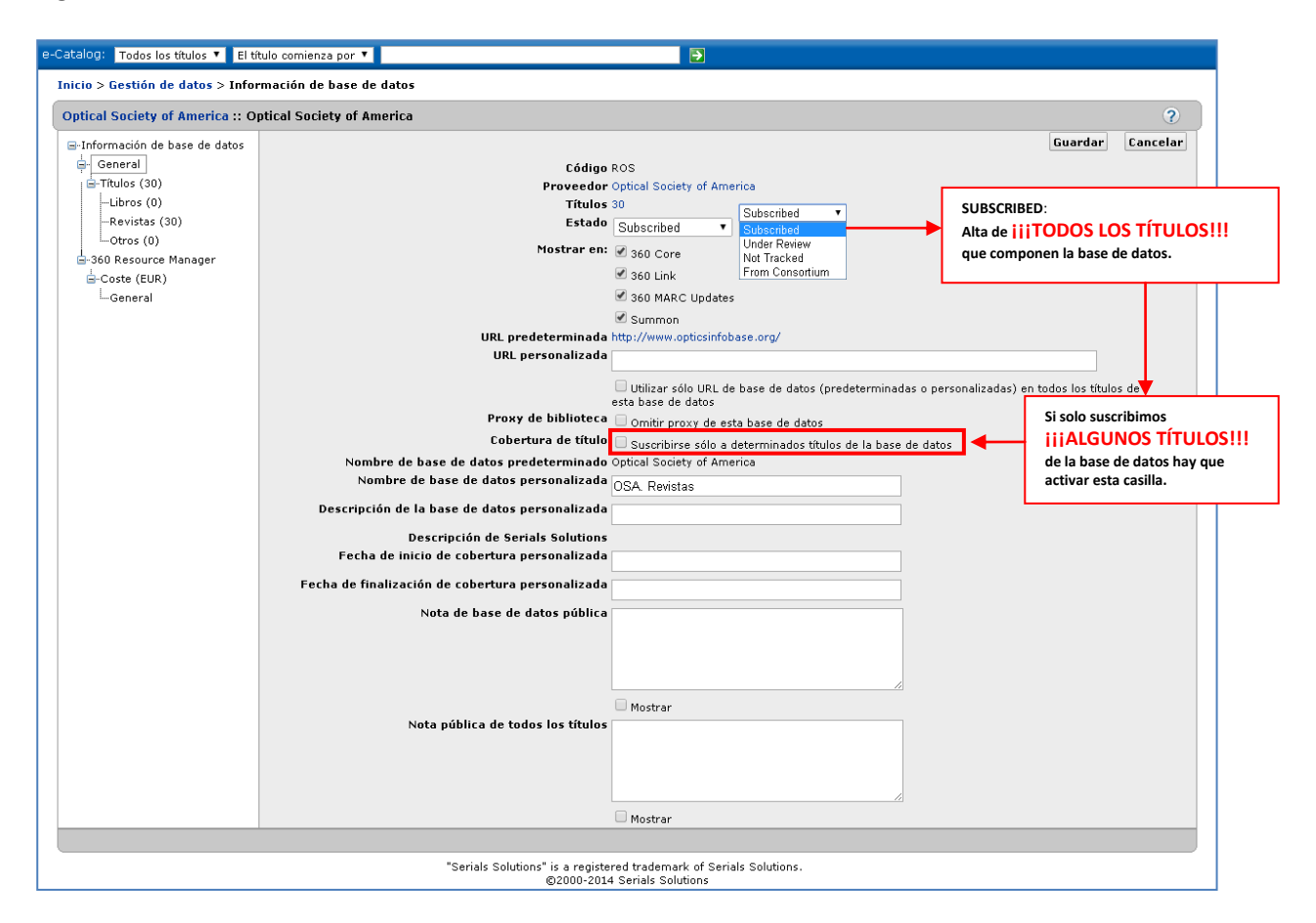

#### **Suscribir todos los títulos VS suscribir sólo algunos títulos**

Es fundamental tener en cuenta en qué nivel estamos haciendo las modificaciones. Si estamos en la base de datos, los cambios afectaran a TODOS LOS TÍTULOS contenidos en ese recurso.

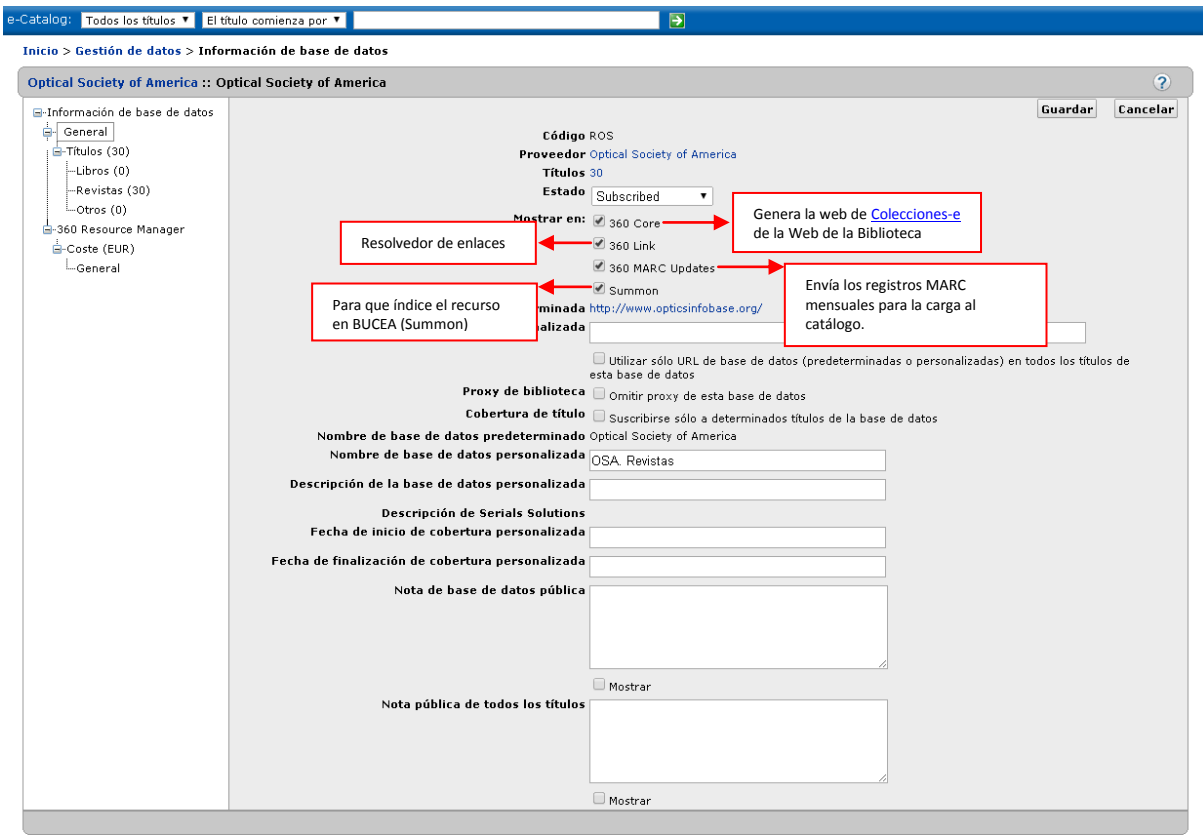

Serials Solutions" is a registered trademark of Serials Solutions."<br>©2000-2014 Serials Solutions

**Opciones de visualización e indización en las distintas herramientas** 

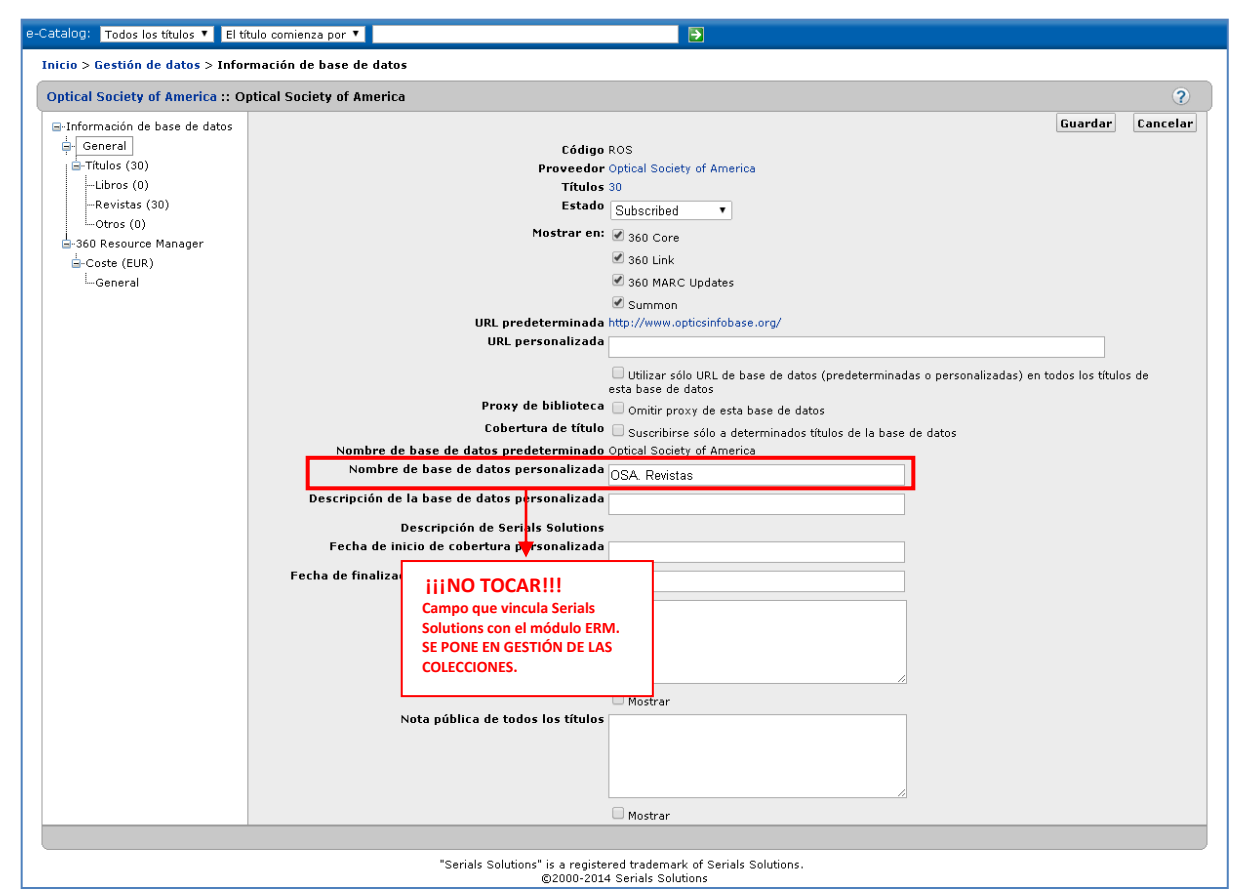

La vinculación entre Serials Solutions y Cisne se hace a través del Nombre de base de datos personalizada y el ID Resource del módulo ERM (ver guía de ERM).

El nombre personalizado de la base de datos debe de coincidir EXACTAMENTE con el campo ID Resource del registro e. En el proceso de carga se cotejan ambos campos para vincular los registros de fondos a su registro e y luego tener una visualización integrada de todos los fondos de ese recurso.

Para poner el nombre personalizado de la base de datos tomamos como criterio el proveedor del acceso electrónico y le añadimos el tipo documental del contenido:

- .Revistas
- .Libros
- .Publicaciones (cuando el recurso contiene libros y revistas, como por ejemplo ACM)

En el caso de las bases de datos tomaremos como nombre personalizado el nombre de la base de datos.

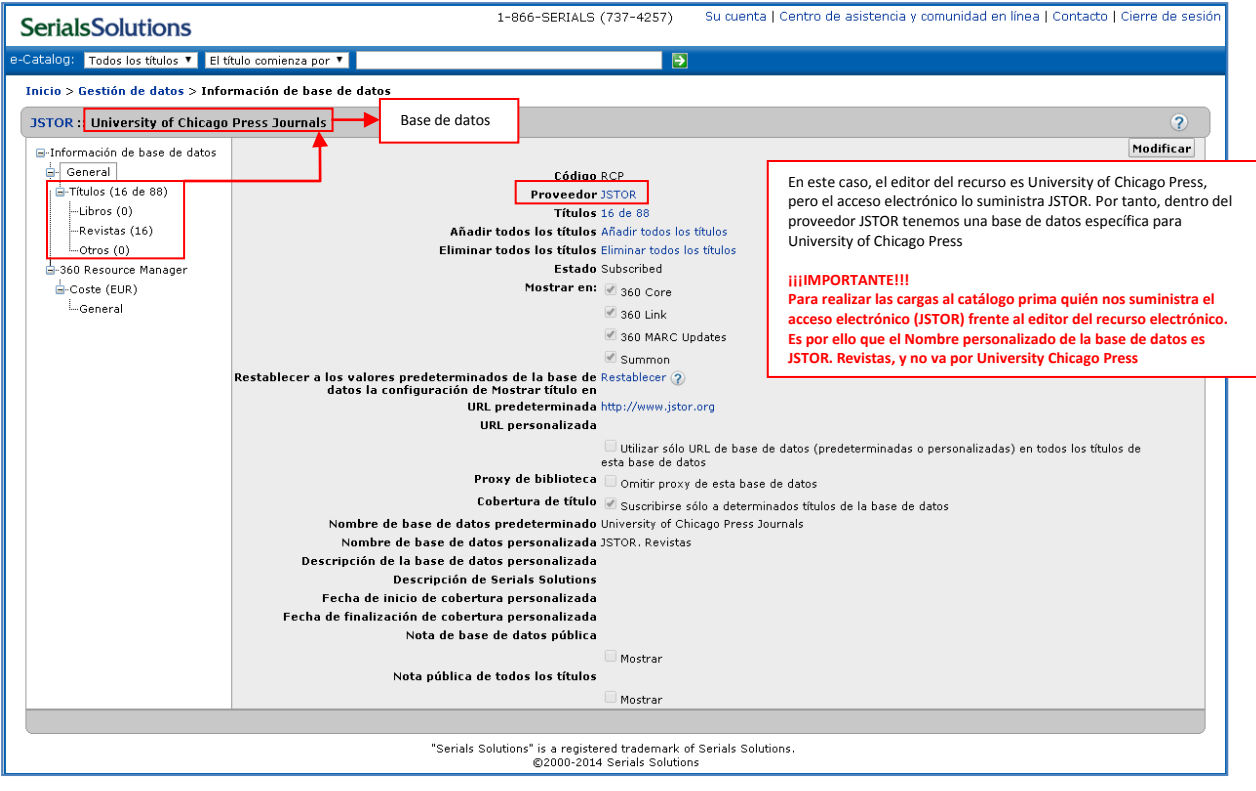

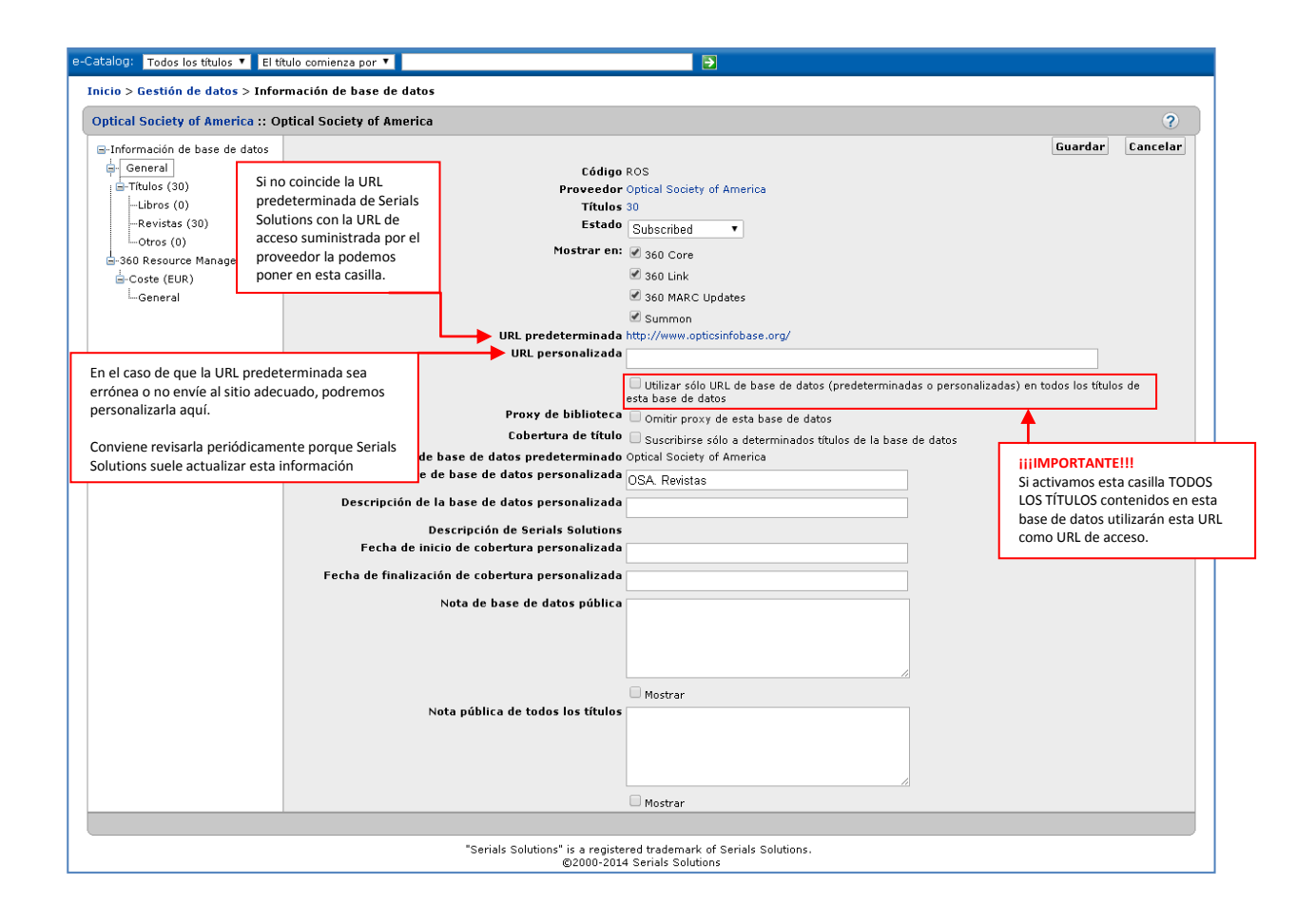

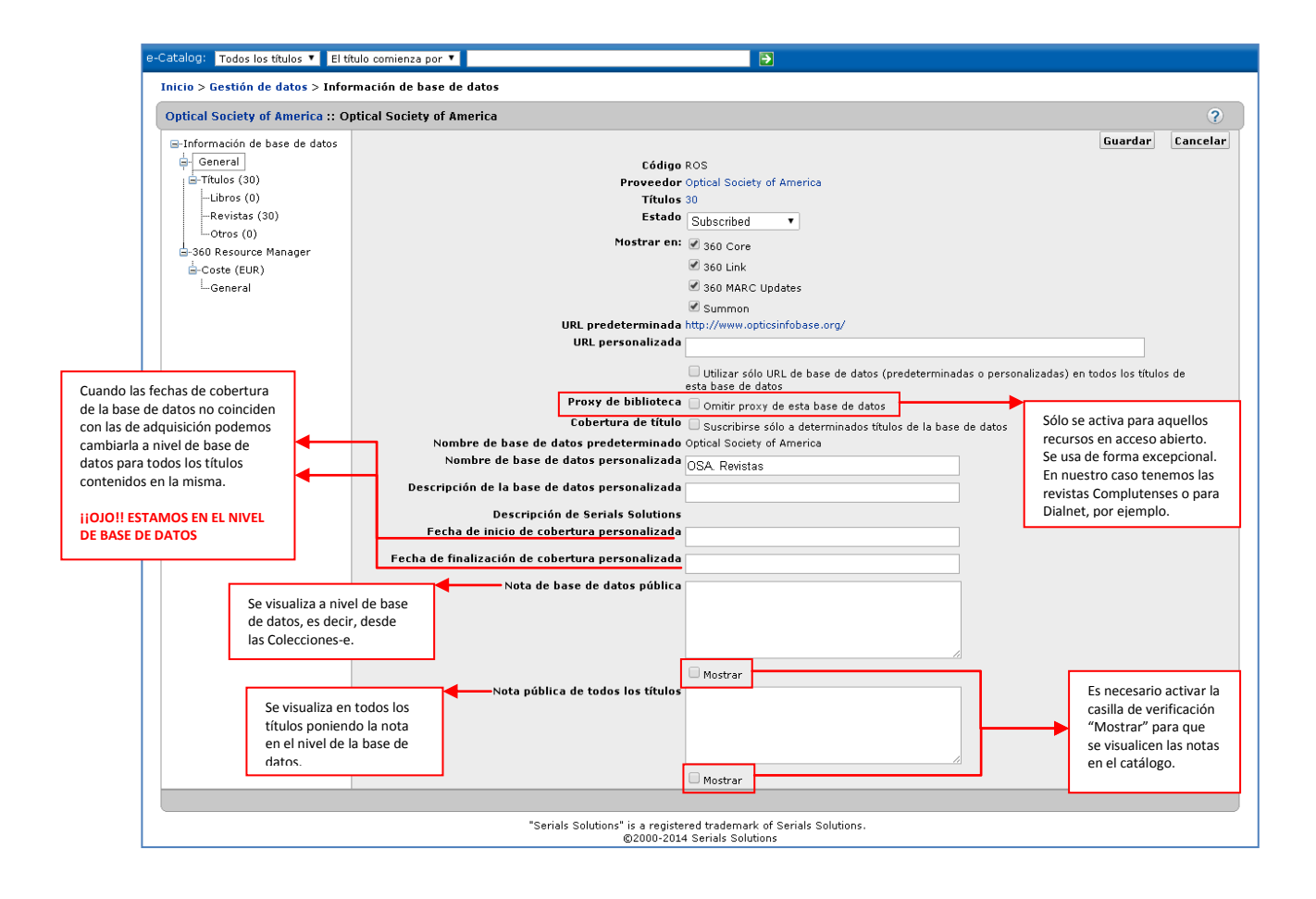

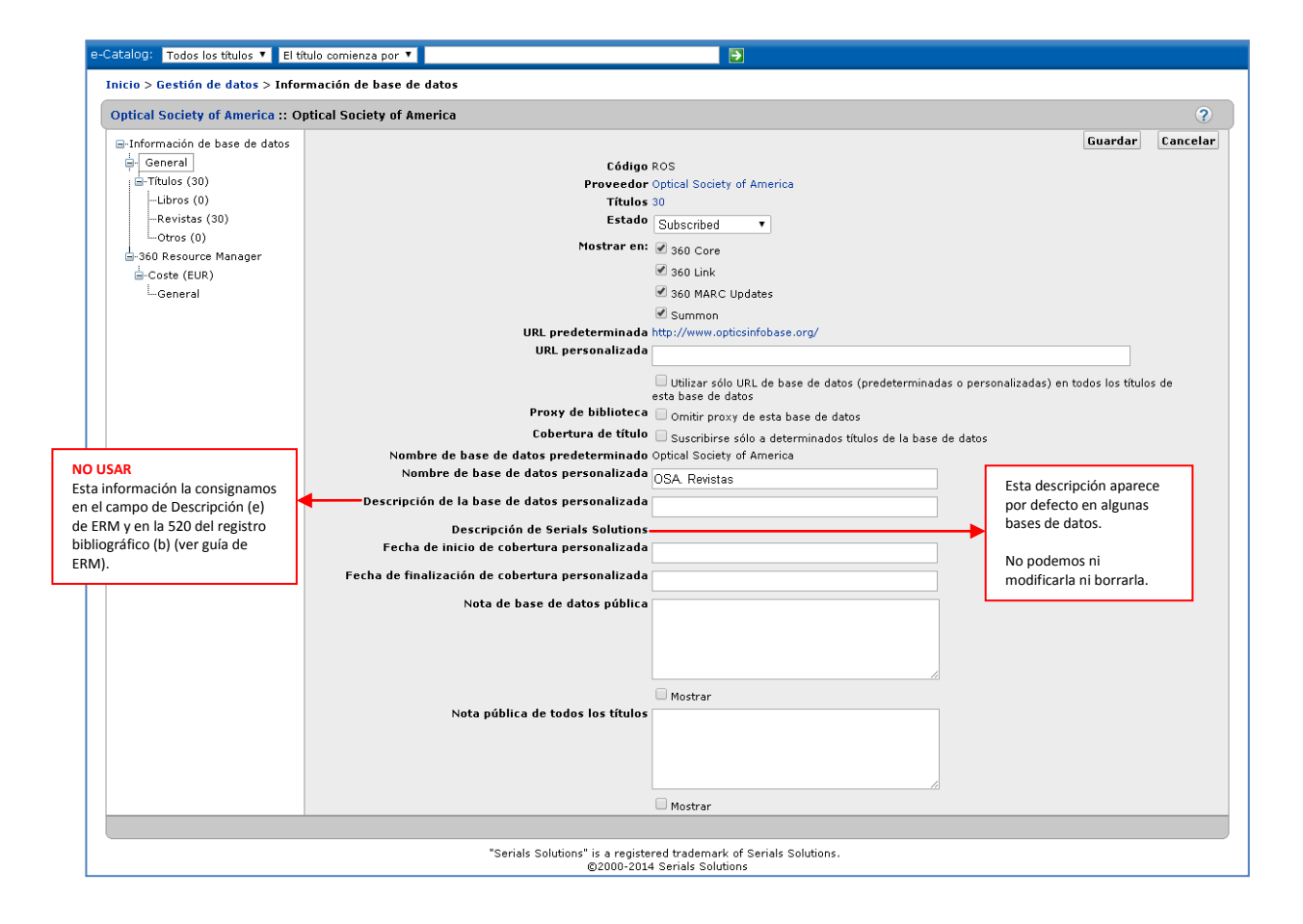

#### LOS TIPOS DE REGISTROS SEGÚN EL TIPO DE RECURSO

#### **Bases de datos bibliográficas**

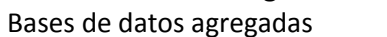

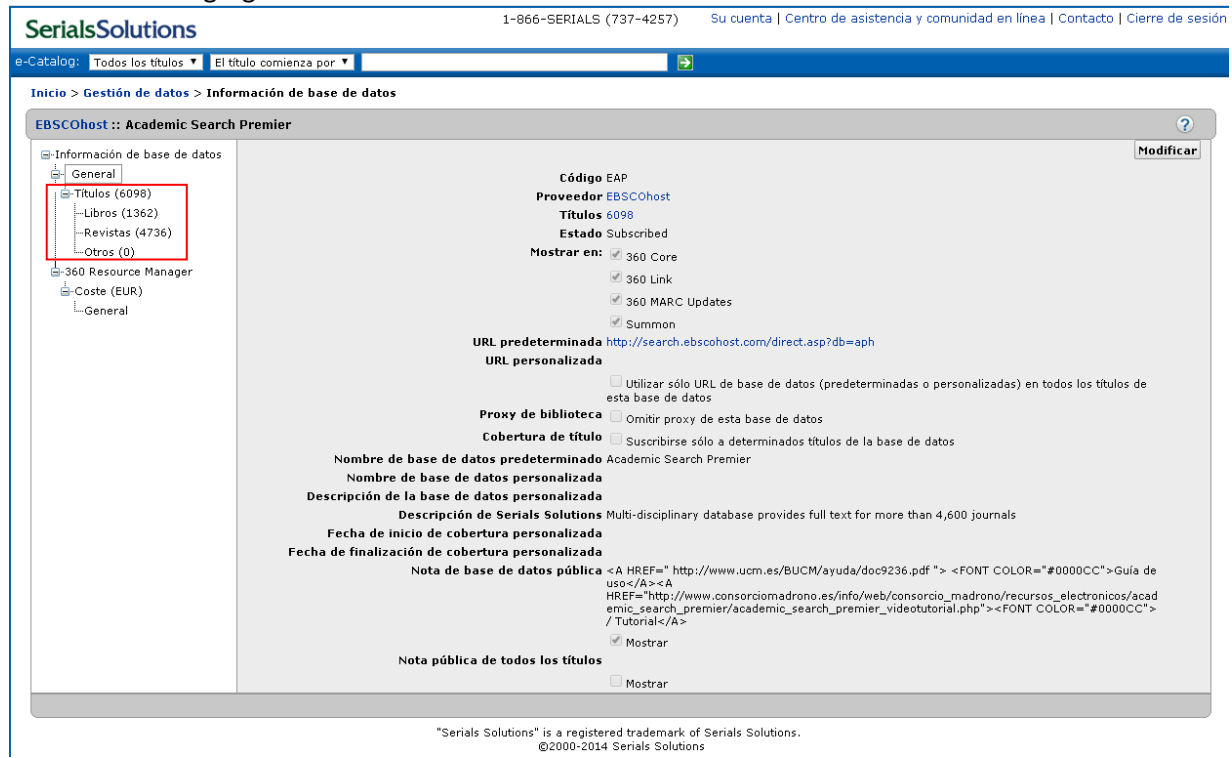

Ej. Academic Search Premier contiene 1.362 libros y 4.736 revistas a texto completo.

#### Bases de datos referenciales

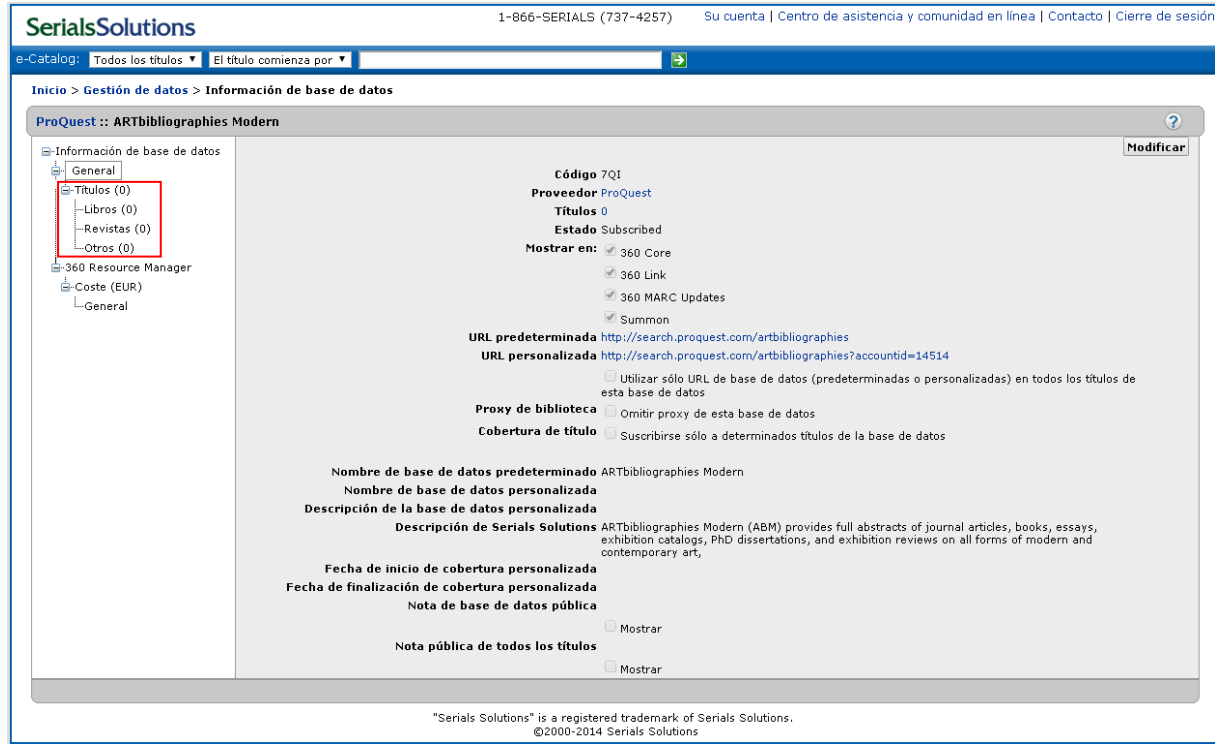

Ej. ARTbibliographies Modern. Tiene 0 títulos suscritos porque es referencial

#### **Bases de datos que contienen revistas:**

Contiene los distintos títulos dentro de una base de datos.

Están organizados por distintos criterios:

- 1. Forma de comercialización: colecciones de revistas del editor, colecciones para consorcios, etc.
- 2. Por cobertura: actual y retrospectiva
- 3. Listados A-Z

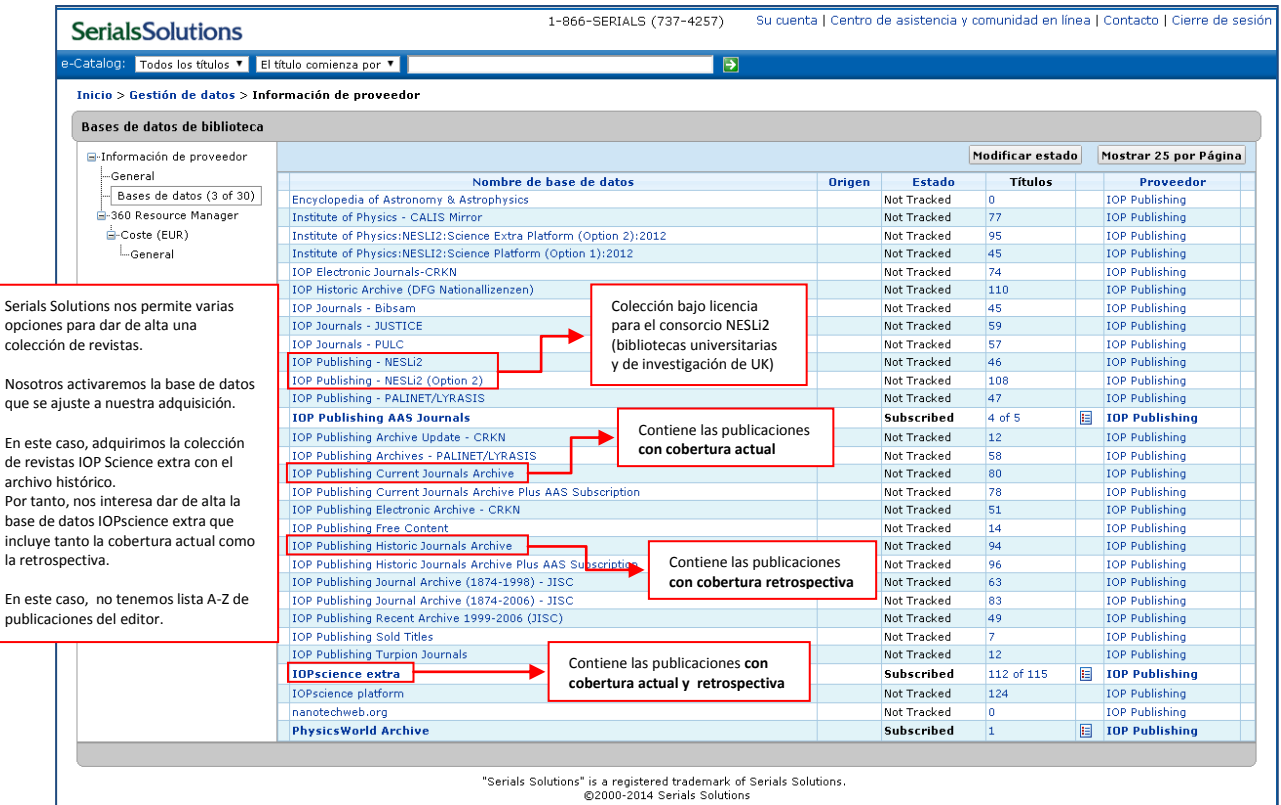

Ej. IOP

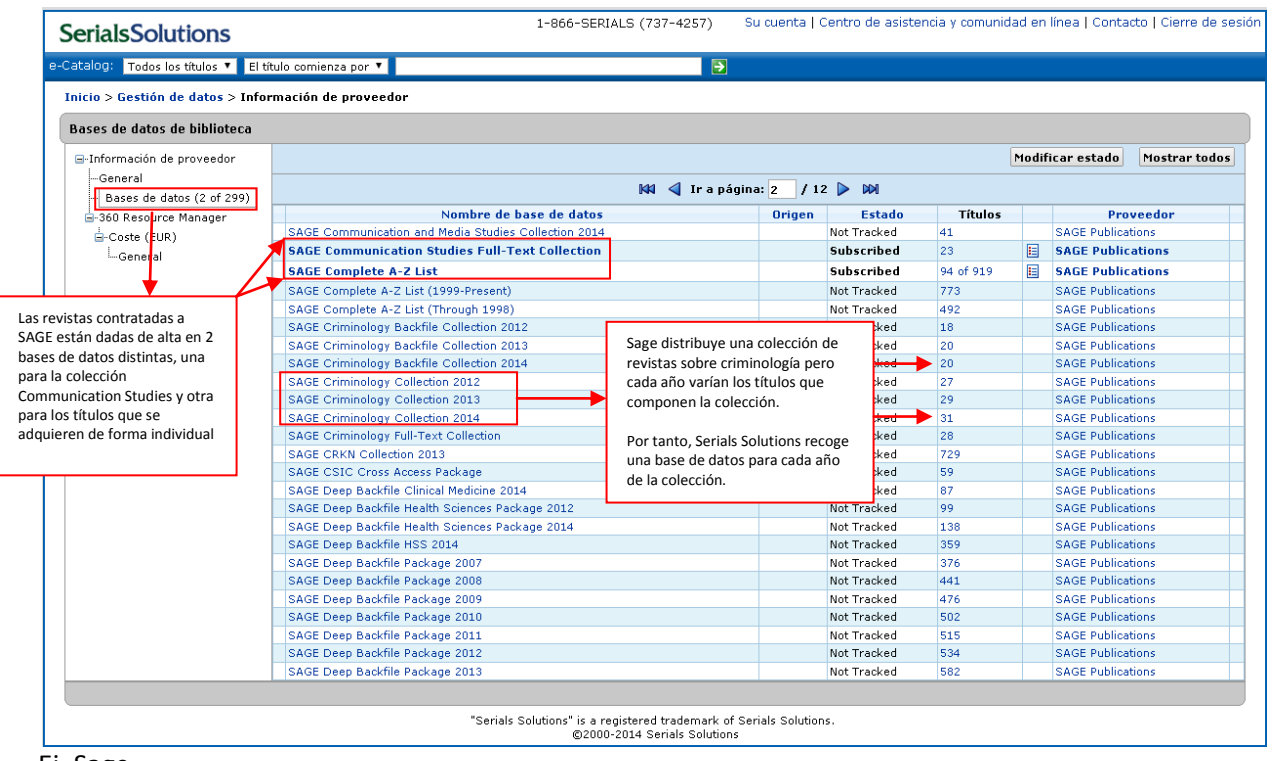

Ej. Sage

Nivel de título:

- a. Cambios de títulos
- b. Fusiones
- c. Escisiones

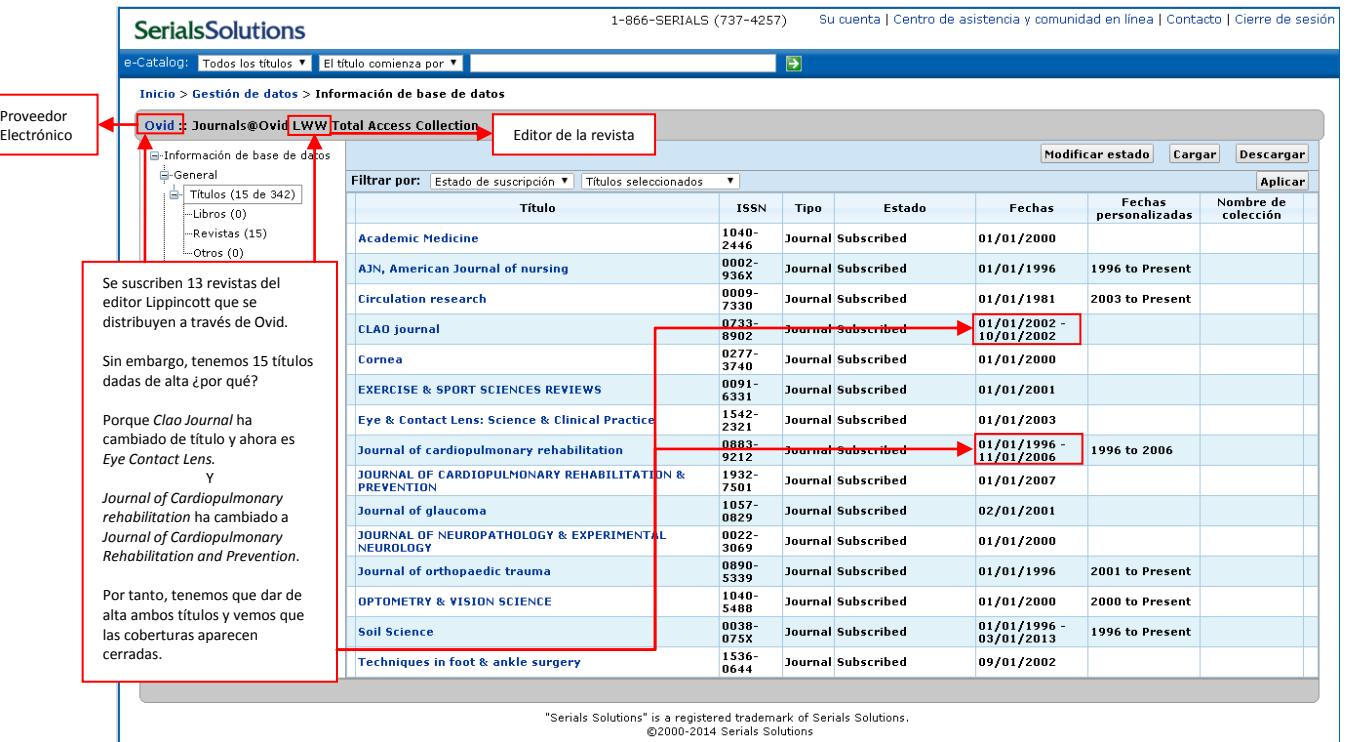

Ej. Lippincott

I

## REGISTRO DE REVISTA

#### Descripción de los campos 1-866-SERIALS (737-4257) Su cuenta | Centro de asistencia y comunidad en línea | Contacto | Cierre de sesión **SerialsSolutions** Todos los títulos ▼ El título comienza por ▼  $\overline{P}$ Inicio > Gestión de datos > Información de coleccione: Cambridge University Press :: Cambridge Journals Online :: Mathematical Proceedings of the Cambridge Philosophical Society -<br>-<br>- Información de colecciones  $\mathbb{N}$   $\leftarrow$  Ir a Título: 47 / 66  $\rightarrow$   $\mathbb{N}$  $-$  General Guardar Cancelar -Metadatos de título Título Mathematical Proceedings of the Cambridge Philosophical Society Lista de colecciones Nombre de colección 360 Resource Manager **Proveedor** Cambridge University Press -<br>Coste (EUR) Base de datos Cambridge Journals Online L.General Tipo Journal ISSN 0305-0041 Editorial Cambridge University Press Estado Subscribed  $\overline{\phantom{a}}$ Mostrar en: 360 Core  $\overline{\mathcal{C}}$  360 Link 360 MARC Updates Summon Cuando el acceso que adquirimos es Fechas de cobertura predeterminadas 1997 diferente de la que recoge Serials Solutios Fecha de inicio de cobertura personalizada <sub>2000</sub> por defecto la consignamos en las coberturas personalizadas. Fecha de finalización de cobertura personalizada **present** En esta URL comprobamos si Fechas de cobertura de salida 1997 - Present el proveedor nos ha activado el acceso. URL personalizada \*URL de salida http://0-journals.cambridge.org.cisne.sim.ucm.es/jid\_PSP Si no accedemos hay que<br>reclamar Es la URL que monta la Nota pública sintaxis de la tabla WAM La nota pública se usa para poner que el que es la que asegura que acceso es con usuario y contraseña. sólo acceden los usuarios "El acceso a este título requiere autorizados. contaseña. Puede solicitarla a Mostrar Si no funciona hay que avisar [buc\\_siadi@ucm.es](mailto:buc_siadi@ucm.es) (sólo a usuarios de la Nota de ubicación a Tecnología y Sistemas para UCM)". que la den de alta. Hay que activar la casilla "Mostrar" para Nines Morillas [nmorillas@ucm.es](mailto:nmorillas@ucm.es) que se visualice en la web de Colecciones- $\Box$  Mostrar e Inmaculada Fernández [Ifernand@ucm.es](mailto:Ifernand@ucm.es) La nota de ubicación se utiliza para dos funciones: 1. Consignar el usuario y la contraseña cuando el acceso lo requiere 2. En caso de ser una compra de centro se ponen las siglas de la biblioteca gestora (FSL, DER, MED, etc.) **¡¡¡IMPORTANTE!!! NO ACTIVAR LA CASILLA MOSTRAR**

### Ejemplo en el que el proveedor del acceso electrónico y el editor no son la misma entidad.

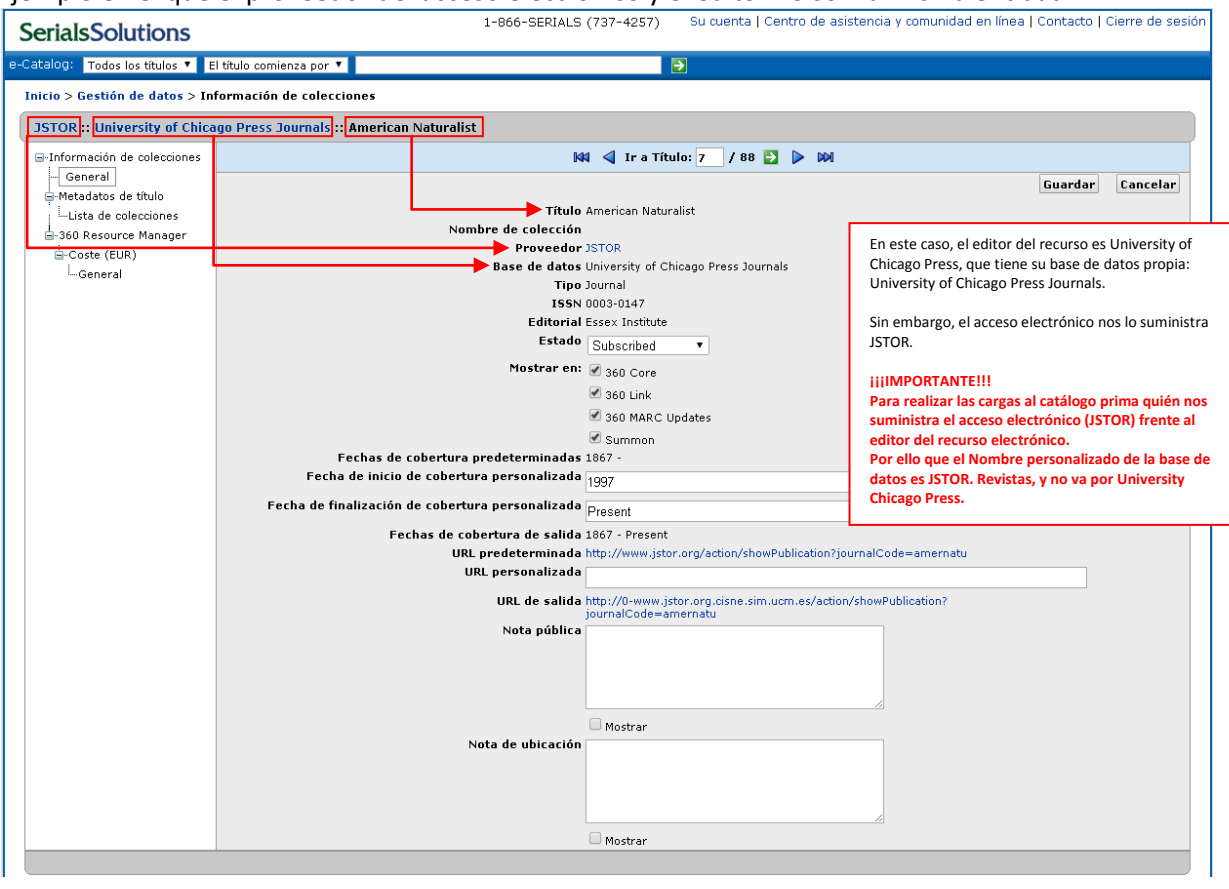

#### Ejemplo del uso de la Nota pública y la Nota de ubicación

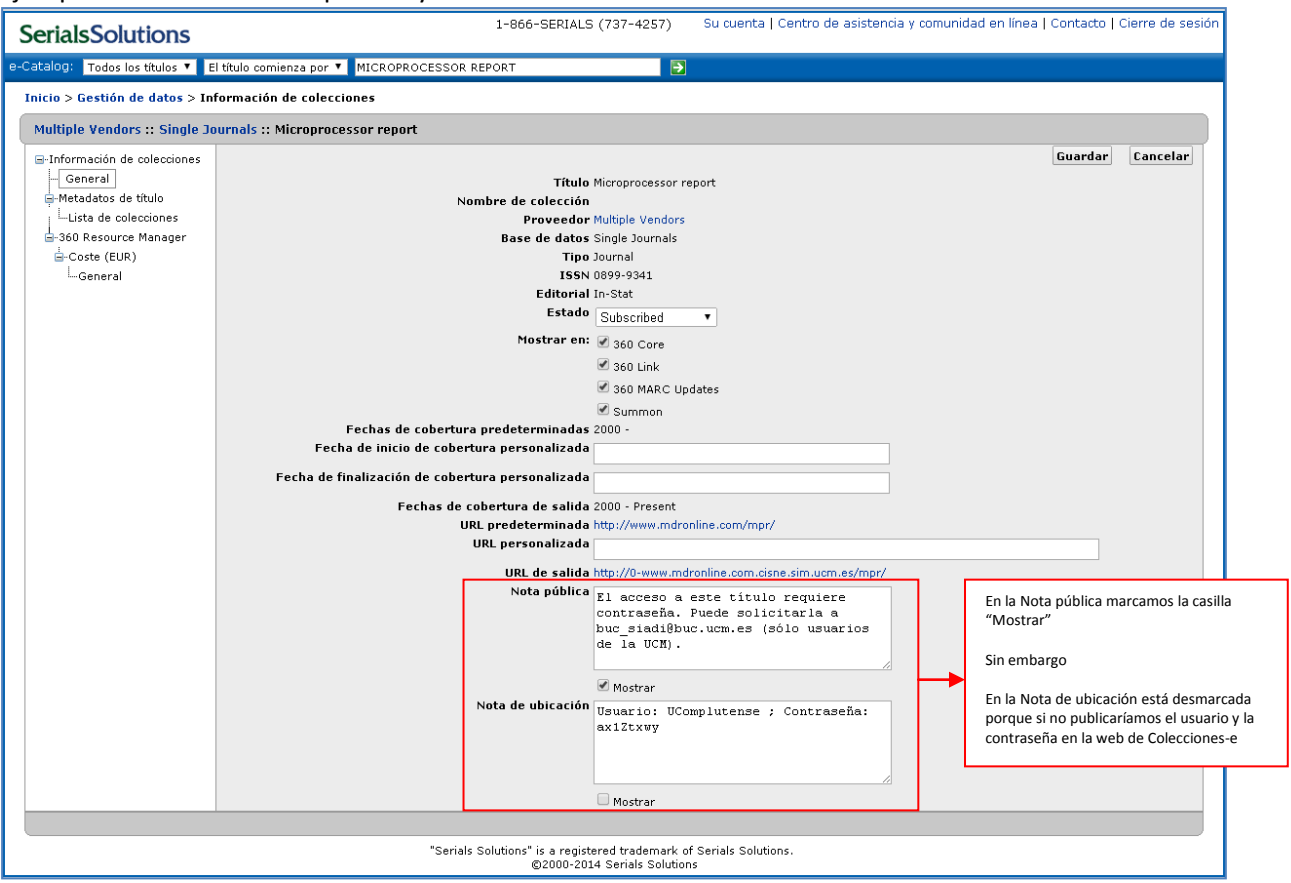

#### **¡¡¡IMPORTANTE!!!**

**Sólo visualiza una Nota pública y una Nota de ubicación. Si hay conflicto entre el nivel de base de datos y el nivel de título prevalece el nivel de la base de datos.** 

#### CÓMO DAR DE ALTA RECURSOS EN SERIALS SOLUTIONS

#### Utilizar la base de datos del producto que compras:

| <b>SerialsSolutions</b>                                                                             |                                   | 1-866-SERIALS (737-4257) |                   |                |   | Su cuenta   Centro de asistencia y comunidad en línea   Contacto   Cierre de sesión |  |  |  |  |  |  |
|----------------------------------------------------------------------------------------------------|-----------------------------------|--------------------------|-------------------|----------------|---|-------------------------------------------------------------------------------------|--|--|--|--|--|--|
| e-Catalog: Todos los títulos ▼   El título comienza por ▼  <br>$\boxed{9}$                          |                                   |                          |                   |                |   |                                                                                     |  |  |  |  |  |  |
| Inicio > Gestión de datos > Información de proveedor                                                |                                   |                          |                   |                |   |                                                                                     |  |  |  |  |  |  |
| Bases de datos de biblioteca                                                                        |                                   |                          |                   |                |   |                                                                                     |  |  |  |  |  |  |
| ⊟-Información de proveedor                                                                          |                                   |                          |                   |                |   | Modificar estado<br>Mostrar todos                                                   |  |  |  |  |  |  |
| -General                                                                                            | Nombre de base de datos           | Origen                   | Estado            | <b>Títulos</b> |   | Proveedor                                                                           |  |  |  |  |  |  |
| Bases de datos (3 of 5)                                                                             | <b>Optical Society of America</b> |                          | Subscribed        | 30             | 目 | <b>Optical Society of America</b>                                                   |  |  |  |  |  |  |
| □-360 Resource Manager                                                                              | <b>Optics Image Bank</b>          |                          | <b>Subscribed</b> | ٥              |   | <b>Optical Society of America</b>                                                   |  |  |  |  |  |  |
| $Coste$ (EUR)                                                                                       | Optics InfoBase Basic             |                          | Not Tracked       | 144            |   | Optical Society of America                                                          |  |  |  |  |  |  |
| — General                                                                                           | <b>OpticsInfoBase</b>             |                          | <b>Subscribed</b> | 174            | 圓 | <b>Optical Society of America</b>                                                   |  |  |  |  |  |  |
|                                                                                                    | OSA Digital Archive               |                          | Not Tracked       | ٩              |   | Optical Society of America                                                          |  |  |  |  |  |  |
|                                                                                                    |                                   |                          |                   |                |   |                                                                                     |  |  |  |  |  |  |
| "Serials Solutions" is a registered trademark of Serials Solutions.<br>@2000-2014 Serials Solutions |                                   |                          |                   |                |   |                                                                                     |  |  |  |  |  |  |

Ej. Optics Infobase. Paquete Premium

Adquirimos el paquete *Optics Infobase Premium* de la Optical Society of America (OSA) que consta de la colección de revistas editadas por la OSA, las actas de congresos "*Topical meetings proceedings PLUS Major Meeting Series (OFC, CLEO, FiO)*", el libro "*Lasers EBook*" y el banco de imágenes "*Optics ImageBank*".

Por tanto daremos de alta toda la base de datos:

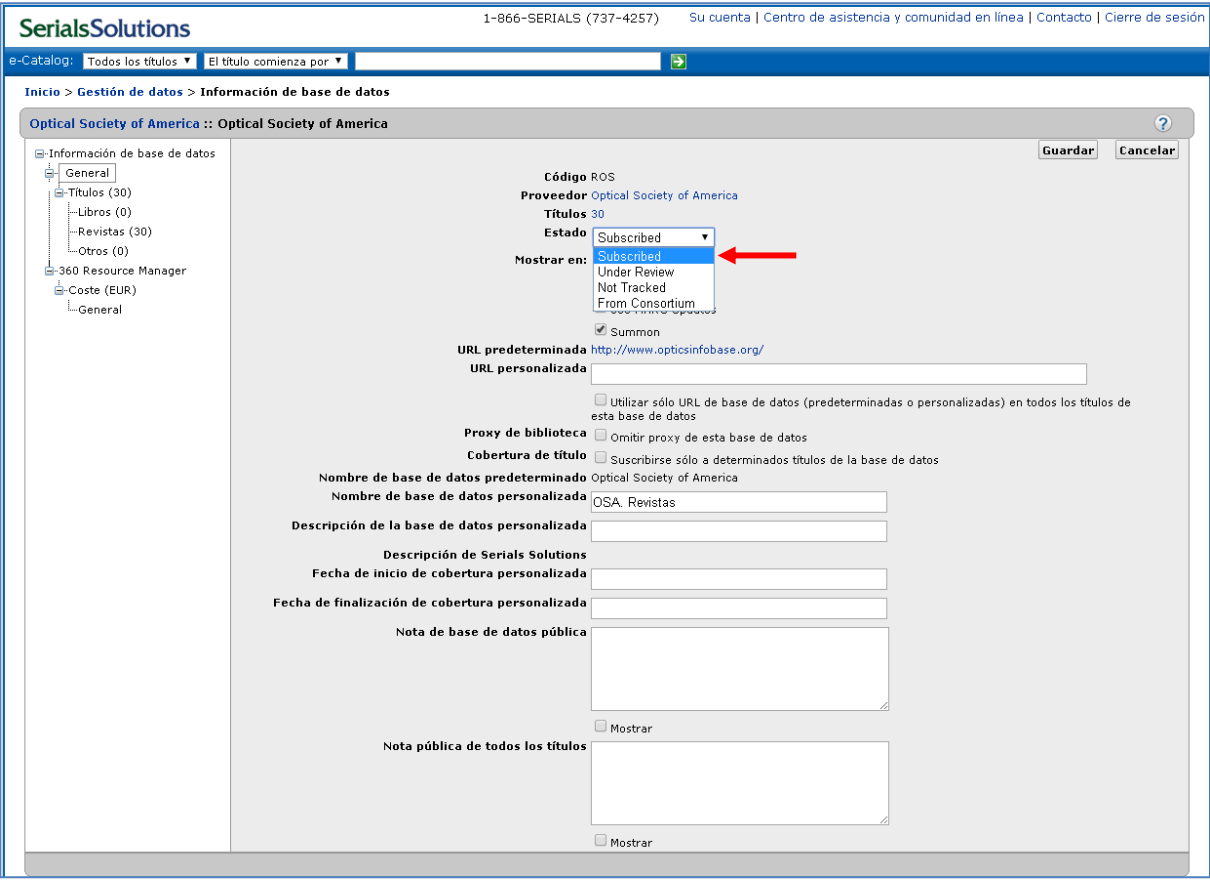

Si no existe base de datos del producto:

- 1. Usar la más amplia en número de títulos y con la cobertura de acceso ajustada a la adquisición.
- 2. Si no tenemos base de datos que se ajuste a la cobertura, coger la de la cobertura más amplia y personalizamos las fechas.

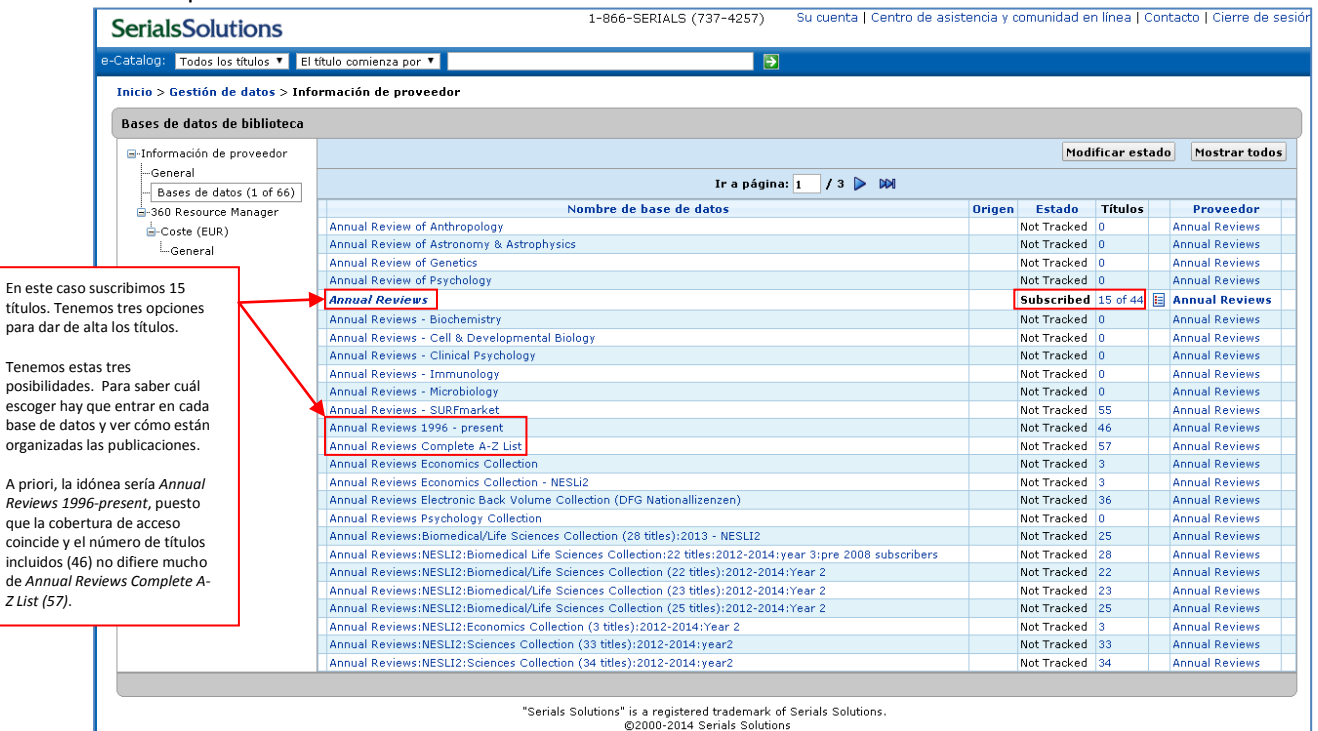

Ej. Annual Reviews. Adquisición de títulos sueltos

| 1-866-SERIALS (737-4257)<br>Su cuenta   Centro de asistencia y<br>tions |                                                                                                    |                  |      |                                 | 1-866-SERIALS (737-4257)<br>Su cuenta I Centro de asistencia y co<br>ions |                                      |                                                           |                      |             |                     |               |  |  |
|-------------------------------------------------------------------------|----------------------------------------------------------------------------------------------------|------------------|------|---------------------------------|---------------------------------------------------------------------------|--------------------------------------|-----------------------------------------------------------|----------------------|-------------|---------------------|---------------|--|--|
| $\overline{\mathbf{P}}$<br>títulos v El título comienza por v           |                                                                                                    |                  |      |                                 | $\vert \rightarrow \vert$<br>El título comienza por Y<br>:ítulos ▼        |                                      |                                                           |                      |             |                     |               |  |  |
| datos > Información de base de datos                                    |                                                                                                    |                  |      |                                 |                                                                           | datos > Información de base de datos |                                                           |                      |             |                     |               |  |  |
| Annual Reviews 1996 - present                                           |                                                                                                    |                  |      |                                 | Annual Reviews Complete A-Z List                                          |                                      |                                                           |                      |             |                     |               |  |  |
| ase de datos                                                            |                                                                                                    |                  |      |                                 | ase de datos                                                              |                                      |                                                           |                      |             |                     |               |  |  |
| 46)                                                                     | Filtrar por: El título comienza por *                                                                                                    |                  |      |                                 |                                                                           | 57)                                  | Filtrar por: El título comienza por v                     |                      |             |                     |               |  |  |
|                                                                         | Ir a página: $1 / 2$ 200                                                                                                    |                  |      | Ir a página: 1<br>$13$ D D $13$ |                                                                           |                                      |                                                           |                      |             |                     |               |  |  |
| 5)                                                                      | Título                                                                                                    |                  | Tipo | Estado                          | <b>Fechas</b>                                                             |                                      | Título                                                    | <b>ISSN</b>          | <b>Tipo</b> | Estado              | Fechas        |  |  |
|                                                                         | ANNUAL REVIEW OF ANALYTICAL CHEMISTRY                                                                                                    | 1936-<br>1327    |      | Journal Not Tracked             | 2008                                                                      |                                      | ANNUAL REVIEW OF ANALYTICAL CHEMISTRY                     | 1936-<br>1327        |             | Journal Not Tracked | 2008          |  |  |
|                                                                         | ANNUAL REVIEW OF ANIMAL BIOSCIENCES<br>Annual review of anthropology<br>Annual Review of Astronomy and Astrophysics                                   |                  |      | Journal Not Tracked             | 2013                                                                      |                                      | ANNUAL REVIEW OF ANIMAL BIOSCIENCES                       | $2165 -$<br>8102     |             | Journal Not Tracked | 2013          |  |  |
|                                                                         |                                                                                                    |                  |      | Journal Not Tracked             | 1996                                                                      |                                      | Annual review of anthropology                             | 0084-<br>6570        |             | Journal Not Tracked | 1972          |  |  |
|                                                                         |                                                                                                    |                  |      | Journal Not Tracked             | 1996                                                                      |                                      | Annual Review of Astronomy and Astrophysics               | 0066-<br>4146        |             | Journal Not Tracked | 1963          |  |  |
|                                                                         | Annual Review of Biochemistry                                                                                                    | 0066<br>4154     |      | Journal Not Tracked             | 1996                                                                      |                                      | Annual Review of Biochemistry                             | 0066-<br>4154        |             | Journal Not Tracked | 1932          |  |  |
|                                                                         | ANNUAL REVIEW OF BIOMEDICAL ENGINEERING                                                                                                    | 1523-<br>9829    |      | Journal Not Tracked             | 1999                                                                      |                                      | 1523-<br>ANNUAL REVIEW OF BIOMEDICAL ENGINEERING.<br>9829 |                      |             | Journal Not Tracked | 1999          |  |  |
|                                                                         | ANNUAL REVIEW OF BIOPHYSICS                                                                                                    | 1936-<br>122X    |      | Journal Not Tracked             | 2008                                                                      |                                      | ANNUAL REVIEW OF BIOPHYSICS                               | 1936-<br>122X        |             | Journal Not Tracked | 2008          |  |  |
|                                                                         | 1056-<br>Annual review of biophysics and biomolecular structure<br>8700<br>ANNUAL REVIEW OF CELL AND DEVELOPMENTAL<br>1081-<br><b>BIOLOGY</b><br>0706 |                  |      | Journal Not Tracked             | $1996 - 2007$                                                             |                                      | Annual review of biophysics and bioengineering            | 0084<br>6589         |             | Journal Not Tracked | 1972 - 1984   |  |  |
|                                                                         |                                                                                                    |                  |      | Journal Not Tracked             | 1996                                                                      |                                      | Annual review of biophysics and biomolecular structure    | 1056-<br>8700        |             | Journal Not Tracked | $1992 - 2007$ |  |  |
|                                                                         | Annual review of chemical and biomolecular<br>engineering                                                                                             | 1947-<br>5438    |      | Journal Not Tracked             | 2010                                                                      |                                      | Annual review of biophysics and biophysical chemistry     | 0883<br>9182         |             | Journal Not Tracked | 1985 - 1991   |  |  |
|                                                                         | Annual review of clinical psychology                                                                                                    | 1548-<br>5943    |      | Journal Not Tracked             | 2005                                                                      |                                      | ANNUAL REVIEW OF CELL AND DEVELOPMENTAL<br><b>BIOLOGY</b> | 1081-<br>0706        |             | Journal Not Tracked | 1995          |  |  |
|                                                                         | Annual review of condensed matter physics                                                                                                    | 1947-<br>5454    |      | Journal Not Tracked             | 2010                                                                      |                                      | Annual review of cell biology                             | $0743 -$<br>4634     |             | Journal Not Tracked | 1985 - 1994   |  |  |
| Annual Review of Earth and Planetary Sciences                           |                                                                                                    | 0084<br>6597     |      | Journal Not Tracked             | 1996                                                                      |                                      | Annual review of chemical and biomolecular<br>engineering | 1947-<br>5438        |             | Journal Not Tracked | 2010          |  |  |
|                                                                         | ANNUAL REVIEW OF ECOLOGY AND SYSTEMATICS                                                                                                    | 0066-<br>4162    |      | Journal Not Tracked             | 1996 - 2002                                                               |                                      | Annual review of clinical psychology                      | 1548-<br>5943        |             | Journal Not Tracked | 2005          |  |  |
|                                                                         | Annual review of ecology, evolution, and systematics                                                                                                  |                  |      | Journal Not Tracked             | 2003                                                                      |                                      | Annual review of computer science                         |                      |             | Journal Not Tracked | $1986 - 1990$ |  |  |
|                                                                         | ANNUAL REVIEW OF ECONOMICS                                                                                                    | $1941 -$<br>1383 |      | Journal Not Tracked             | 2009                                                                      |                                      | Annual review of condensed matter physics                 | $1947 -$<br>5454     |             | Journal Not Tracked | 2010          |  |  |
|                                                                         | Annual review of energy and the environment                                                                                                    | 1056<br>3466     |      | Journal Not Tracked             | 1996 - 2002                                                               |                                      | Annual Review of Earth and Planetary Sciences             | 0084<br>6597         |             | Journal Not Tracked | 1973          |  |  |
|                                                                         | Annual Review of Entomology                                                                                                    | 0066-<br>4170    |      | Journal Not Tracked             | 1996                                                                      |                                      | ANNUAL REVIEW OF ECOLOGY AND SYSTEMATICS.                 | 0066-<br>4162        |             | Journal Not Tracked | $1970 - 2002$ |  |  |
|                                                                         | 1543-<br>Annual review of environment and resources<br>5938                                                                                           |                  |      | Journal Not Tracked             | 2003                                                                      |                                      | Annual Review of Ecology, Evolution and Systematics       | 1543-<br><b>592X</b> |             | Journal Not Tracked | 2003          |  |  |
| ANNUAL REVIEW OF FINANCIAL ECONOMICS                                    |                                                                                                    | $1941 -$<br>1367 |      | Journal Not Tracked             | 2009                                                                      |                                      | ANNUAL REVIEW OF ECONOMICS                                | $1941 -$<br>1383     |             | Journal Not Tracked | 2009          |  |  |
|                                                                         | n/CC/Library/DataManagement/Titles/DatabaseTitleDetal.aspx?LibraryCode=DMB8oDbjectId=107716018ParentObjectId=1KX8LibraryDatabaseId=08/terator=Title   |                  |      |                                 |                                                                           |                                      | Annual review of energy                                   | 0362-<br>1626        |             | Journal Not Tracked | $1976 - 1990$ |  |  |

*Annual Reviews 1996-present VS. Annual Reviews Complete A-Z List*

Como podemos ver, el contenido de ambas bases de datos está organizado de la misma manera. En *Annual Reviews 1996-present*, la fecha de cobertura debería empezar en 1996 para todos los casos y, sin embargo no es así.

Por tanto, entre estas dos bases de datos elegiríamos *Annual Reviews Complete A-Z List* puesto que deberemos de modificar las fechas de cobertura manualmente y es la que contiene más títulos. De esta

forma, nos aseguramos de que, en caso de nuevas suscripciones, el título esté en esta base de datos y no en otra.

#### ENTONCES

¿Por qué está dada de alta en la base de datos *Annual Reviews* que sólo tiene 44 títulos y hay que cambiar las coberturas manualmente?

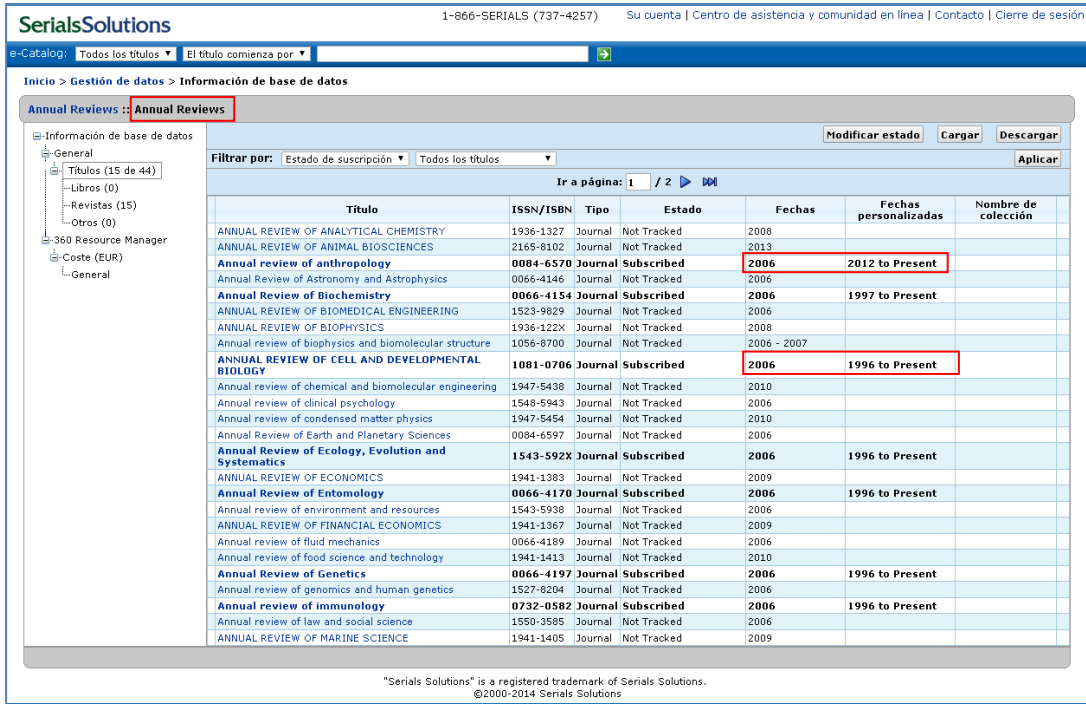

Los editores cambian su forma de comercializar las suscripciones y productos bibliográficos y Serials Solutions se tiene que ir adaptando.

Las suscripciones a *Annual Reviews* se contrataron en formato sólo electrónico por primera vez en 2011. En esa época seguramente ésta sería la mejor base de datos para dar el alta las suscripciones. Desde entonces, se han mantenido los mismos títulos suscritos, por lo que sólo ha habido que comprobar el acceso anualmente.

Si en algún momento, suscribimos un nuevo título, o colección, sería el momento para valorar hacer el cambio a otra base de datos.
#### CASOS ESPECIALES: MULTIPLE VENDORS Y LOCAL HOLDINGS

#### MULTIPLE VENDORS

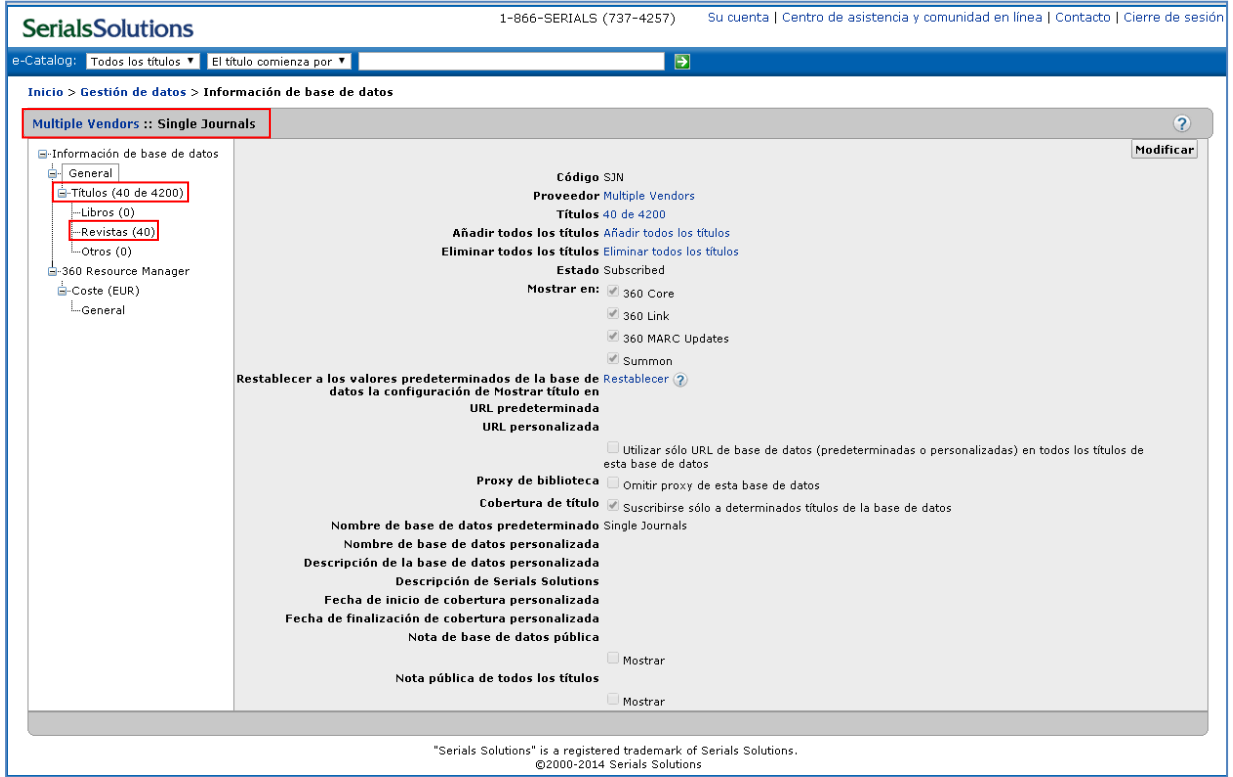

Esta base de datos contiene aquellos títulos de los editores que sólo publican un título de revista. Por ejemplo, *Microprocessor Report*, editada por Linley Group

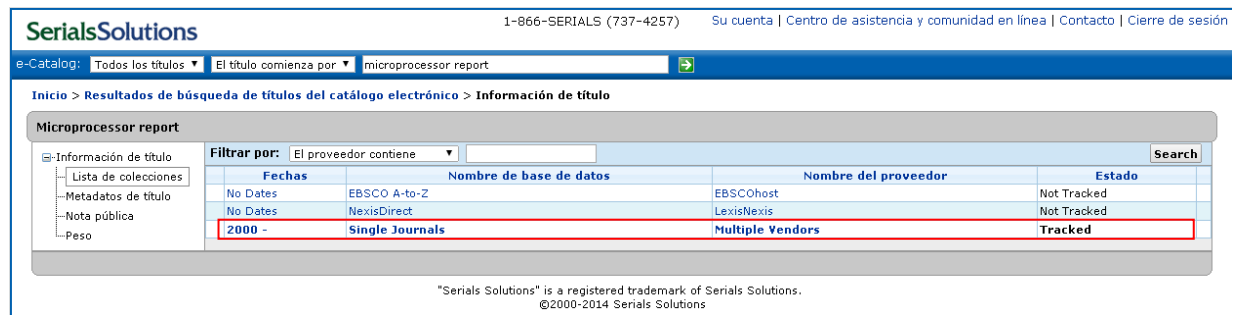

Se ha adquirido al editor directamente por tanto no podremos dar de alta ni la base de datos de Ebsco, puesto que sería el acceso por su plataforma, EbscoHost, ni en NexisDirect, por el mismo motivo.

Sólo nos queda la opción de los Single Journals.

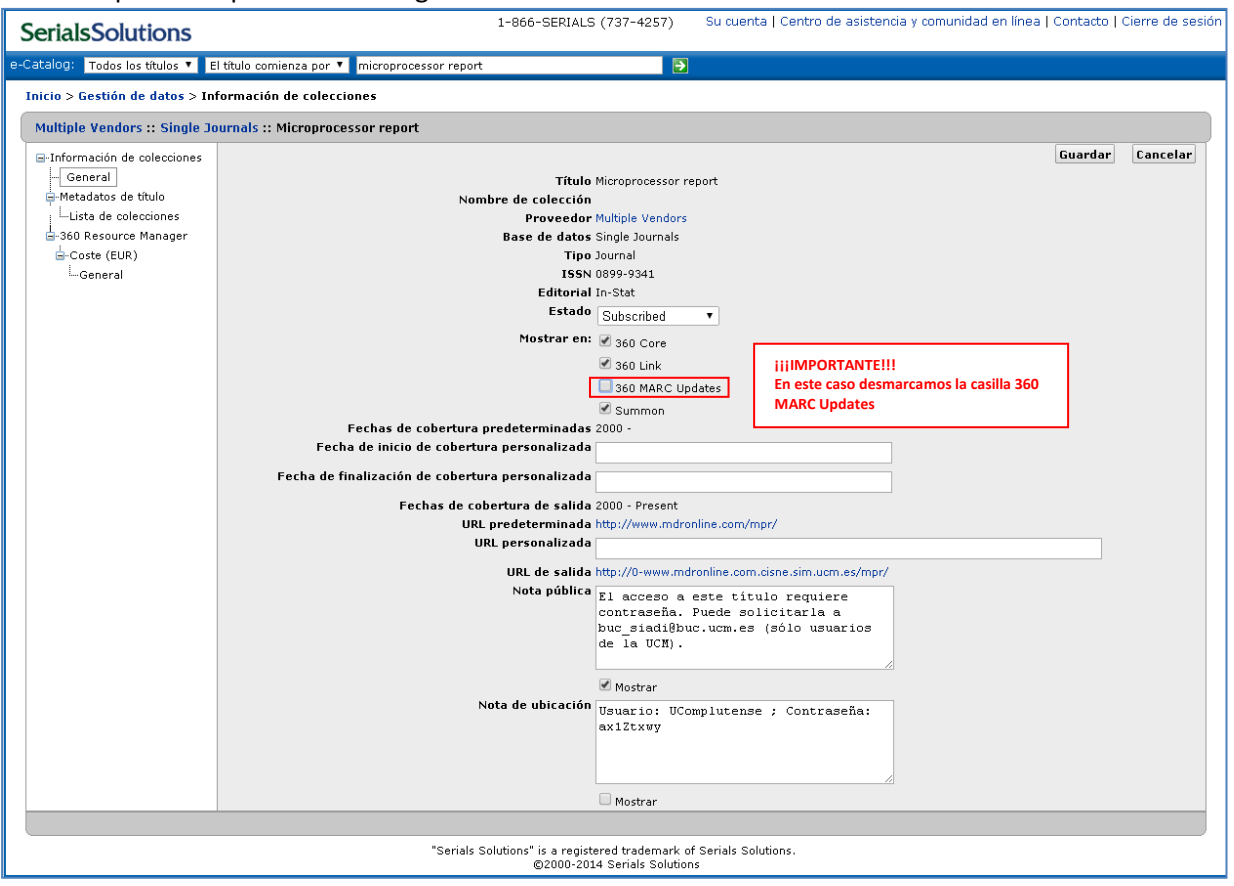

¿Por qué desmarcamos la casilla de MARC Updates?

Necesitamos un registro e para cada proveedor de acceso electrónico por tanto no hacemos uno para englobar a varios proveedores ya que cargarían todas las revistas de distintos proveedores en el mismo registro e.

Los fondos bibliográficos vienen identificados por el Nombre de la base de datos de Serials Solutions, que nosotros personalizamos para que carguen todos bajo el mismo registro e.

Hacemos un registro e para cada proveedor de acceso electrónico por lo tanto no tenemos un registro e que sea Multiple Vendors, que es el que identifica los distintos títulos de esta base de datos.

#### RECORDAD aquí que el nombre personalizado está al nivel de base de datos y no al nivel de título.

Por tanto, no podemos personalizar el nombre en el registro de la revista así que desmarcamos la casilla de 360 MARC Updates y haremos el proceso de forma manual. De forma breve consiste en (ver el procedimiento más detallado en la guía de ERM):

- Crear el registro e para el proveedor del acceso electrónico.
- Crear el registro bibliográfico del proveedor.
- Crear el registro de fondos.
- Asociar el registro de fondos al registro e.

#### LOCAL HOLDINGS

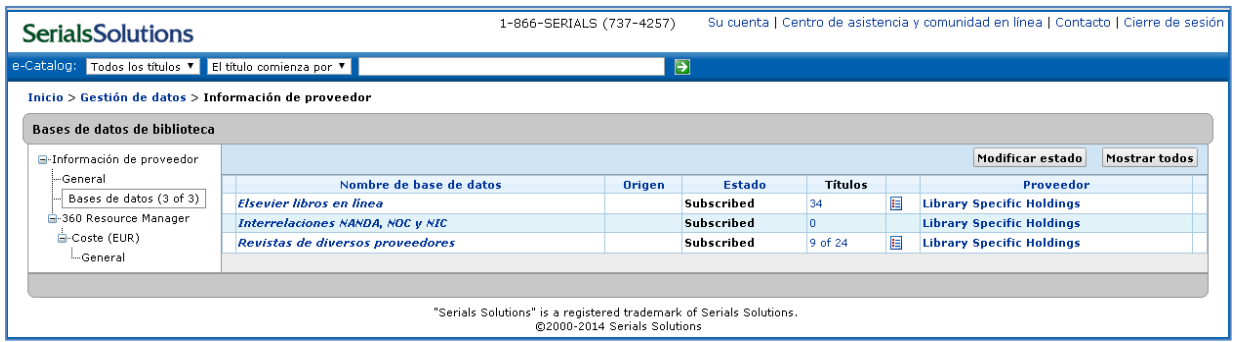

Local holdings es la solución que aporta Serials Solutions cuando el proveedor electrónico o la plataforma no existen.

En nuestro caso tenemos la plataforma para instituciones de Elsevier: *Elsevier libros en línea* e *Interrelaciones NANDA, NOM Y NIC*. Y *Revistas de diversos proveedores*: que es el mismo caso pero para títulos individuales (ya hemos visto el caso de *Microprocessor Report*).

En el caso de *Revistas de diversos proveedores* hay que hacer revisiones periódicas puesto que puede ocurrir que creen la base de datos desde Serials Solutions, en cuyo caso la daremos de baja aquí y haremos el alta en la base de datos y título de revista que corresponda

#### ¡¡CUIDADO CON LOS NIVELES DE TRABAJO!!

#### NIVEL DE BASE DE DATOS

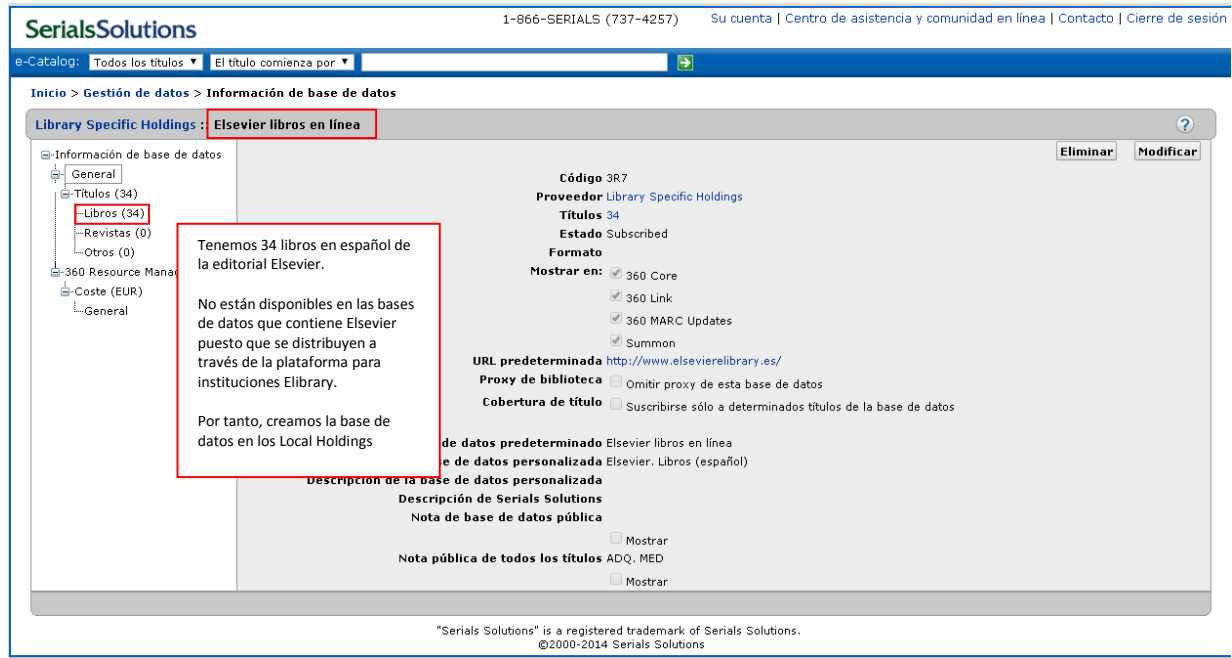

Ej. Elsevier libros en línea, en plataforma instituciones de Elsevier

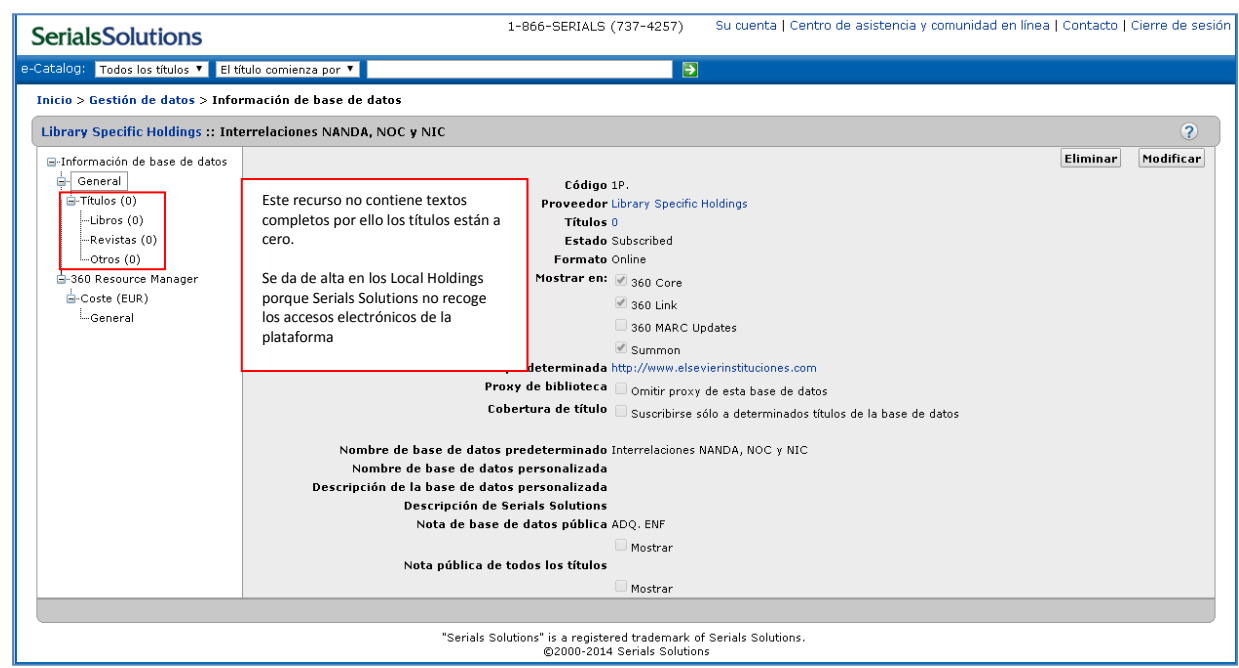

Ej. Interrelaciones NANDA, NOC y NIC

#### ¿Cómo se crean las bases de datos de los Local Holdings?

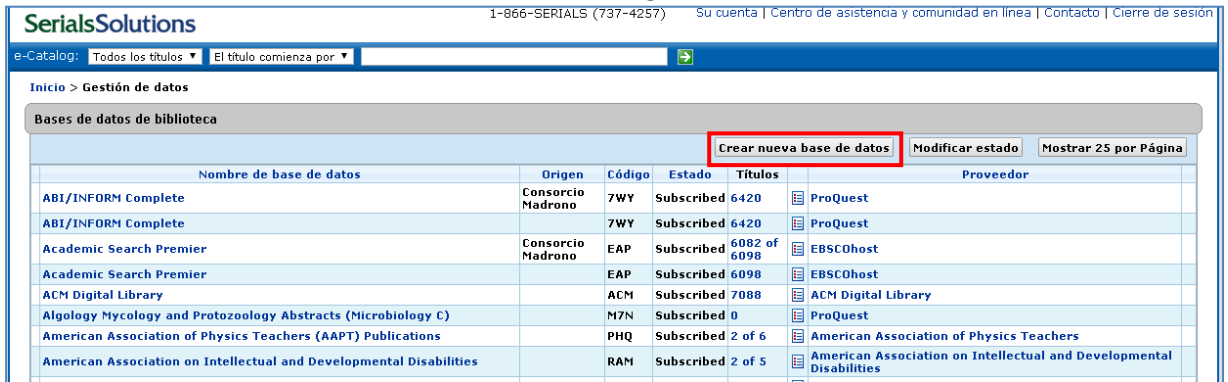

#### Registro de base de datos en blanco

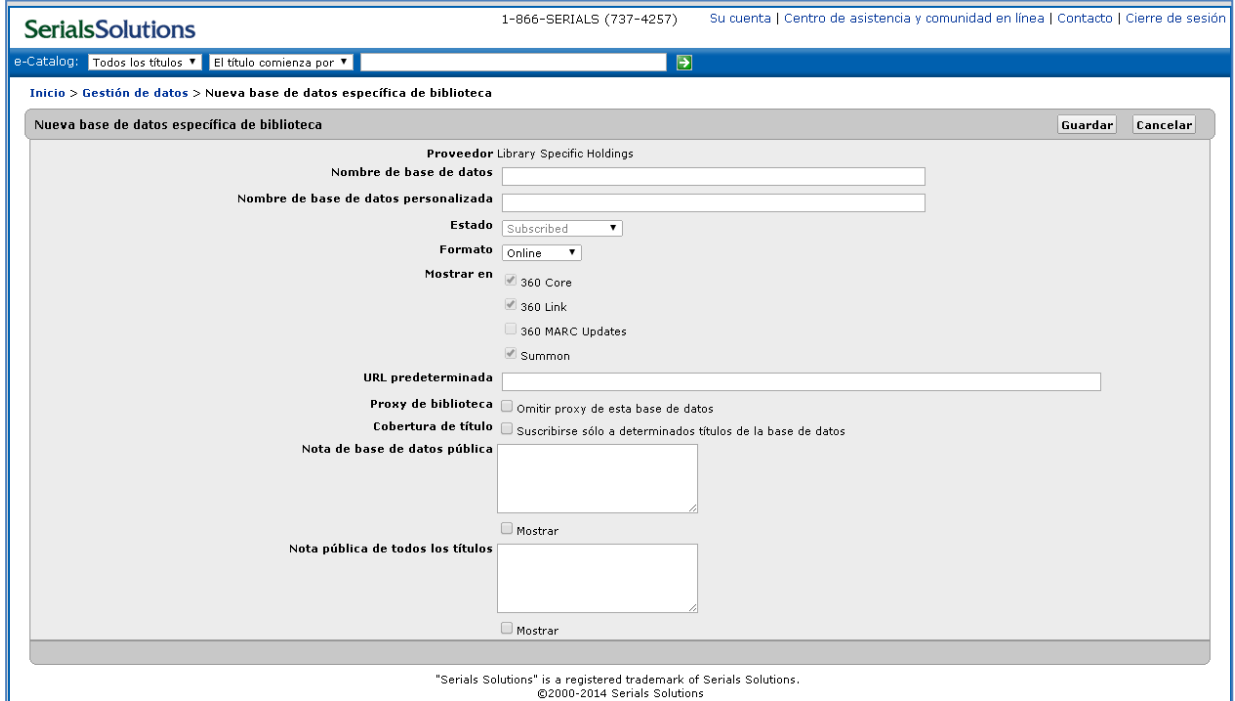

#### NIVEL DE TÍTULO DE REVISTA

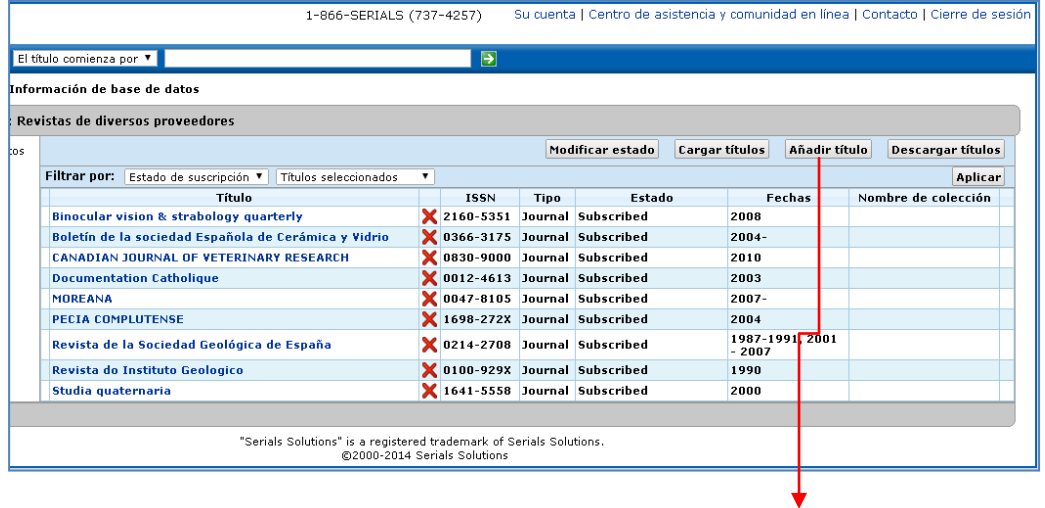

Para crear registros de revista sólo hay que pulsar el botón **Añadir título** 

#### Registro de título nuevo

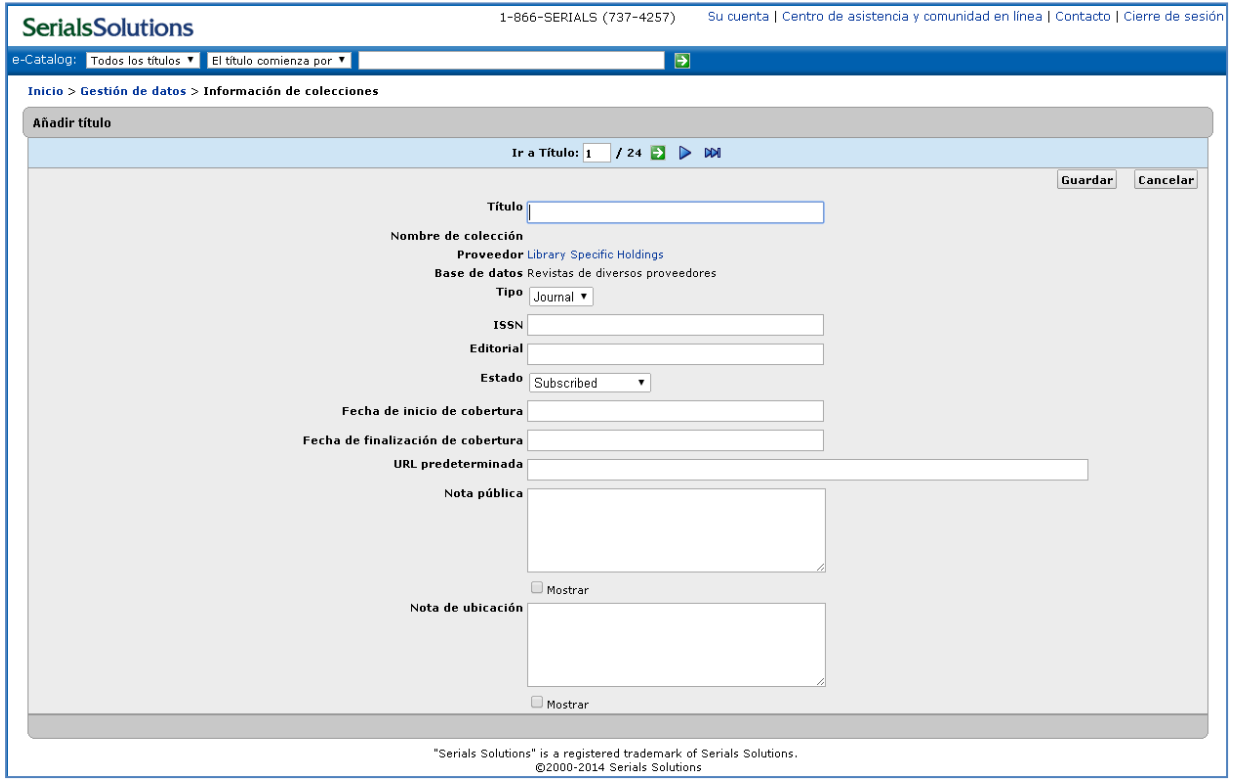

#### BAJAS:

Para dar de baja un título, colección o base de datos tendemos que saber si tenemos derechos de archivo o no.

#### **Si tenemos derechos de archivo**:

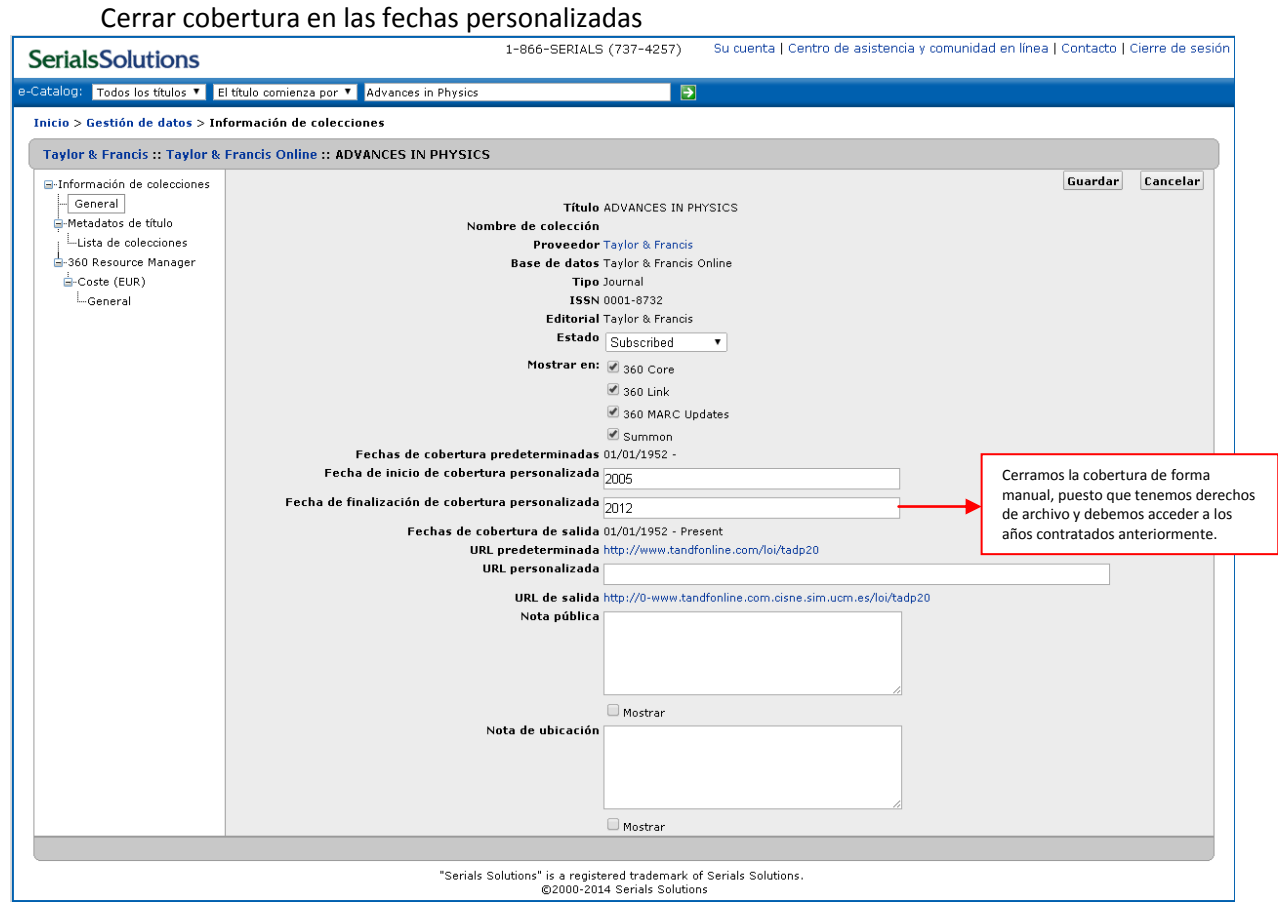

En este caso tenemos más revistas contratadas con Taylor and Francis y no serán necesarias más actualizaciones.

En el caso de que la base de datos fuera a quedar vacía porque damos de baja todos los títulos que la contienen, habría que dar de baja la base de datos.

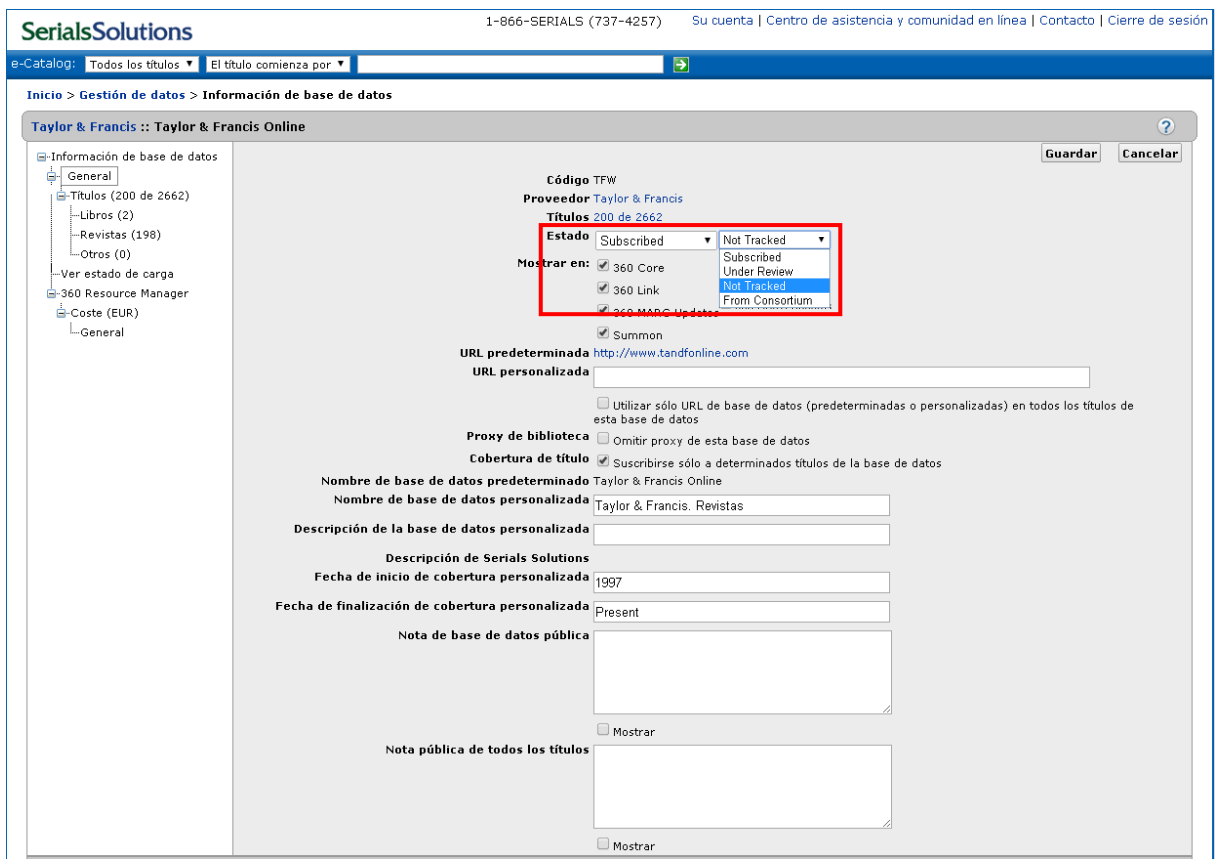

Pero además tendrá repercusiones en su correspondiente registro e de ERM (ver guía de ERM) ya que será necesario cerrar la cobertura del registro e.

#### **Si NO tenemos derechos de archivo**:

Daremos de baja el título de la revista

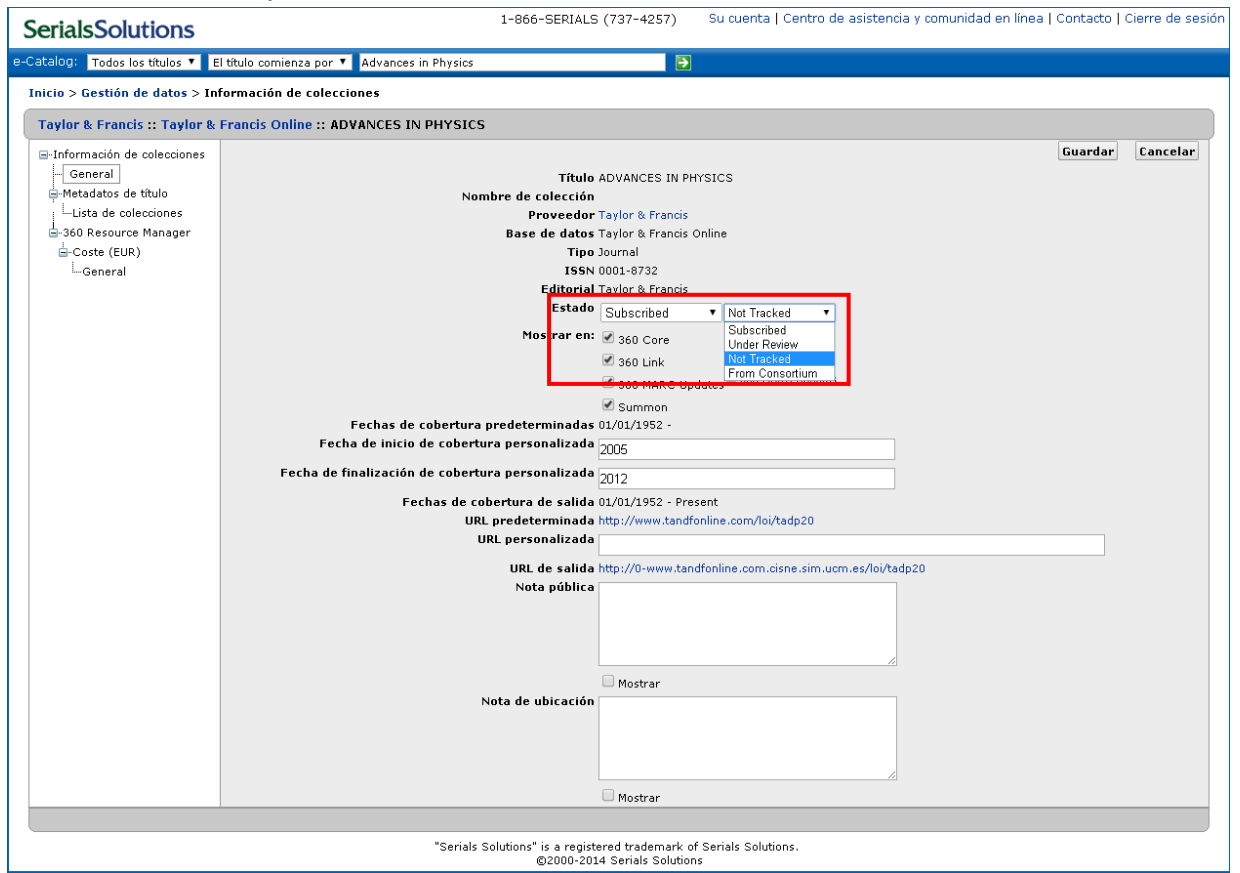

Si no hay más títulos en la base de datos, daremos de baja la base de datos, de la misma forma que en el caso anterior.

Si damos de baja la base de datos hay que cancelar el registro e. En este caso: pasaremos "Estado recurso" a Cancelado (i) y lo ocultaremos del OPAC.

La **diferencia entre la cancelación** de un registro e cuyo contenido tiene derechos de archivo, y uno que no los tiene, es que el estado del recurso del primero es "- Activo" y permanecerá visible en el OPAC, puesto que seguimos accediendo a los contenidos suscritos en años anteriores.

Sin embargo, en el caso de cancelar un recurso que **no tiene derechos de archivo** el estado será "Cancelado"y lo ocultaremos del OPAC.

En la carga al catálogo, se borrarán los registros de fondos y el bibliográfico del título se ocultará del OPAC (no es posible borrarlo ya que tiene el pedido asociado).

El procedimiento de baja de los registros e se explicará detalladamente en la Guía de ERM.

#### CÓMO SABER EN QUÉ NIVEL JERÁRQUICO ESTAMOS

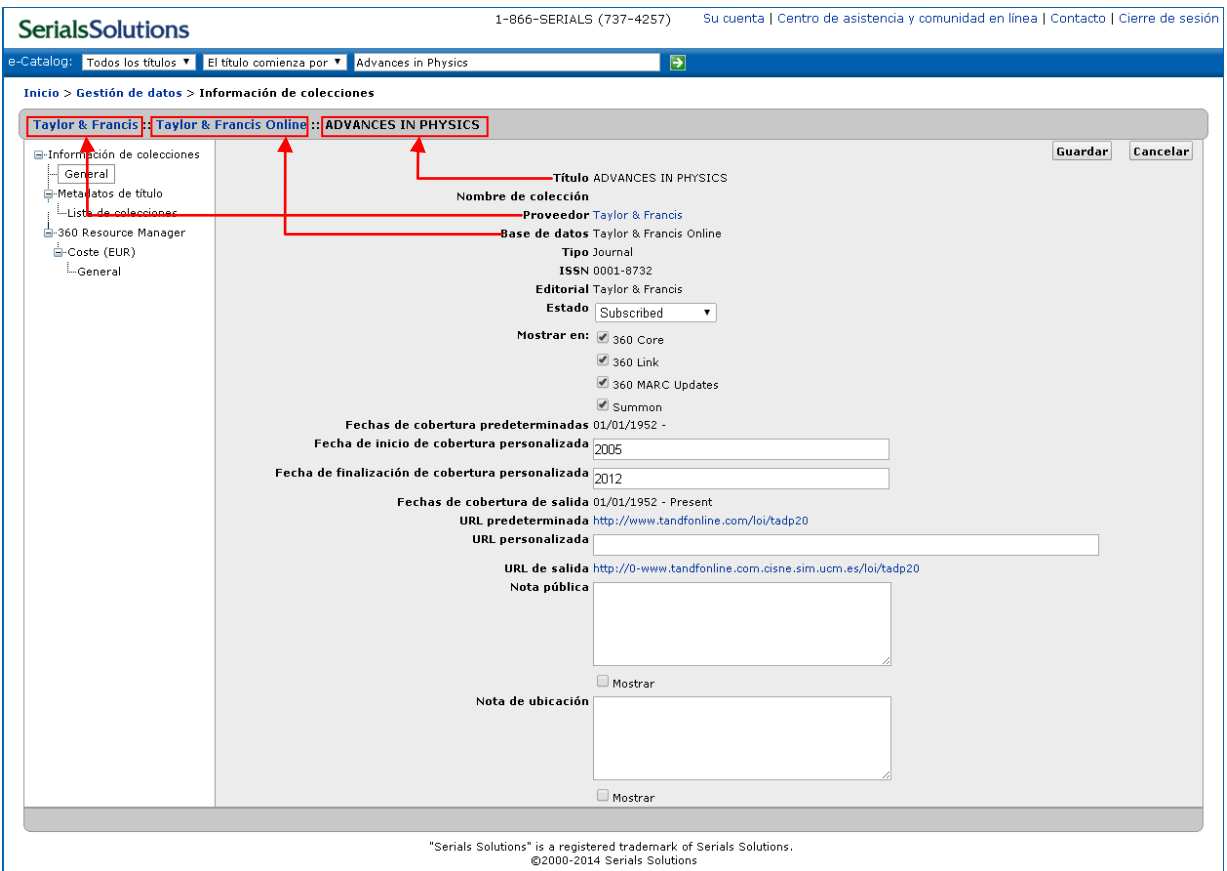

Serials Solutions utiliza el sistema de Breadcrubs, del mismo modo que se usa en la web, para saber en qué nivel jerárquico estamos.

En este caso vemos que Taylor & Francis es el proveedor, del que depende la base de datos "Taylor & Francis Online" que, a su vez, incluye el título de revista *Advances in Physics*.

Puede ocurrir que busquemos la revista directamente en la caja de búsqueda general

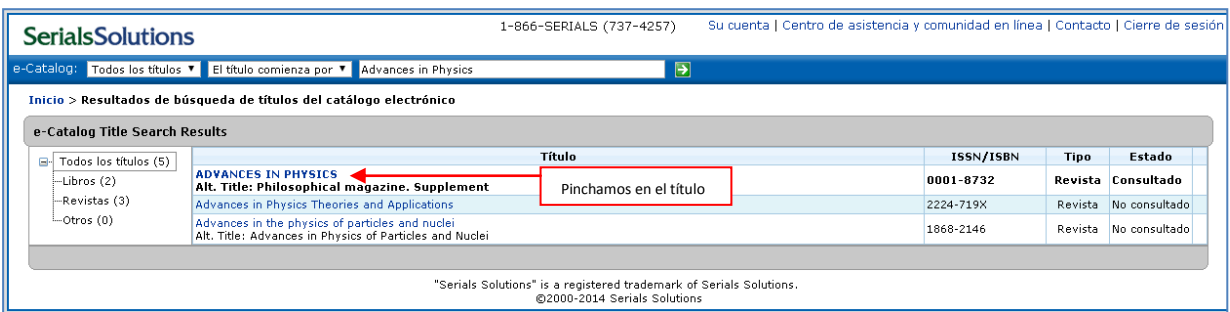

#### **¡¡¡IMPORTANTE!!!**

- Si pinchamos en las Fechas nos lleva al nivel de título
- Si pinchamos en el nombre de la base de datos, nos lleva al nivel de la base de datos

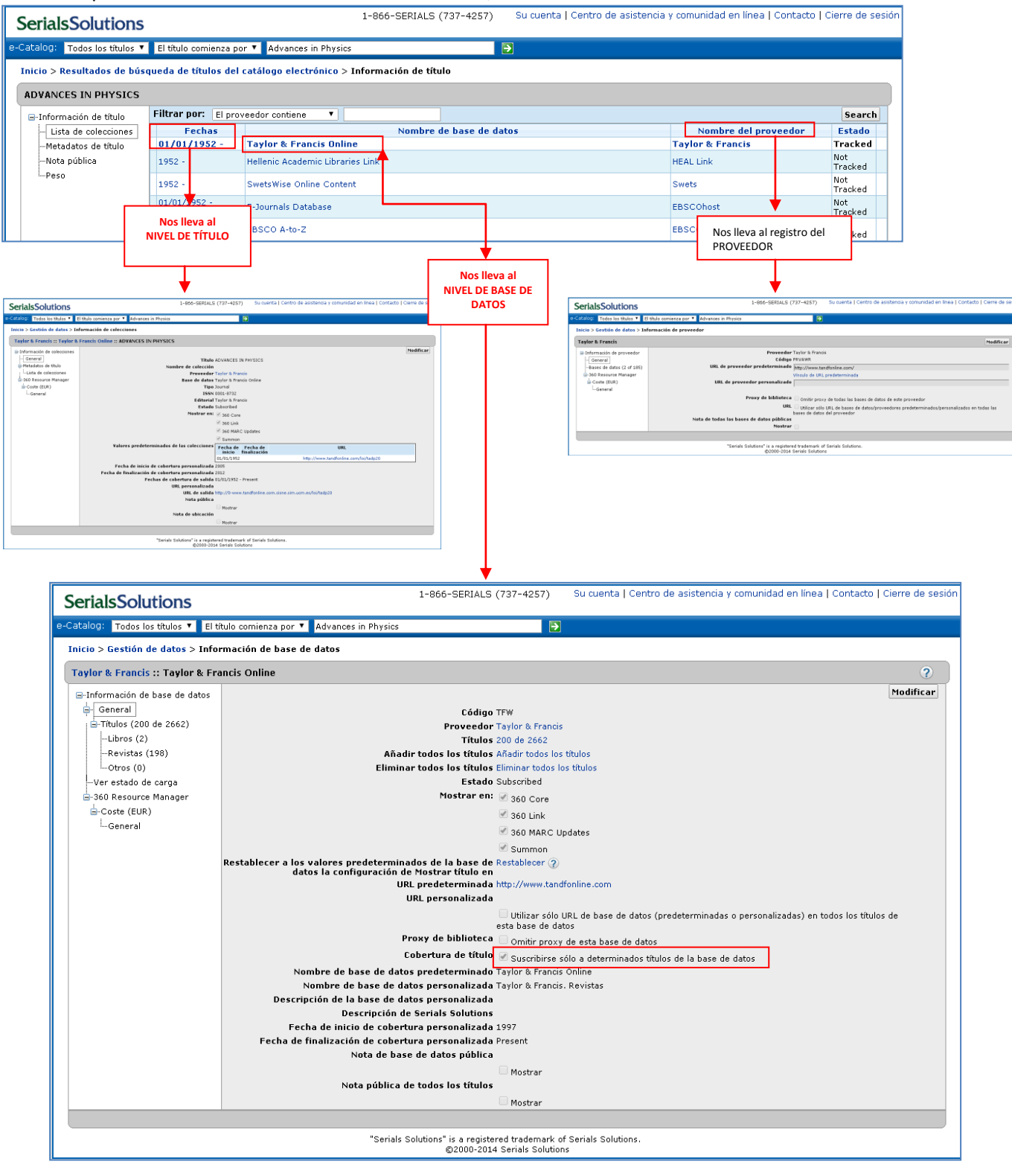

#### **CLAVES PARA DAR DE ALTA EN SERIALS SOLUTIONS**

- 1. Saber QUÉ compro:
	- a. Títulos individuales
	- b. Colecciones
	- c. Bases de datos
- 2. Saber A QUIÉN se lo compro: quién me suministra el acceso electrónico
	- a. Títulos individuales:
		- i. Buscar la base de datos del proveedor electrónico
		- ii. Marcar sólo suscribimos algunos títulos
		- iii. Pasar a Suscribed
	- b. Colecciones:
		- i. Buscar las bases de datos del proveedor
		- ii. Buscar si alguna se ajusta a la colección contratada
			- Si no existe: buscar la más cercana en coberturas o la que recoja más títulos.
	- c. Bases de datos:
		- i. Buscar la base de datos
			- Pasarla a Subscribed
- 3. Nivel jerárquico de trabajo:
	- a. Base de datos
	- b. Título individual

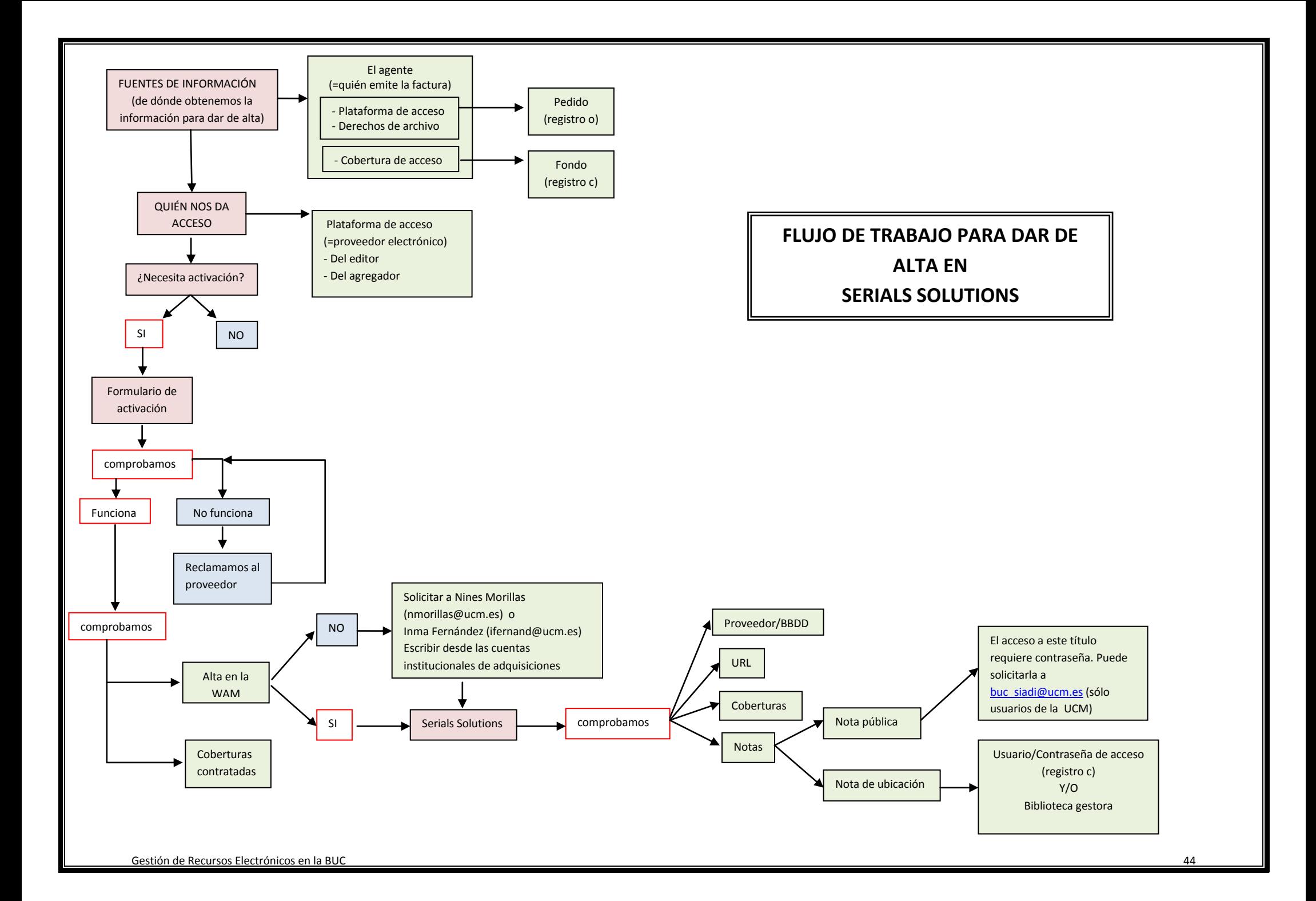

## **3 3**

## **Gestión de los recursos electrónicos en Millennium (I): Millennium ERM**

## **Gestión de recursos electrónicos en la BUC con Millennium ERM**

#### **A qué se hace un registro de recurso en ERM (registro e)**

- Bases de datos (referenciales y agregadas)
- Colecciones de revistas o de libros
- Portales científicos, académicos, jurídicos

No se hace registro de recurso en ERM a:

- Libro suelto
- Revista suelta
- Recursos electrónicos sin acceso en línea

Habitualmente, se en tiende como recurso electrónico cualquier material o producto de información (científica, académica, artística, jurídica) que se distribuye en formato digital, en especial, en línea, a través de Internet.

Según esta definición general, son recursos electrónicos las revistas electrónicas, los libros electrónicos, las colecciones y paquetes de revistas o de libros, las bases de datos bibliográficas y agregadas, los portales científicos, las bases de datos jurídicas… Sin embargo, a la hora de tratarlos en el sistema de gestión bibliotecaria, seguiremos un conjunto de criterios y principios para normalizar tanto la estructura de la información como el acceso. Para ello, siempre que sea posible y más eficiente, utilizaremos la jerarquía existente entre el recurso mayor (continente) y las unidades o ítems (contenidos), de manera que se favorezca la agrupación de unidades bajo el recurso que los une, bien a causa del modelo de contratación, bien por el acceso a través del portal o la plataforma de un mismo proveedor electrónico.

Esta jerarquía es la que está planteada en el módulo ERM y s ólo contiene dos niveles: recurso (registro e) y unidades o ítems (registros de fondos c relacionados). Esto, junto con el resto registros dependiente del registro de recurso (licencia, y contactos) y del resto de módulos de Millennium, proporciona la información completa de los recursos y permite la integración de herramientas para la gestión y para el acceso de los usuarios.

Es decir, en nuestro sistema, se tratará como recurso en ERM, por ejemplo, la colección de revistas de un editor, mientras que las propias revistas serán unidades incluidas; cada una de estas revistas dispondrá de su registro bibliográfico y de fondos (relacionado o asociado al registro de recurso correspondiente), pero no tendrá un registro de recurso propio.

#### **Punto de acceso principal y normalización del nombre del recurso**

Los cuatro tipos de recurso que consideramos para el módulo ERM (base de datos, colección de revistas, colección de libros y portal científico o académico) se introducen en el módulo siguiendo estas normas:

- **A)** Si es una base de datos (de índices y resúmenes o agregada), el registro de recurso se creará por el nombre propio de la base de datos.
	- 1) **Base de datos**. Tiene un no mbre propio. En el campo **Nombre del recurso** se pondrá el nombre propio de la base de datos. Ejemplos:

*ArtBibliographies Modern Academic Search Premier*

- **B)** Si se trata de revistas, libros o un portal científico o académico, se creará el registro de recurso en función del **proveedor electrónico**:
	- 2) **Colección de revistas**. En el campo **Nombre del recurso**, se pondrá: [Proveedor-e]. Revistas

*Elsevier. Revistas*

Es indiferente que se tenga acceso a uno o a varios títulos de revistas de ese proveedor electrónico.

3) **Colección de libros**. En el campo **Nombre del recurso**, se pondrá: [Proveedor-e]. Libros

*Springer. Libros*

Es indiferente que se tenga acceso a uno o a varios títulos de libros de ese proveedor electrónico.

4) Portal científico o académico. Incluye diferentes tipos de documentos (revistas, conferencias, artículos, ensayos, informes… En el campo **Nombre del recurso**, se pondrá: [Proveedor-e]. Publicaciones

*IEEE. Publicaciones*

#### *Ejemplo de desambiguación*

Se pueden presentar algunos casos en los que será necesario hacer diferentes registros de recurso para un mismo proveedor electrónico, por alguna razón concreta, por ejemplo, tenemos dos registros e de recurso diferentes para libros electrónicos de Elsevier:

- $\triangleright$  Elsevier. Libros
- Elsevier. Libros (español)

Se explica por lo siguiente: el acceso es a t ravés de dos plataformas y URL diferentes, aunque el macro editor electrónico es común, Elsevier, y se debe mantener el criterio de hacer un registro de recurso al proveedor electrónico. Es un caso similar al que encontramos en catalogación de revistas, cuando hay un título igual para dos publicaciones diferentes. Se establece la diferencia mediante un elemento clarificador entre paréntesis, creando un título uniforme diferente para cada publicación, en este caso el elemento común (español).

#### **Variantes del nombre del recurso**

Se harán variantes de nombre o título del recurso (etiqueta **x Nombre alternativo del recurso**), tantas como se crean necesarias para la correcta recuperación en las herramientas de búsqueda. Véase también en la parte de catalogación (etiqueta **246 Variante de título**).

- a) Variantes del nombre propiamente dichas
- b) Los nombres de las bases de datos o paquetes comerciales (con nombre) incluidas, en su caso, dentro del mismo recurso. Por ejemplo, Web of Science o ProQuest Biological Science Collection incluyen distintas bases de datos:

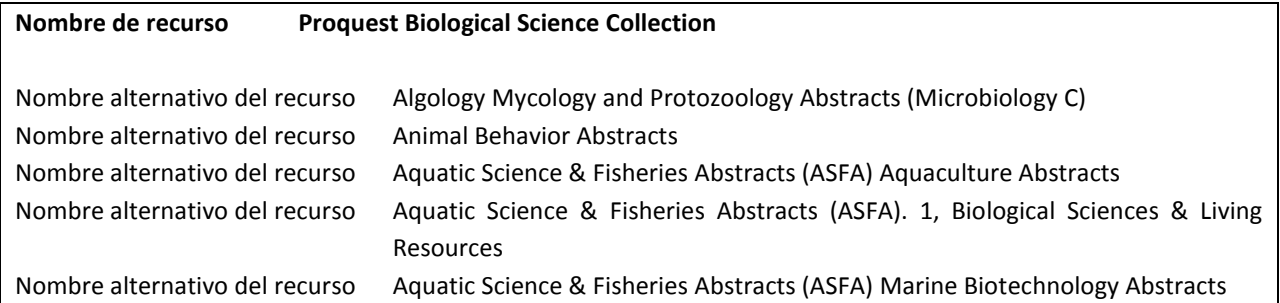

En Catalogación, cada una de las bases de datos incluidas, llevará su propio registro bibliográfico (véase más adelante). Sin embargo, no se harán registros bibliográficos de los paquetes que sean meramente comerciales.

Tanto en el caso (a) como en el (b), siempre deberá incluirse como nombre alternativo el nombre con el que se identifica la colección o base de datos en Serials Solutions, cuando no coincida con el que se ha normalizado y que se pone en el campo **Nombre de base de datos personalizado**. Por ejempo: ACM. Publicaciones, que en Serials Solutions se llama "ACM Digital Library"; o Wiley. Revistas, que en Serials Solutions se llama "Wiley-Blackwell Journals (Frontfile Content)".

Véase también más adelante cómo reflejar variantes de título en el módulo de catalogación.

#### **Procedimiento para altas de recursos o contenidos de un recurso**

Las Bibliotecas de los centros, cuando adquieran directamente recursos o publicaciones en línea (revistas, libros) y, por lo tanto, los gestionen, deberán tener en cuenta lo siguiente:

- a) Si adquieren **revistas o libros** de un r ecurso y e ste **ya dispone de registro de recurso en ERM**, sólo tendrán que llevar a cabo la parte relativa a los documentos individuales adquiridos.
- b) Si **no existe ya un registro de recurso apropiado en ERM**:
	- Si es una **base de datos o un portal científico o académico**, la biblioteca de centro creará el registro de recurso en ERM y realizará el proceso completo.
	- Si son **revistas o libros**, se pondrán en contacto con el Servicio de Gestión de las Colecciones y el Servicio de Proceso Técnico y Normalización, que serán los que creen el registro de recurso apropiado, puesto que será general y válido para cualquier adquisición posterior de revistas o libros del mismo proveedor, y el centro en cuestión realizará, posteriormente, la parte relativa a los documentos individuales adquiridos.

#### **Registros de recurso: campos fijos y variables**

En ERM de Millennium se utilizan registros **e** (registros de recurso), que recogen información sobre el recurso electrónico, de la misma forma que en todos los módulos de Millennium, a través de códigos y etiquetas.

Antes de crear un nuevo registro e debe comprobarse que no está ya incluido.

#### Se usará la plantilla: **suscrip Recursos-e suscritos**

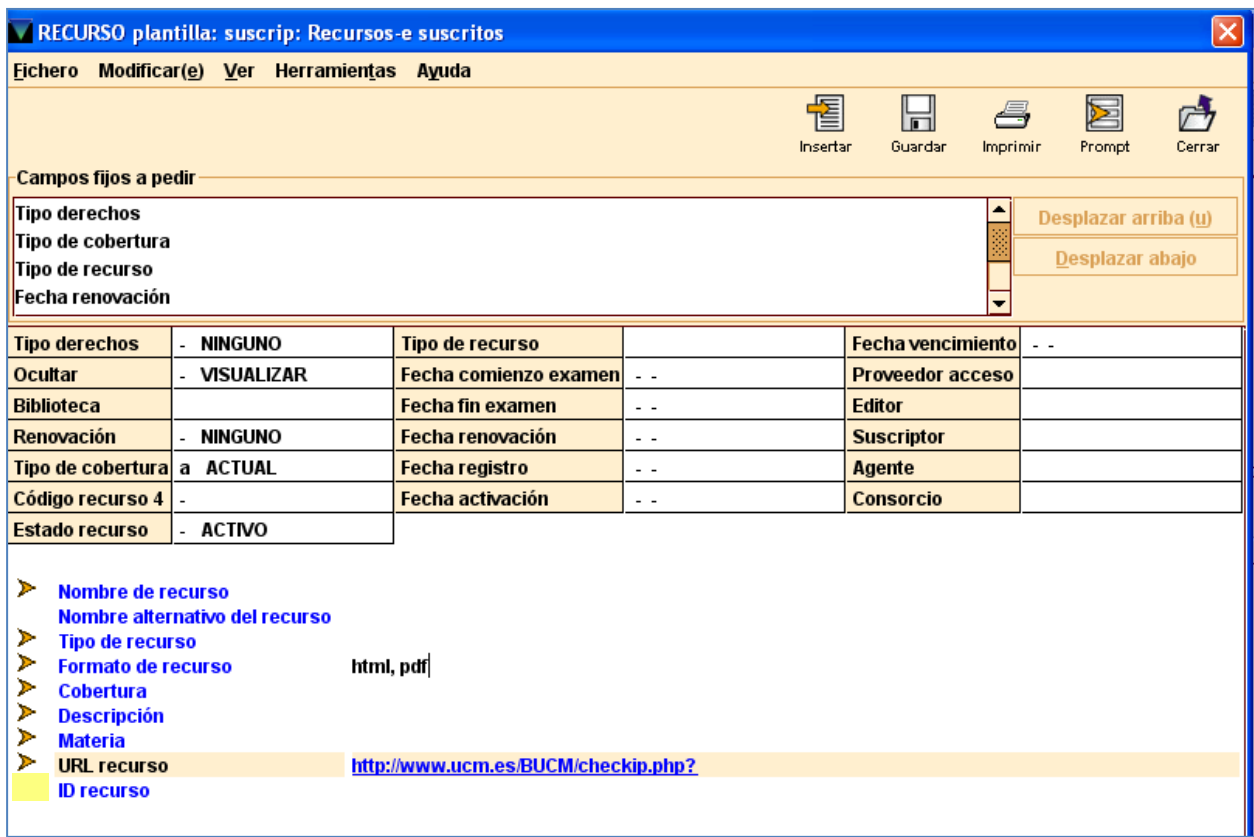

#### **Campos fijos**

Para cumplimentar la información (valores) del registro de recurso (registro e), se seguirán las siguientes tablas:

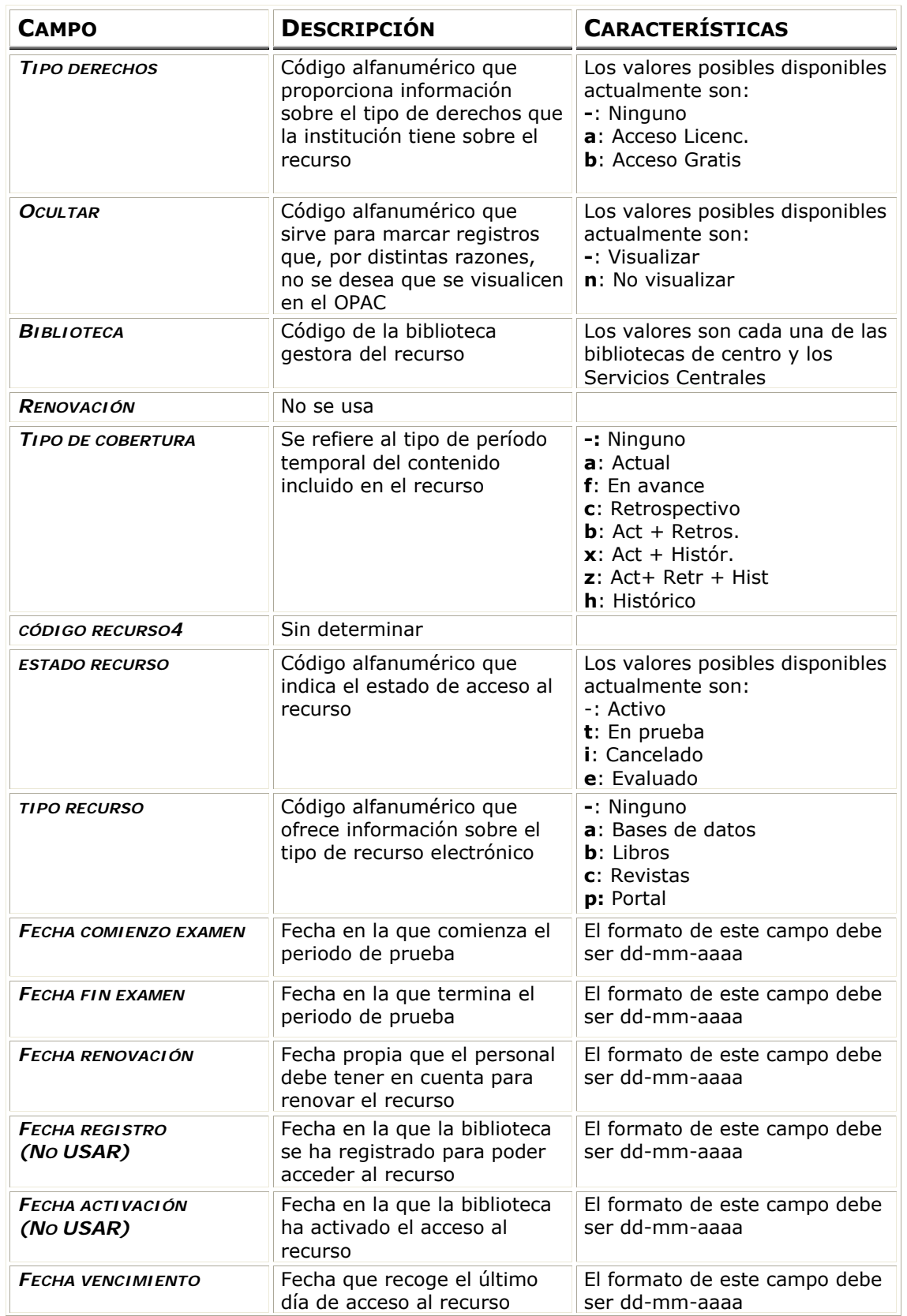

#### **1.1. Campos de longitud fija**

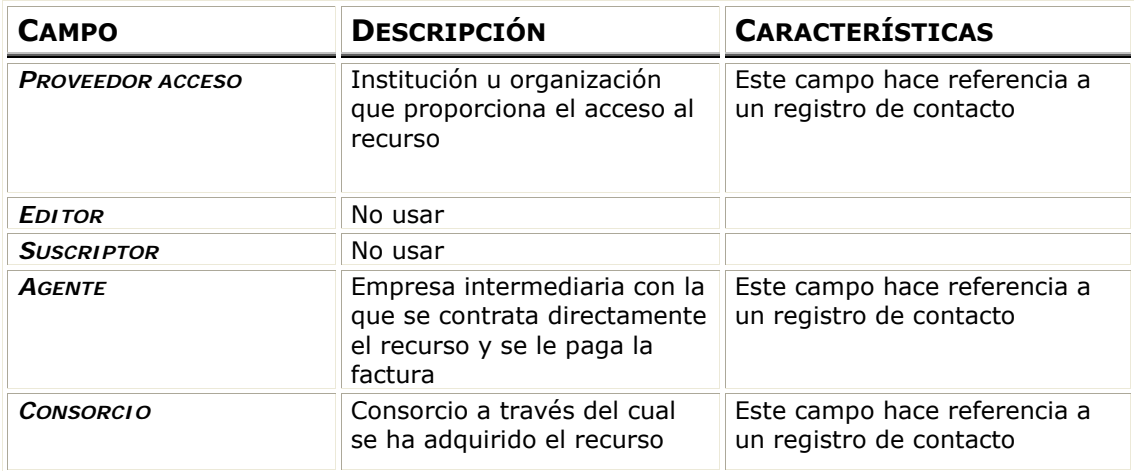

#### **Campos de longitud variable**

Las etiquetas de los campos variables de los registros e no son etiquetas MARC ni, por tanto, se añaden a los índices de CISNE. Por esta razón, los recursos (procedentes de ERM) se recuperan en CISNE con la búsqueda por Palabra Clave, pero no con la búsqueda por Título, Materia… Sin embargo, haremos un registro bibliográfico por cada registro de recurso (registro e), como se explica más adelante, de forma que se pueda recuperar en cualquier índice del catálogo. Los registros bibliográficos de cada recurso y los registros de recurso (registros e) en ERM se relacionan o vinculan a través de los registros de fondos (véase más adelante).

Para cumplimentar la información (valores) del registro de recurso (registro e), se seguirán las siguientes tablas:

#### **1.2. Campos de longitud variable**

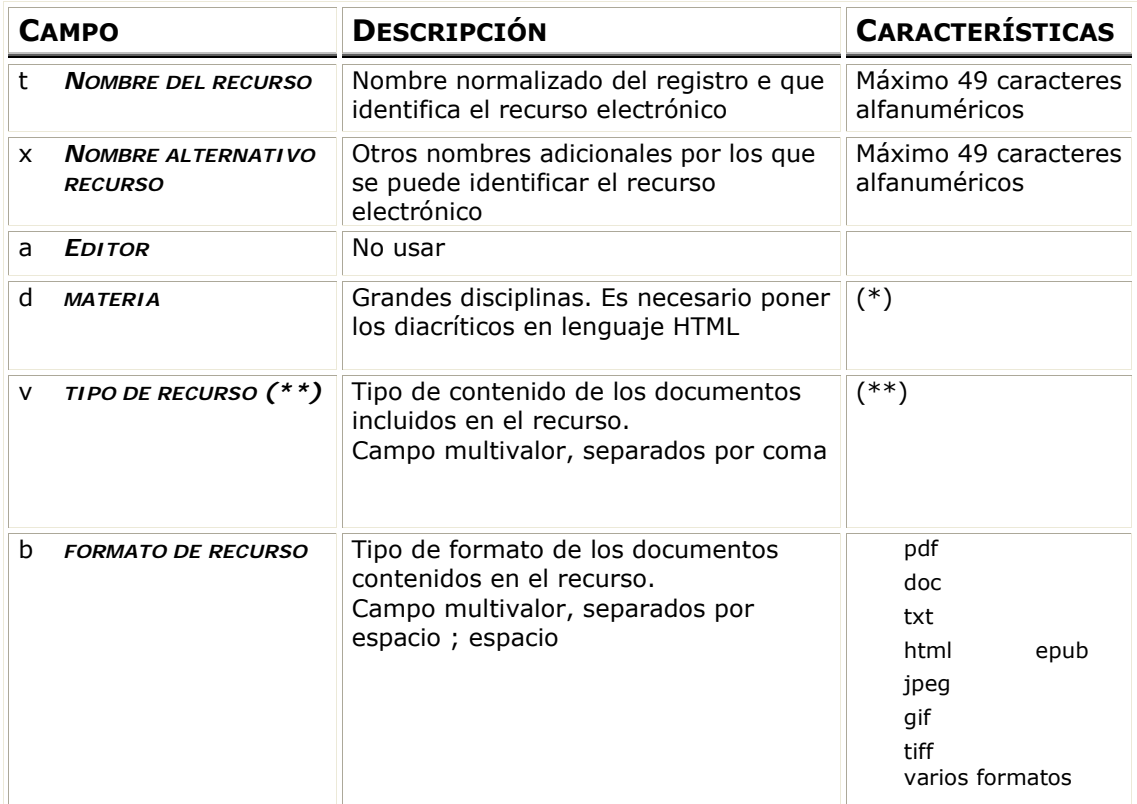

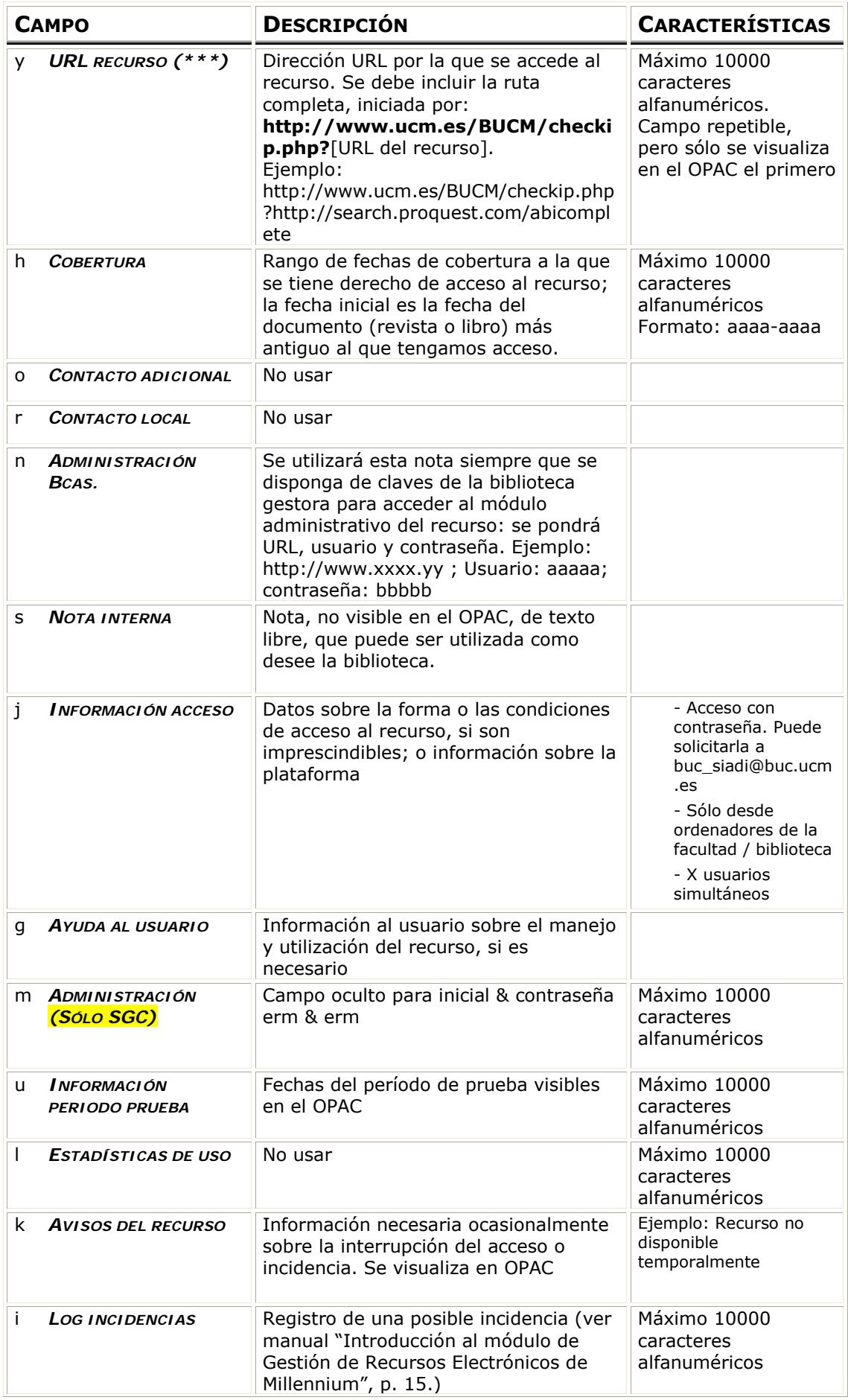

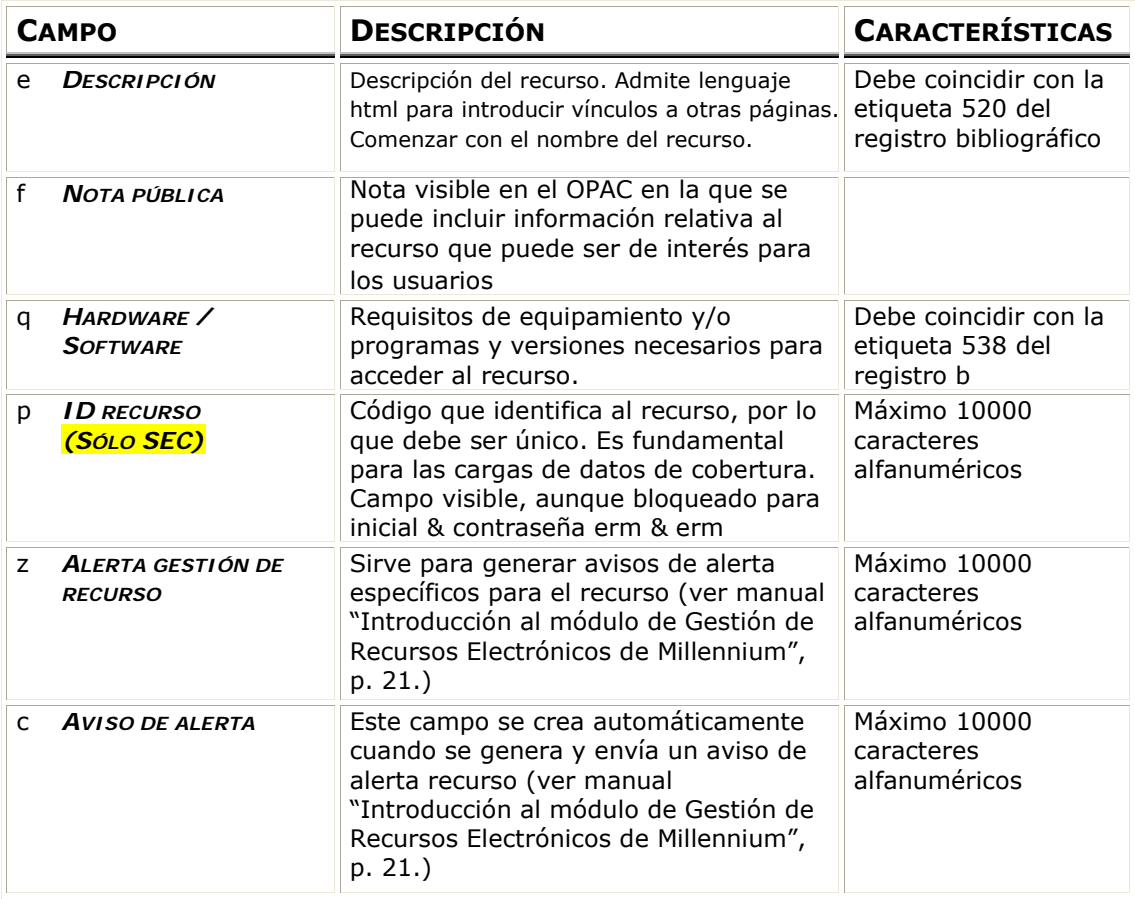

#### **Indicaciones adicionales**

#### **(\*) Materias**

En el campo **d Materia** se utilizarán exclusivamente las siguientes (pudiendo emplear más de una), con sus equivalentes idénticas en el registro bibliográfico (etiqueta 650 0 4):

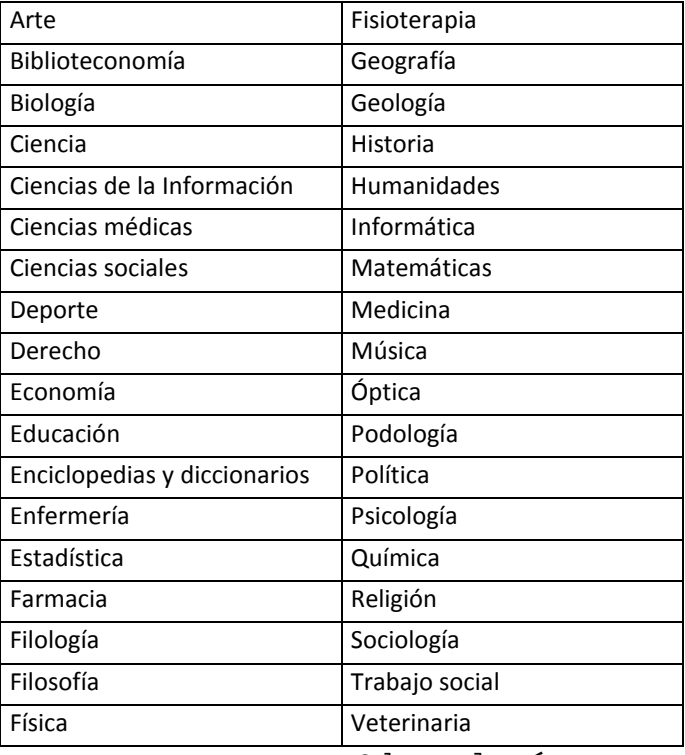

Odontología

#### **(\*\*) Tipo de recurso**

En el campo **v Tipo de recurso** se hará clic dos veces y se escogerá una de las opciones de la ventana desplegable (con su equivalente idéntica en el registro bibliográfico en la etiqueta 655), que son:

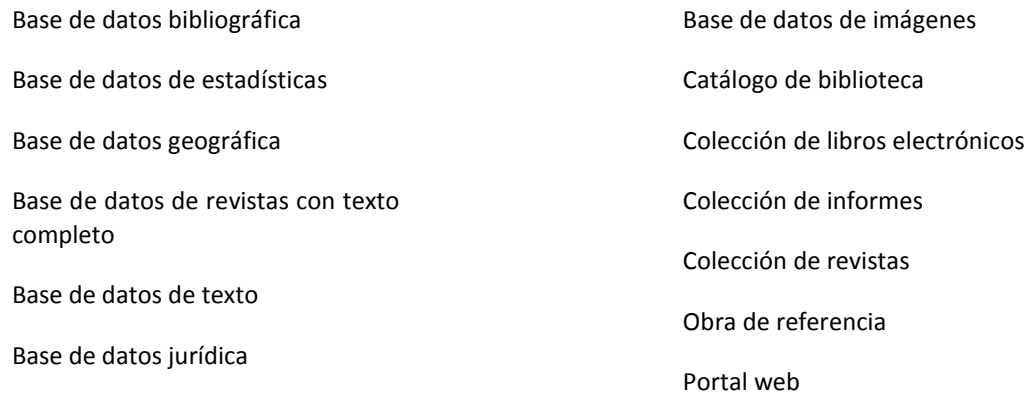

#### **(\*\*\*) URL recurso**

La estructura de la ruta de acceso será siempre (dos partes seguidas):

- Un texto fijo al comienzo: **http://www.ucm.es/BUCM/checkip.php?**
- Y la URL que nos da acceso al recurso

#### Ejemplo:

|uhttp://www.ucm.es/BUCM/checkip.php?http://www.sciencedirect.com|zAcceso restringido a usuarios de la UCM

El texto en |u **http://www.ucm.es/BUCM/checkip.php?** es una instrucción informática: si el usuario está accediendo desde un ordenador con IP de la UCM, el sistema redirige directamente al recurso. Por el contrario, si está accediendo desde un ordenador fuera del rango de IPs de la UCM, el sistema redirige al proxy, por lo que dicho usuario deberá validarse.

#### **Ejemplos**

Base de datos

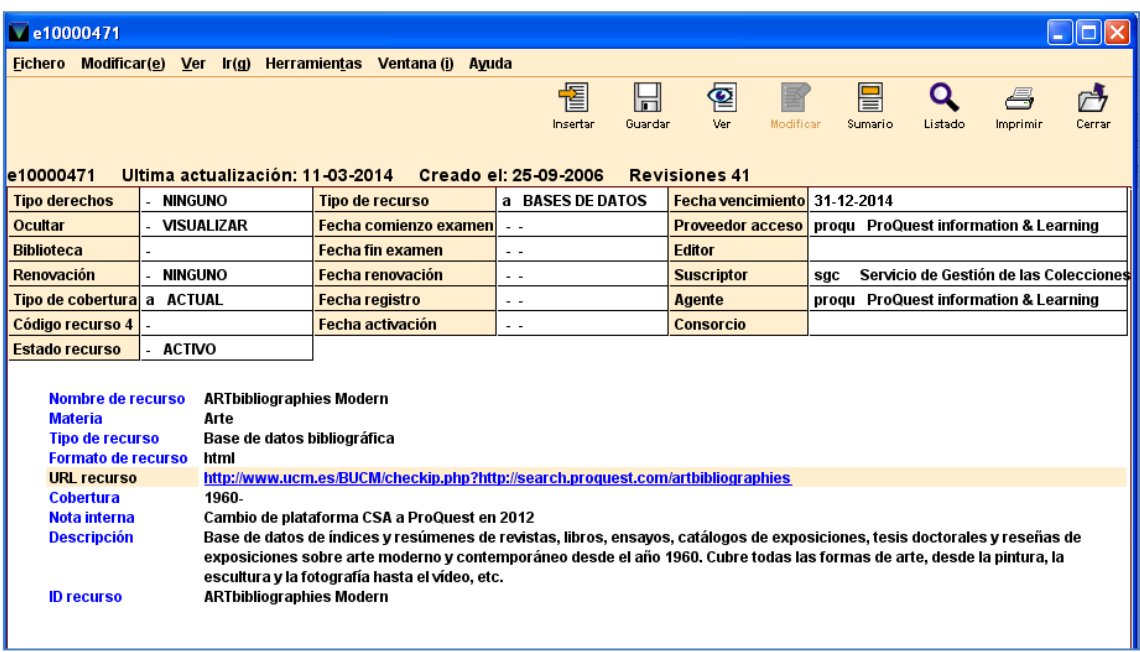

#### Colección de revistas

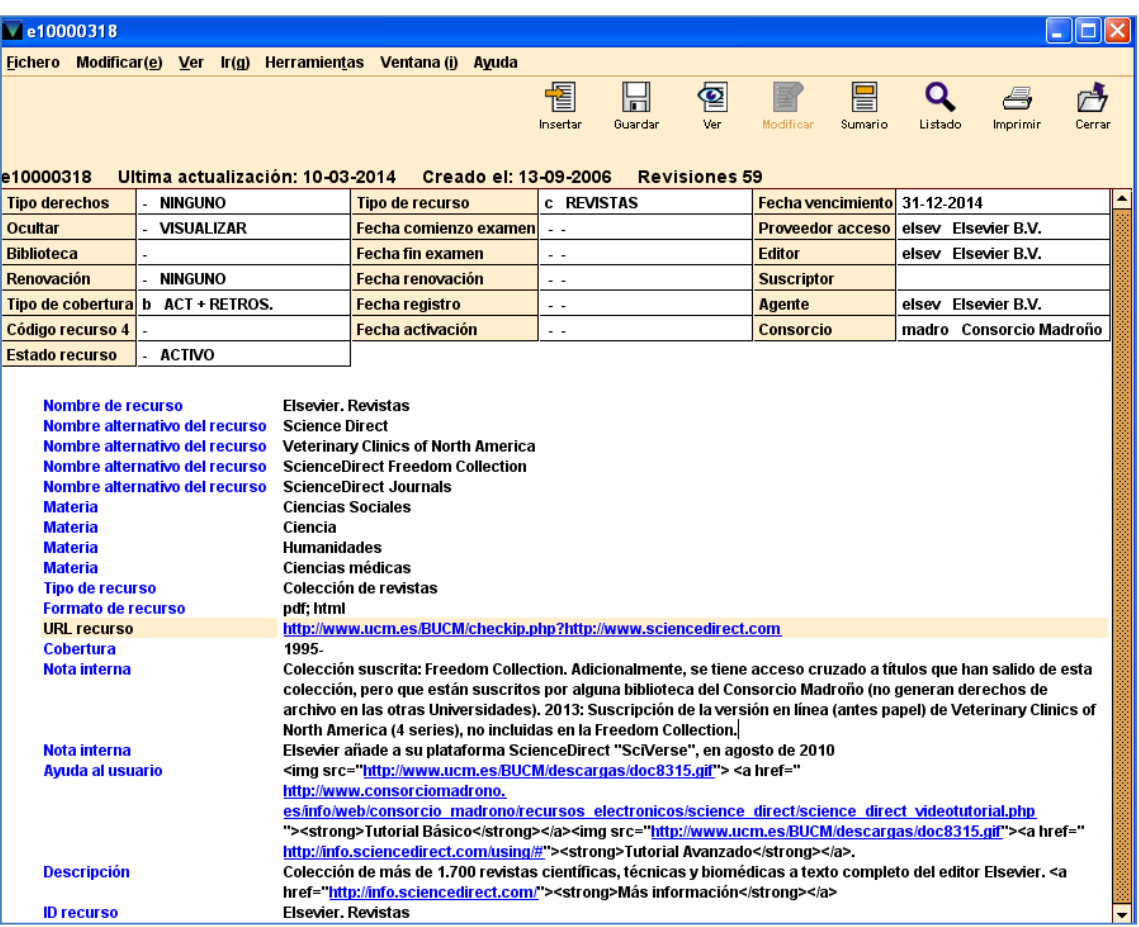

## **4 Gestión de los recursos electrónicos en Millennium (II):**

**Catalogación de recursos electrónicos** 

### **Gestión de recursos electrónicos en Millennium Catalogación y Control de Publicaciones Periódicas**

#### **A) Nivel I: Recurso**

Por cada registro del recurso en ERM tiene que hacerse un registro bibliográfico equivalente, con el mismo nombre, siguiendo las plantillas correspondientes, que se indican a continuación. También se hará un registro de fondos asociado a dicho bibliográfico.

#### *A.1) Registro bibliográfico*

Para el registro bibliográfico, se seguirá la plantilla: Bdatos1 : Base de datos en línea:

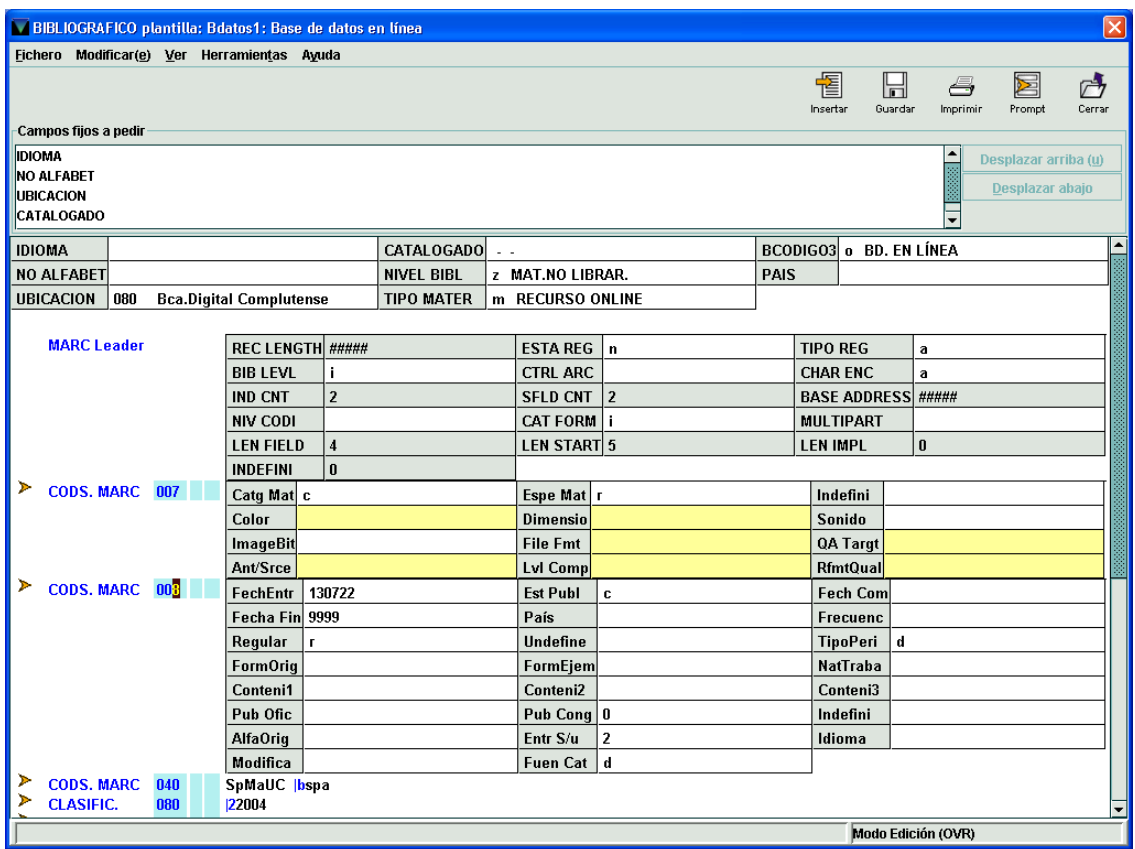

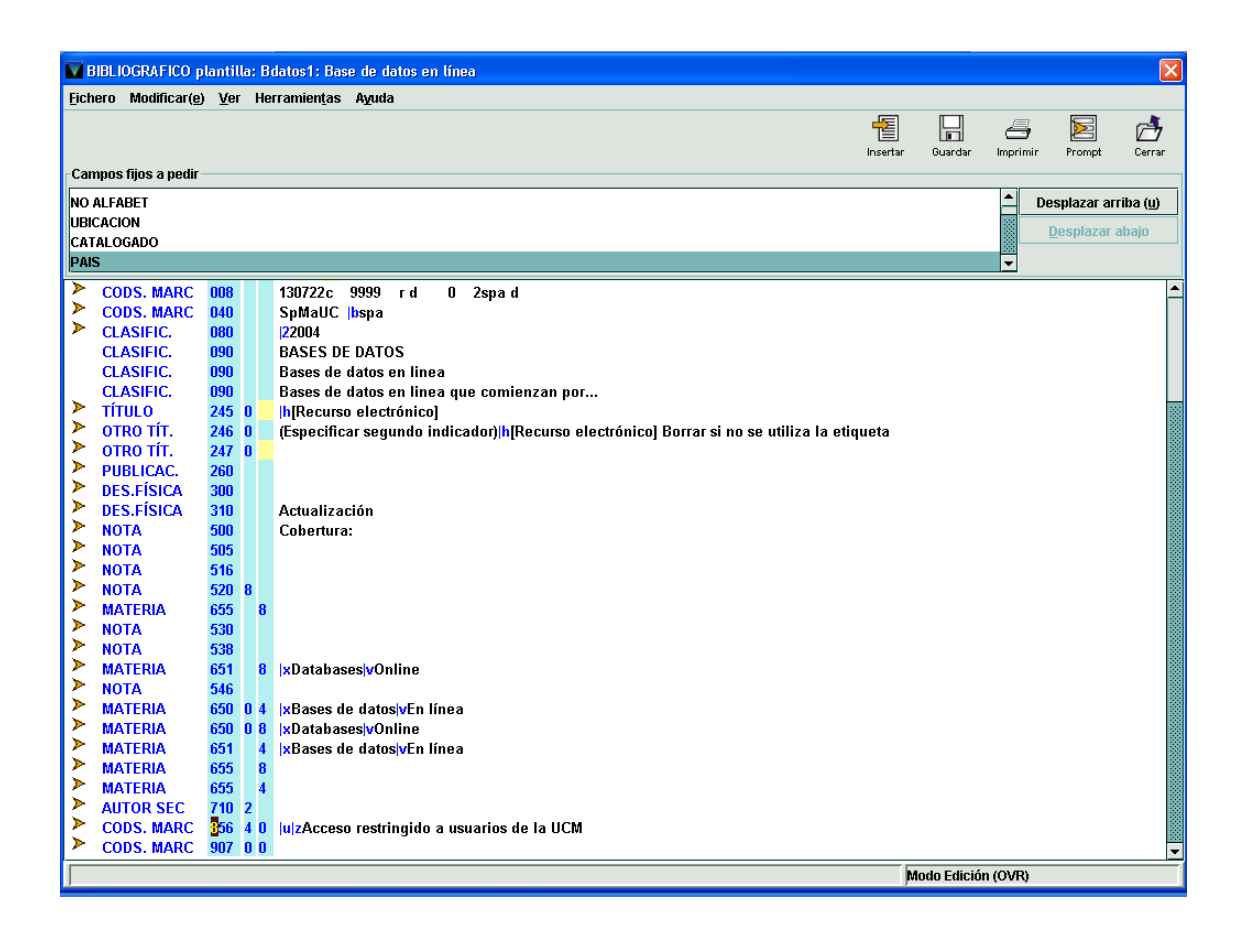

Estos registros bibliográficos llevan los códigos propios de los recursos integrables.

Tienen las etiquetas que permiten que se recuperen en el subcatálogo de bases de datos, en los índices con que cuenta nuestro catálogo y en las diferentes herramientas que utilizamos en nuestra web.

Los registros bibliográficos tienen campos fijos y campos variables. Vamos a resaltar lo más relevante de los bibliográficos para los recursos electrónicos.

#### **CódigosINNOVATIVE**

Esfundamental que lleven los códigos que recoge la plantilla:

NIVEL BIBL z material no librario TIPO MATER m Recurso online BCODIGO3 o Base de datos en línea

#### **Cabecera**

Corresponde a un recurso integrable: TIPO REG a BIB LEVEL i

#### **Etiquetas de control**

008 La que nos da el sistema a partir de la cabecera

007 Recurso electrónico de acceso remoto

#### **Fechas**

Tenemos diferentes datos cronológicos:

**Fecha de publicación** (etiquetas 008 y 260)

Esla fecha en la que se comenzó a publicar el recurso como tal.

Debe buscarse en la pantalla general o inicial de acceso al recurso. Si esta fuente no da la fecha de inicio del recurso, se buscará en otras fuentes de información el dato más antiguo que haga referencia al recurso.

**Cobertura** (etiqueta 500)

Se refiere a la fecha más antigua de los documentos incluidos en el recurso, independientemente de que la biblioteca los tenga contratados o no. Esta fecha puede ser diferente de la fecha de cobertura a la que se tiene derecho de acceso, que es la que figurará en el registro de fondos vinculado a este bibliográfico, así como en el registro de recurso (registro e).

#### **Etiquetas 090**

Son necesarias para la integración del recurso en todos los puntos de acceso propios del subcatálogo de Bases de datos.

#### **Título**

Seguiremos la normalización que se ha dado para los títulos de registros de recurso en ERM, teniendo en cuenta que en los registros bibliográficos son etiquetas MARC, por lo que debemos seguir la normativa propia de la BUC.

#### **Variantes del título: etiqueta 246**

Al igual que en ERM (campo *Nombre alternativo del recurso*), se harán variantes de título del recurso, tantas como se crean necesarias para la correcta recuperación en las herramientas de búsqueda. Deben ser variantes del nombre propiamente dichas. Asimismo, se hará una variante con el título con el que aparece el recurso en Serials Solutions, si difiere del normalizado. También se podrán poner como variantes los nombres de recurso que aparezcan en la pantalla inicial de acceso al mismo, siempre que sean diferentes de las otras entradas reflejadas.

#### **Área de publicación**

Se utilizará la etiqueta: **260** - Publicación, distribución, etc. (pie de imprenta) (R).

Si el recurso electrónico tiene un proveedor (proveedor electrónico) diferente del editor, se usará la etiqueta **264** - Producción, publicación, distribución, fabricación y copyright (R):

#### **Primerindicador**

# - No aplicable

#### **Segundo indicador**

2 - Distribución

CÓDIGOS DE SUBCAMPO

- \$a Lugar de producción, publicación, distribución, fabricación
- \$b Nombre del de productor, editor, distribuidor, fabricante
- \$c Fecha de de producción, publicación, distribución, fabricación o copyright

#### **Secundarias**

Debe hacerse una secundaria del proveedor electrónico, en su forma normalizada

#### **Etiquetas de materia**

Además de las propias del recurso, deberán ir obligatoriamente las etiquetas 650 0 4 y 655, con los valores recogidos para los campos Materia y Tipo de recurso en el registro e de ERM (véase más arriba).

#### **Etiqueta 774 de unidad constituyente y etiqueta 505 de nota de contenido con formato**

Cuando un mismo recurso electrónico está constituido por varias bases de datos (por ejemplo *Web of Science*), los títulos de esas bases de datos deberán ponerse cada uno en una etiqueta 774. Adicionalmente, deberá crearse un registro bibliográfico independiente por cada una de esas bases de datos.

Si el contenido de ese recurso no son bases de datos propiamente dichas, sino solamente paquetes comerciales con un título representativo, estos títulos se pondrán en una **Etiqueta 505** (nota de contenido con formato) anteponiendo a cada título |t y separándolos con: **espacio ; espacio**. No se harán registrosbibliográficosindependientes (por ejemplo *Elsevier. Libros*).

#### **Etiqueta de acceso**

Se creará una etiqueta 856 40 con dos subcampos:

|u

Con la ruta completa de acceso al recurso, que se compondrá de dos partes(seguidas):

- Un texto fijo al comienzo del subcampo | uhttp://www.ucm.es/BUCM/checkip.php?
- Y la URL que nos da acceso al recurso  $\bullet$

#### |z

Con el texto **Acceso restringido a usuarios de la UCM**

Ejemplo:

|uhttp://www.ucm.es/BUCM/checkip.php?http://www.sciencedirect.com|zAcceso restringido a usuarios de la UCM

El texto en |u **http://www.ucm.es/BUCM/checkip.php?** es una instrucción informática: si el usuario está accediendo desde un ordenador con IP de la UCM, el sistema redirige directamente al recurso. Por el contrario, si está accediendo desde un ordenador fuera del rango de IPs de la UCM, el sistema redirige al proxy, por lo que dicho usuario deberá validarse.

#### *A.2) Registros de fondos*

Todo registro bibliográfico de un recurso electrónico llevará asociado un registro de fondos.

Este registro de fondos corresponderá a la plantilla BDelectrni: Fondos de Bd en línea

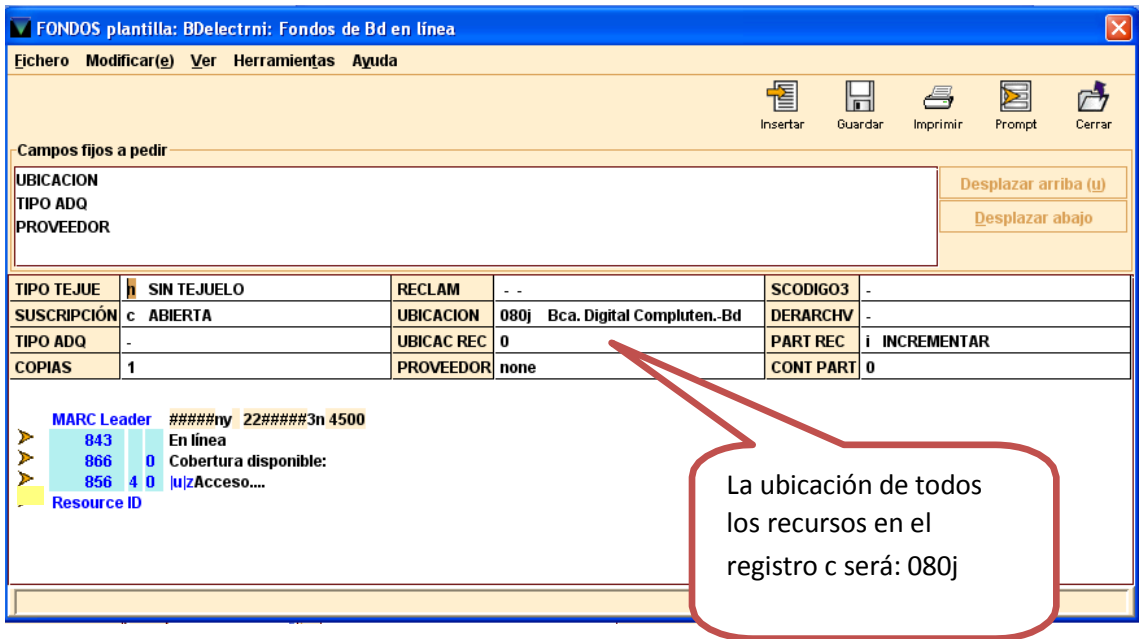

Campo 866 **Cobertura disponible**: se refiere a los años a los que la UCM tiene derecho de acceso. Puede ser diferente de la cobertura que se consigna en la etiqueta 500 del registro bibliográfico, referida a los años de las publicaciones que contiene el recurso (véase más arriba). Asimismo, puede ser distinta de los años de derechos de archivo o acceso perpetuo, en caso de disponer de ellos.

#### **B) Nivel II: contenido del recurso**

#### *B.1) Registros bibliográficos*

#### **Revistas**  $\bullet$

Cada una deberá tener en el catálogo su respectivo registro bibliográfico (y de fondos). En la mayor parte de los casos, estos registros se incorporarán y actualizarán de forma automatizada, una vez dados de alta los accesos en Serials Solutions.

Cuando una revista cambia de editor con el tiempo, podrá añadirse otra etiqueta 260 con los datos del nuevo editor, tanto si es en papel como electrónica. Como esta etiqueta es repetible, se podrán hacer constar los editores sucesivos.

#### *Indicadores*:

Primer indicador - Secuencia de menciones de publicación

- Blanco No aplicable
- 1 No hay información / Primer editor
- 2 Editor intermedio
- 3 Editor actual / último

Segundo indicador: blanco

**Libros**

Cada uno deberá tener en el catálogo su respectivo registro bibliográfico (y de fondos -no de ejemplar-).

Actualmente la BUC tiene contratado con Serials Solutions el servicio de carga de registros de libros. La incorporación de los registros bibliográficos y fondos al catálogo se hará por carga automática, desde el Servicio de Tecnología y Sistemas, a partir de los ficheros procedentes de Serials Solutions.

Se utilizará la plantilla general "Monograf5-Libros electrónicos"

 **Bases de datos** dentro de una colección de bases de datos  $\bullet$ 

Cuando varias bases de datos se suscriban conjuntamente dentro de un único recurso (por ejemplo Web of Science, ProQuest Biological Science Collection), cada una de las bases de datos deberá tener su propio registro bibliográfico y de fondos.

La incorporación de los registros bibliográficos y fondos se hará de forma manual, por el centro que los da de alta.

 **Contenidos de un portal** científico, académico, jurídico A cada tipo de contenido se le aplicará lo expuesto en los apartados anteriores.

#### *B.2) Registros de fondos*

 **Revistas**  $\bullet$ 

> Cada una deberá tener en el catálogo su respectivo registro de fondos. En la mayor parte de los casos, estos registros se incorporarán y actualizarán de forma automatizada una vez dados de alta los accesos en Serials Solutions.

Se utilizara la plantilla de fondos: Electr: Revistas electrónicas

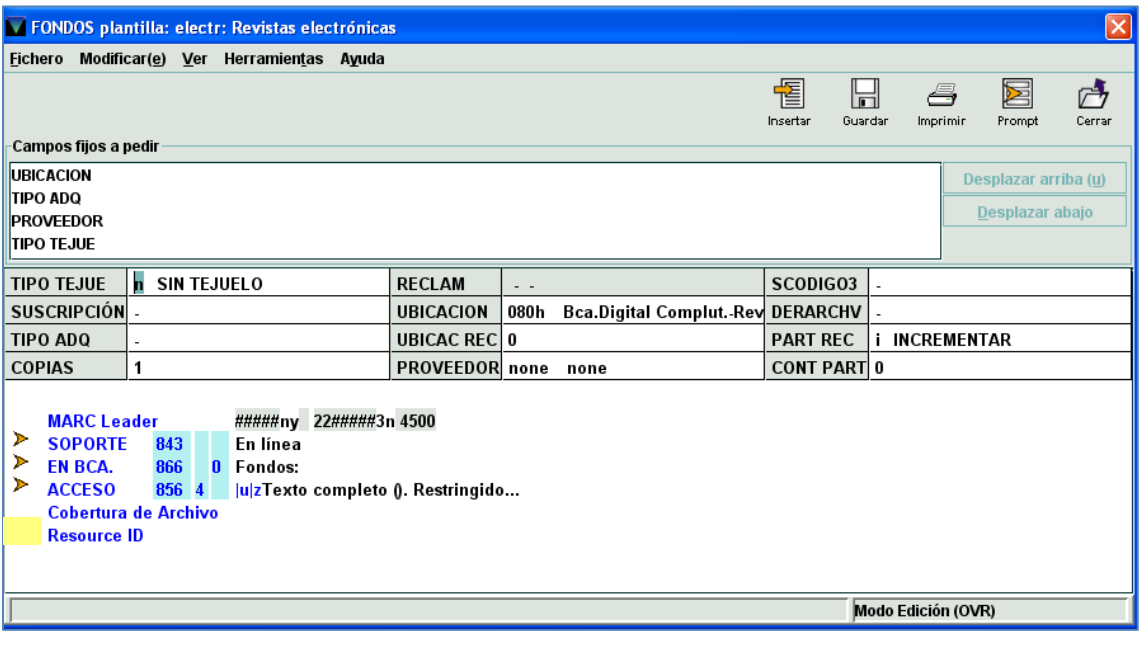

Cuando a la revista se acceda sólo con claves, será necesario añadir identificador y contraseña en una etiqueta **z Nota interna**. Asimismo, se añadirá un campo **o Notas**, con el texto siguiente: "Acceso con contraseña. Pueden solicitarla en la biblioteca o a buc\_siadi@ucm.es".

En los registros de fondos se han creado dos campos nuevos, que se utilizarán para los recursos electrónicos, con el objetivo de poder reflejar la información sobre derechos de archivo y/o acceso perpetuo al nivel de contenidos (revistas, libros) de un recurso (no en los registros de fondos del recurso mismo, ya que esta información se incluye en el pedido del recurso y en su registro e en ERM.

Campo fijo: **DERARCHV**

- -
- SÍ  $\bullet$
- NO  $\bullet$

#### Campo variable: **Cobertura de Archivo**

En el caso de haber consignado la opción Sí en el campo DERARCHV, aquí se pondrán los años correspondientes en la forma de secuencia, como se han indicado siempre los fondos (2000- 2012); mientras la publicación siga contratada con las mismas condiciones, la fecha estará abierta (p.ej.: 2000- ).

Esta información se deberá añadir manualmente o con ficheros de revisión.

 **Libros**  $\bullet$ 

Cada uno deberá tener en el catálogo su respectivo registro de fondos.

Actualmente la BUC tiene contratado con Serials Solutions el servicio de carga de registros de libros. La incorporación de los registros bibliográficos y fondos al catálogo se hará por carga automática, por el Servicio de Tecnología y Sistemas, a partir de los ficheros procedentes de Serials Solutions.

Se utilizará la plantilla: libroERM: libros electronicos ERM

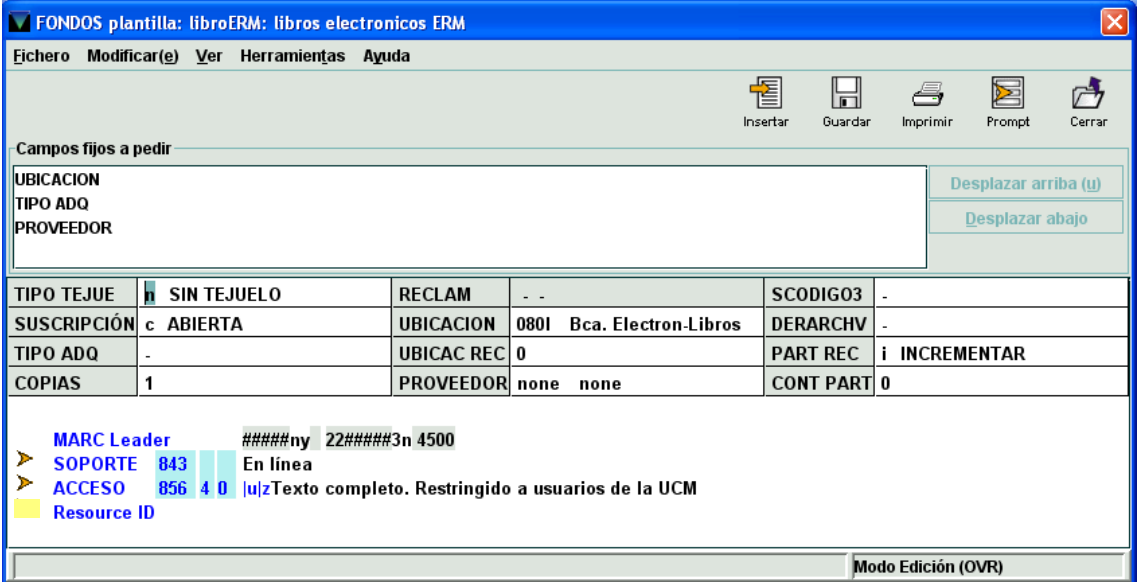

Cuando el tipo de adquisición de un libro en línea es compra o suscripción-compra (significa que se han adquirido derechos de acceso perpetuo), se deberá reflejar en el campo: **DERARCHV** con la opción Sí. En caso contrario (es sólo una suscripción y se accede sólo mientras se mantiene esta), se pondrá: No.

No se utiliza en este caso la etiqueta **Cobertura de Archivo**.

**Bases de datos** dentro de una colección de bases de datos

Cuando varias bases de datos se suscriban conjuntamente dentro de un único recurso (Web of Science, ProQuest Biological Science Collection), cada una de las bases de datos deberá tener su propio registro de fondos.

La incorporación de los registros bibliográficos y fondos se hará de forma manual, por el centro que los da de alta.

Plantilla: BDelectrni: Fondos de Bd en línea

Si la base de datos se adquiere con derechos de acceso perpetuo, se utilizarán las etiquetas e instrucciones de los apartados anteriores.

 **Contenidos de un portal** científico, académico, jurídico A cada tipo de contenido se le aplicará lo expuesto en los apartados anteriores.

#### **Relaciones entre registros de distintos módulos**

Como se ha comentado, en ERM hay dos niveles:

- **Recurso (registro e)**. Todo recurso, como ya se ha comentado, debe tener también un registro bibliográfico con el mismo nombre en el campo de título y, bajo este, un registro de fondos. Este registro de fondos se relacionará o asociará al registro e del recurso, manualmente (ver abajo).
- **Contenido del recurso**: documentos individuales, como revistas y libros. Cada revista, libro u otro tipo de documento incluido en un recurso debe tener un registro bibliográfico y, bajo este, un registro de fondos. Este registro de fondos se relacionará o asociará al registro e de recurso, mediante carga automatizada o manualmente, según el caso.

#### **a) Asociación automatizada de registros de fondos a un registro de recurso**

Cuando se realicen cargas automatizadas de registros y coberturas, quedarán asociados los registros de fondos a su registro e del recurso.

#### **b) Asociación manual de registros de fondos a un registro de recurso**

#### Cuando no haya posibilidad de realizar cargas automatizadas (porque no disponemos de registros MARC), se procederá manualmente.

La vinculación entre los registros bibliográficos de los contenidos de un recurso (revistas, libros) y su correspondiente registro de recurso se realiza, cuando se haga manualmente, en ERM, a través de la función del módulo **Añadir fondosrelacionados.**

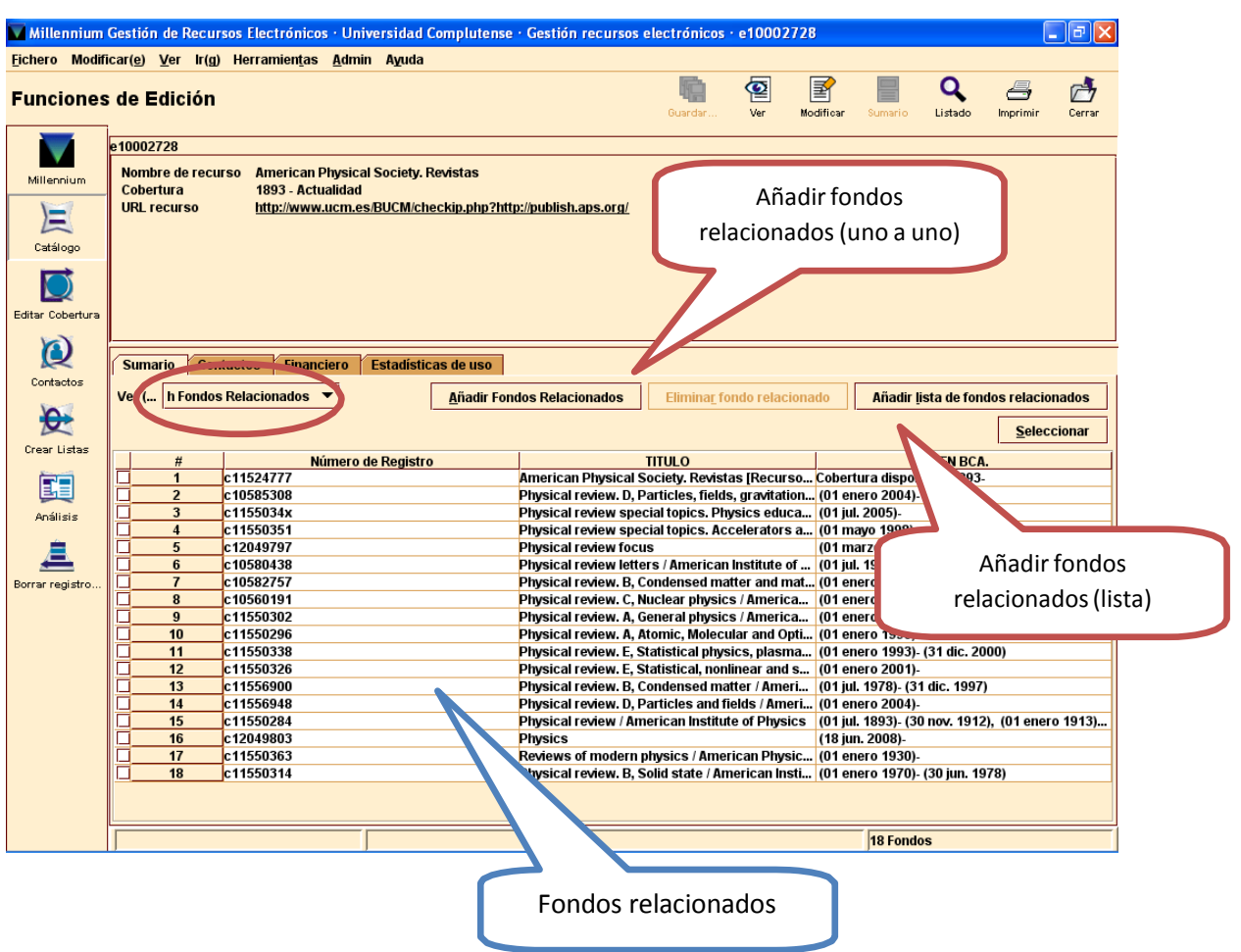

Varios

Mediante un fichero de revisión. Previamente, se deberá añadir a cada uno de los registros de fondos de los títulos el campo **p Resource ID**, donde se consignará el ID Recurso correspondiente del registro e, mediante el procedimiento exclusivo de **copiar y pegar**.

## **Procedimiento para las bajas**

Cuando no se renueva un recurso, será necesario realizar un proceso de baja, con dos opciones:

- a) Al no renovar el recurso, la UCM ya no tiene derecho de acceso a ningún contenido.
- b) Al no renovar un recurso, la UCM tiene derecho a seguir accediendo a todo o parte del contenido. En este caso, la biblioteca debe conocer los términos de esta situación, que puede estar reflejada en una licencia firmada en el momento de la adquisición o bien en la web del proveedor electrónico (o editor).

#### **Sin derecho de acceso perpetuo al contenido**

- Serials Solutions: se dará de baja el recurso, pasando el campo **Estado** a **Not Tracked**. Si lo que se da de baja es sólo parte del contenido de un recurso (una revista, por ejemplo), dentro del cual tenemos otros contenidos que siguen contratados, se pasará a **Not Tracked** el estado de ese contenido únicamente.
- Registros bibliográfico y de fondos: registro b: BCODIGO3: n Suprimir OPAC (con esto también  $\bullet$ se oculta del OPAC el registro de fondos). Los registros bibliográficos, de pedido y de fondos de los recursos no deberán eliminarse.

En el registro c de fondos, el campo de longitud fija **Suscripción** se pasará a **d cerrada**.

Los registros bibliográfico y de fondos de revistas no renovadas, en caso de no tener un registro de pedido asociado, se borrarán automáticamente con la siguiente carga de datos desde Serials Solutions.

El registro bibliográfico no se eliminará automáticamente en el caso de tener asociados otros registros de fondos (por ejemplo, de la revista en papel o de otros accesos en línea).

Si en algún caso los registros b y c se deben hacer y actualizar manualmente, también se deberán eliminar manualmente, excepto aquellos que deben tener un pedido asociado (nunca se deben eliminar registros con pedidos, pues reflejan las adquisiciones realizadas) o que disponen de otros registros de fondos. En este caso, solamente se ocultarán del OPAC, cuando sólo exista el fondo que ya no se renueva.

Cuando como resultado de una baja, sólo queden fondos impresos de una revista, se deberán actualizar las etiquetas del registro bibliográfico, para que reflejen la nueva situación.

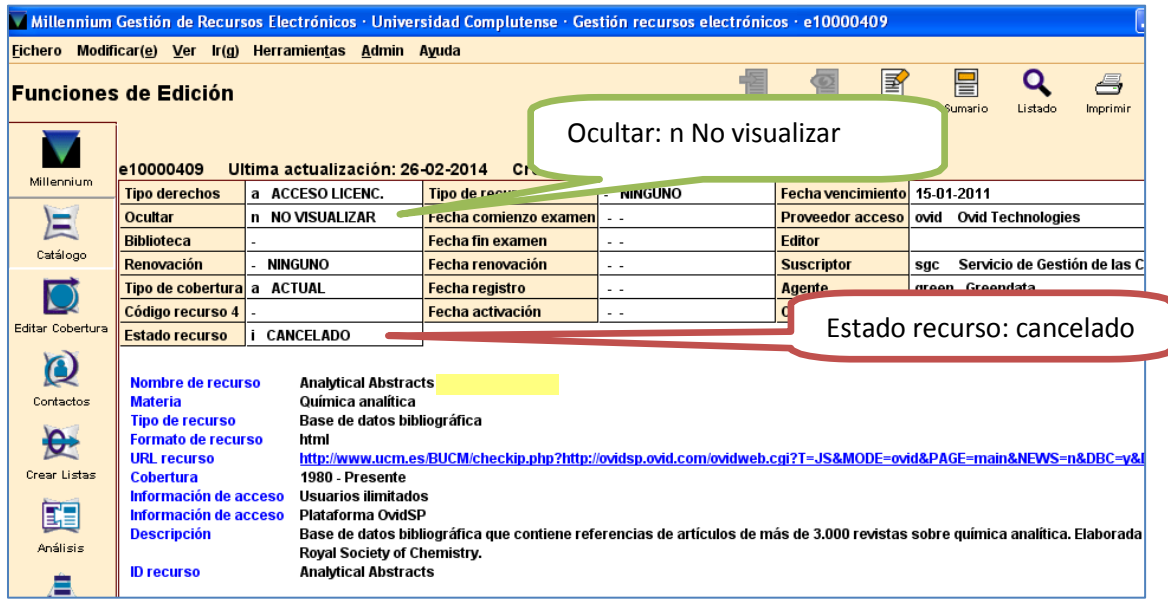

Registro de recurso (e):

Si lo que no se renueva es una revista, mientras otros contenidos del recurso permanecen activos, el registro de fondos ya no estará relacionado o asociado al registro de recurso, una vez procesada la siguiente carga desde Serials Solutions.

Registro de pedido: el campo Estado(p) se pasará a z Cancelado.

#### **Con derechos de acceso perpetuo**

- Serials Solutions: no se dará de baja el recurso. Se modificarán las fechas personalizadas de  $\bullet$ inicio (si es necesario) y de fin de cada una de las publicaciones afectadas incluidas en el recurso.
- Registro bibliográfico: no se suprimirá del OPAC. No se hará ninguna modificación.
- Registro de fondos: en el registro de fondos, etiqueta 866, se cerrará la cobertura disponible. Esta cobertura coincidirá con la cobertura de acceso perpetuo reflejada en la etiqueta **Cobertura de Archivo**. A su vez, en esta etiqueta, cuando exista, se deberá actualizar o cerrar la fecha.

Esta información se deberá añadir manualmente o con ficheros de revisión.

Igualmente, en el registro c de fondos, el campo de longitud fija **Suscripción** se pasará a **d**

#### **cerrada**.

- Registro de recurso (e): el campo Tipo de cobertura se pasará a **c Retrospectivo**. No se ocultará  $\bullet$ del OPAC y el estado del recurso seguirá en **Activo**.
- Registro de pedido: el campo Estado (p) se pasará a z Cancelado.

#### **Cancelación de la suscripción**

Para dar de baja un libro o revista hay que seguir un proceso y hacer muchas comprobaciones.

Cuando el libro o revista que hay que borrar ha venido al catálogo por carga automática, la baja del catálogo se realiza también de forma automática, con un proceso incluido en las cargas que realiza el Servicio de Tecnología y Sistemas.

Hay ocasiones en las que el proceso de dar de baja un libro o revista, asociado a un registro e, no se hace de forma automática, hay que hacer todo el proceso de forma manual, para lo que hay que seguir unos pasos establecidos para que esta acción quede reflejada correctamente en todas nuestras herramientas.

- Dar de baja el título en SS
- Comprobar si es el único título de ese recurso o hay otros títulos. Si es el único hay que dar de baja también el recurso. Si hay más, se dejará la suscripción del recurso.
- Ver cómo está el bibliográfico en nuestro catálogo, si solo tiene ese acceso o hay más accesos. Solo tiene ese acceso:
	- 1. Se pone una d en el bibliográfico
	- 2. Se desliga el registro c del registro e, paso necesario para poder borrar el bibliográfico, siguiendo el proceso:
		- Anotar el número del registro c, para recordarlo durante la operación.
		- Se despliega el menú y se elige la función *Relacionado recursos* (e). Aparecerá el nombre del recurso al que está asociado el fondo.
		- Se abre el recurso picando dos veces sobre él y aparecerán los registros de fondos de todas las publicaciones asociadas.
		- Se despliega el menú que presenta y se elige Fondos asociados y aparecerán los títulos y números c de todos los registros asociados.
		- Se elige el fondo que se quiere disociar, buscándolo por título y número c.
		- Se busca el botón que pone eliminar fondo relacionado.
		- Se pica y aparecerá la pregunta ¿Desligar el fondo del recurso?
		- Se le dice que sí y se cierra la pantalla abierta.
		- Se comprueba que efectivamente se ha disociado, yendo a fondos, yendo a *Relacionado recursos* (que se verá que no hay) volviendo a fondos.
		- Se borra el registro c del fondo que se ha disociado y se cierra el registro.
	- 3. Una vez comprobado que está desligado, se borra el registro c.
	- Tiene otros accesos:
		- 1. Se deja el bibliográfico como está
		- 2. Se desliga el fondo del registro e, como se explica en el apartado anterior.
		- 3. Una vez comprobado que está desligado, se borra el registro c.
- Cuando ya esté borrado el registro c, hay que avisar al Servicio de Gestión de las Colecciones, para que finalicen las operaciones de cancelación de la suscripción en sus herramientas.

# **5 Adquisición de recursos electrónicos y gestión de pedidos**

## **Registros de licencias en ERM**
## **PROCESO DE ADQUISICION Y MÓDULO DE ADQUISICIONES EN MILLENNIUM PARA RECURSOS ELECTRONICOS**

**1. Qué es el recurso electrónico** (bibliográficamente y comercialmente)

## **2. Modelos de adquisición**

- Sólo suscripción
- Suscripción con opción a compra
- Compra
- Derechos de acceso / archivo

## **3. Nociones administrativas básicas del módulo para el registro de pedidos de un recurso electrónico**

## **4. A qué se hace un pedido en Millennium y cómo**

- Base de datos
- Revista suelta o individual
- Libro suelto o individual
- Paquete comercial de revistas
- Paquete comercial de libros
- Colección de revistas de un editor / agregador (plataforma)
- Colección de libros de un editor / agregador (plataforma)

## **5. Datos principales del registro de pedido**

### Campos fijos

- Tipo de adquisición
- Código 1
- Precio estimado
- Fondo presupuestario
- Formato
- Tipo de pedido
- Ubicaciones
- Proveedor
- Estado

Campos variables

- Motivo Adquisición: Año
- Pedido por: Bca.
- Pedido general: Cód. núm. de bbt-Qué es y cómo se ha hecho-

Proveedor (todo seguido y sin

guiones) Ej: 600revdir2013Karger

- Notas (n y z)
- Acceso: TIERs; número de usuarios
- Vigencia
- Colección Revistas (paquete o colección comercial)
- Derechos de archivo

Campo pagado y facturación

## *Ejemplo de campos principales de un registro de pedido para un recurso electrónico:*

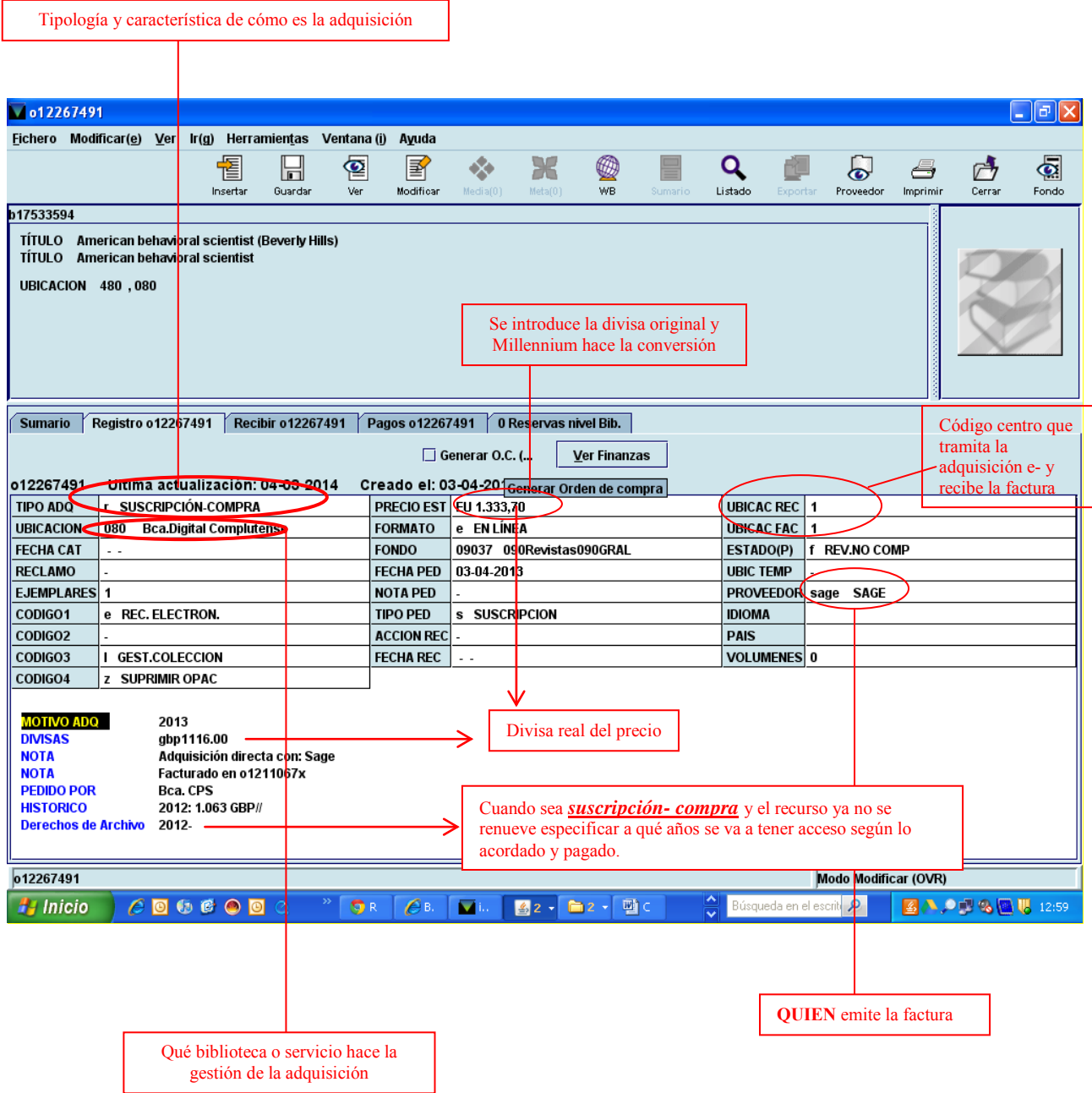

## *Registros que intervienen en la gestión de recursos e-:*

### - **NEJM** (**b**17561942) **NEJM** *(proveedor).* **Revistas** (b24069966)  **o**12163703 (Reg. de pedido )  **e**10001815 **c**12035993 **c**<sup>1</sup> **c**<sup>12035993</sup> (Reg. de fondos)  **l**10001451 (Reg. de licencia) Asociado **c**10844892 (Reg. fondos) Asociado **n**10389441

### **Título suelto de revista de un editor del que no tenemos más títulos e- en la UCM**

## **Títulos sueltos: comprados título a título de varias revistas del mismo editor en la UCM**

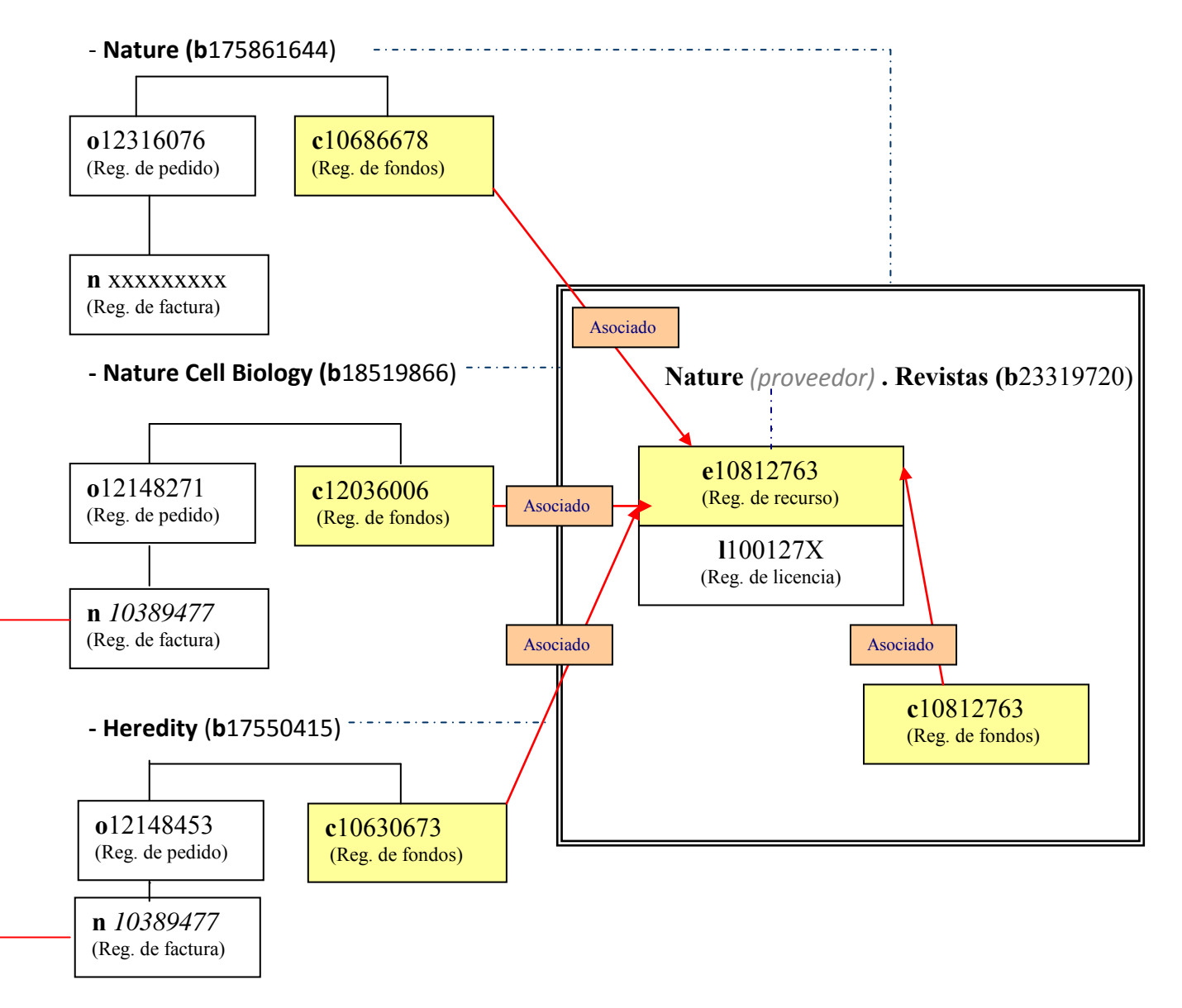

### **Colección de revistas del mismo editor con precio individualizado por título**

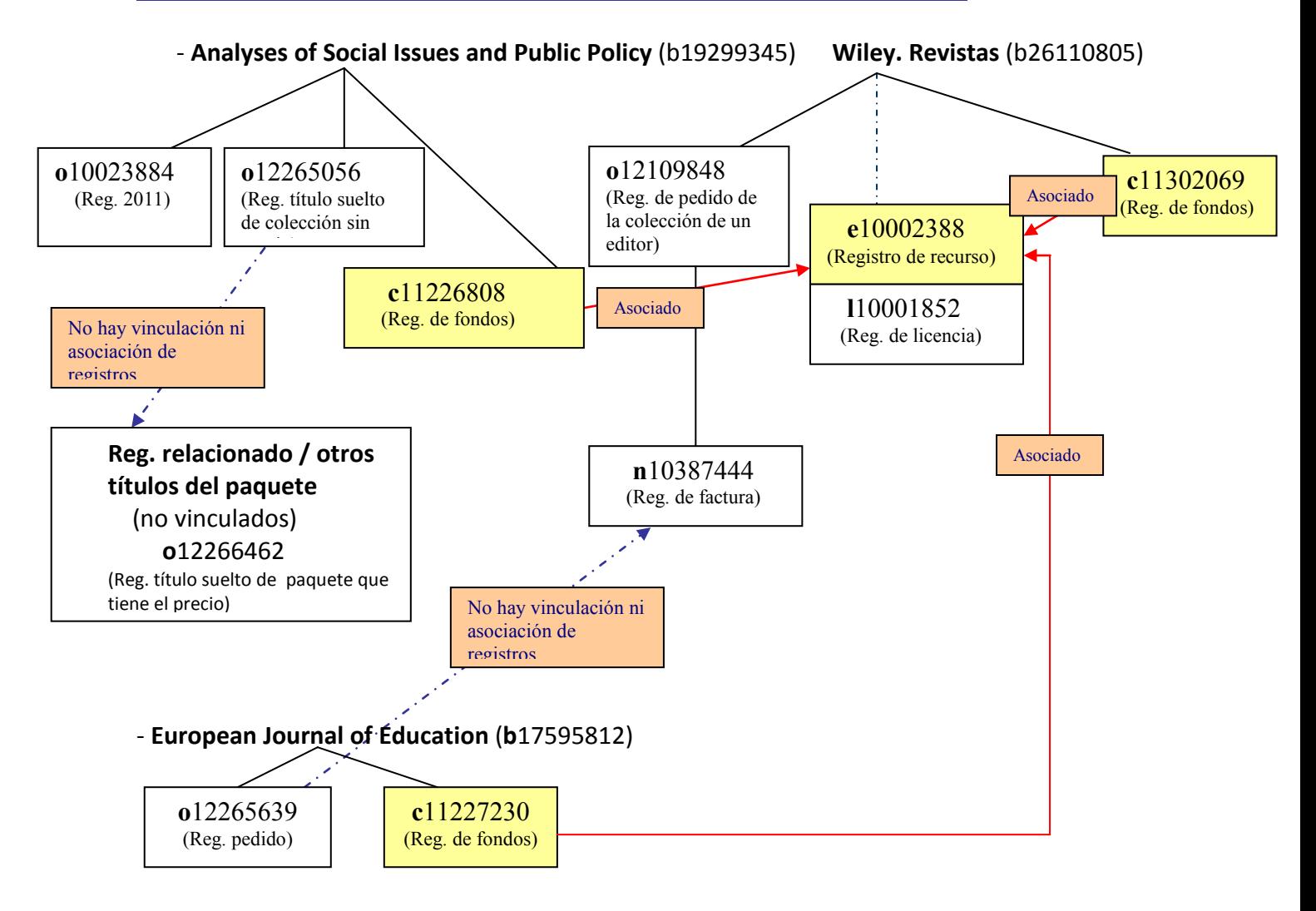

## **Colección de revistas del mismo editor con precio de colección**

a) No hay precios individualizados de títulos dentro de la misma colección (ej. Freedom Collection)

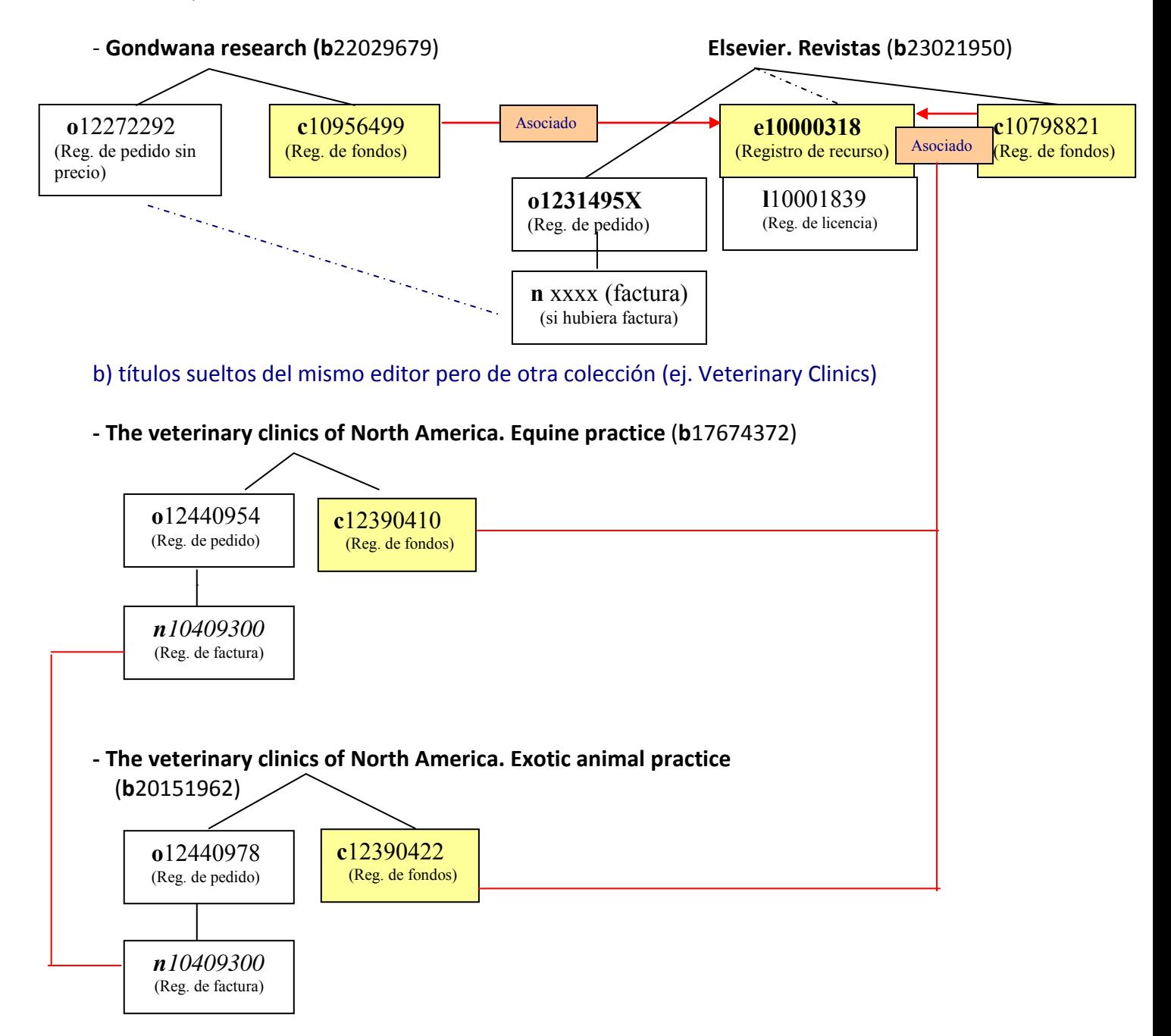

## **Bases de datos**

### **a) Base de datos referencial**

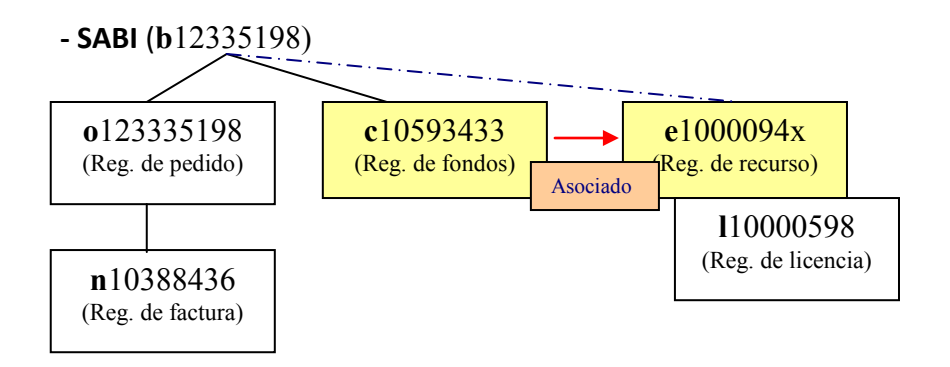

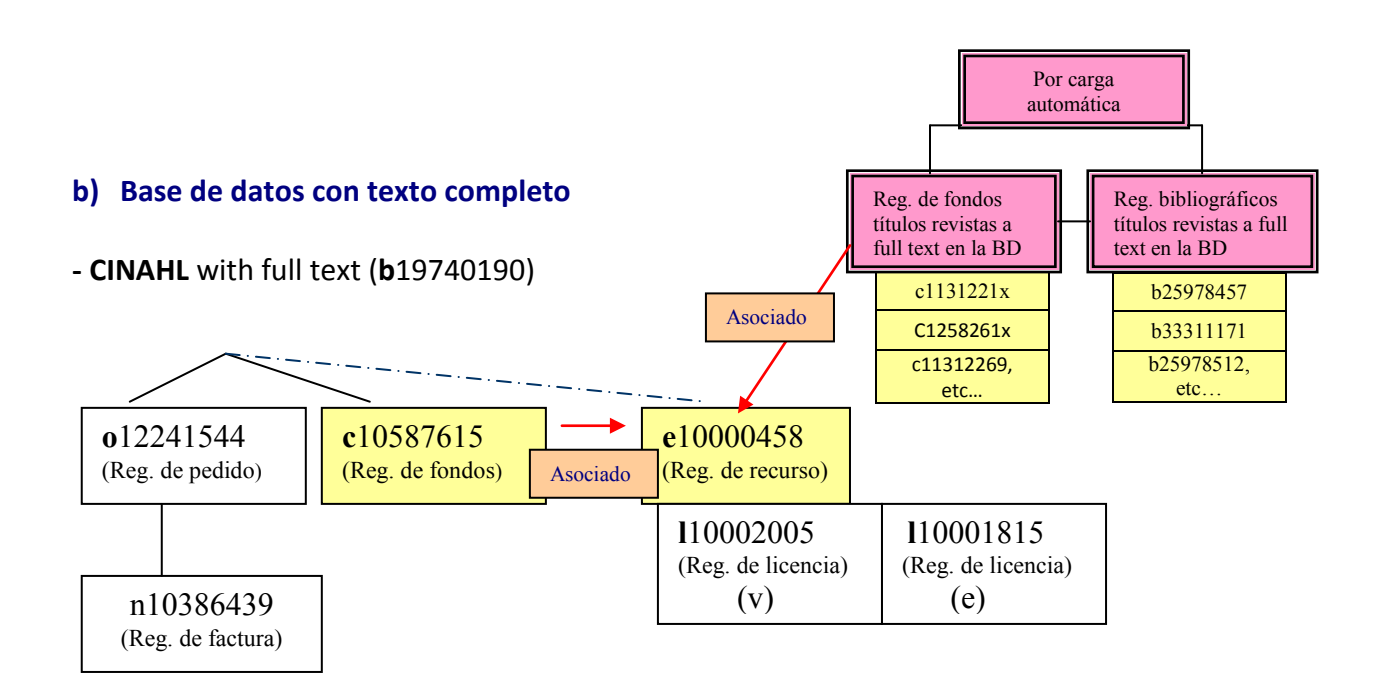

## **Un libro de un editor del que no tenemos más libros e- en la UCM**

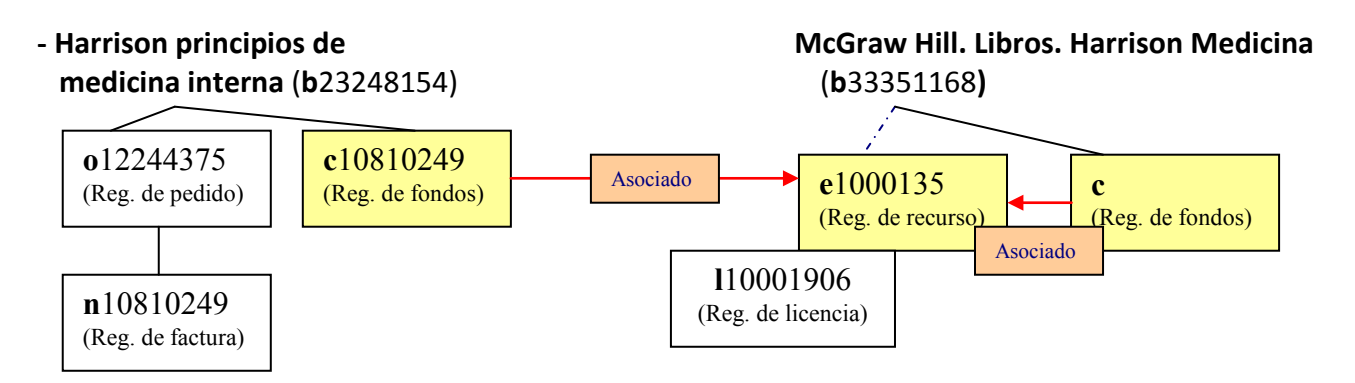

## **Varios libros del mismo editor /plataforma adquiridos sueltos**

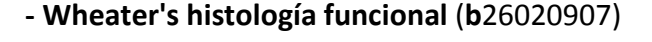

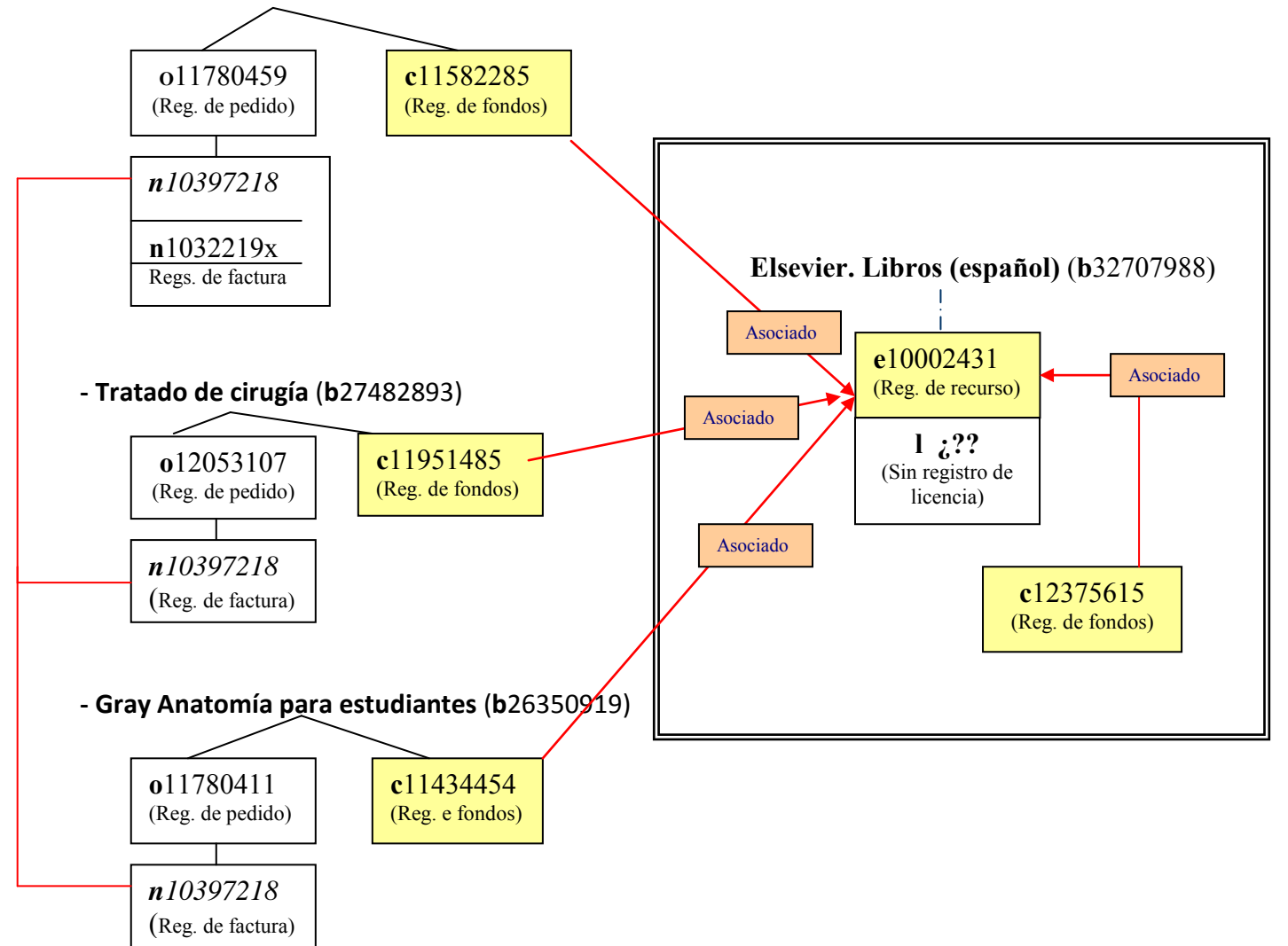

## **Libros de distintos editores comprados sueltos y en colección en la misma plataforma**

**Handbooks of pragmatics** (**b**32684630)

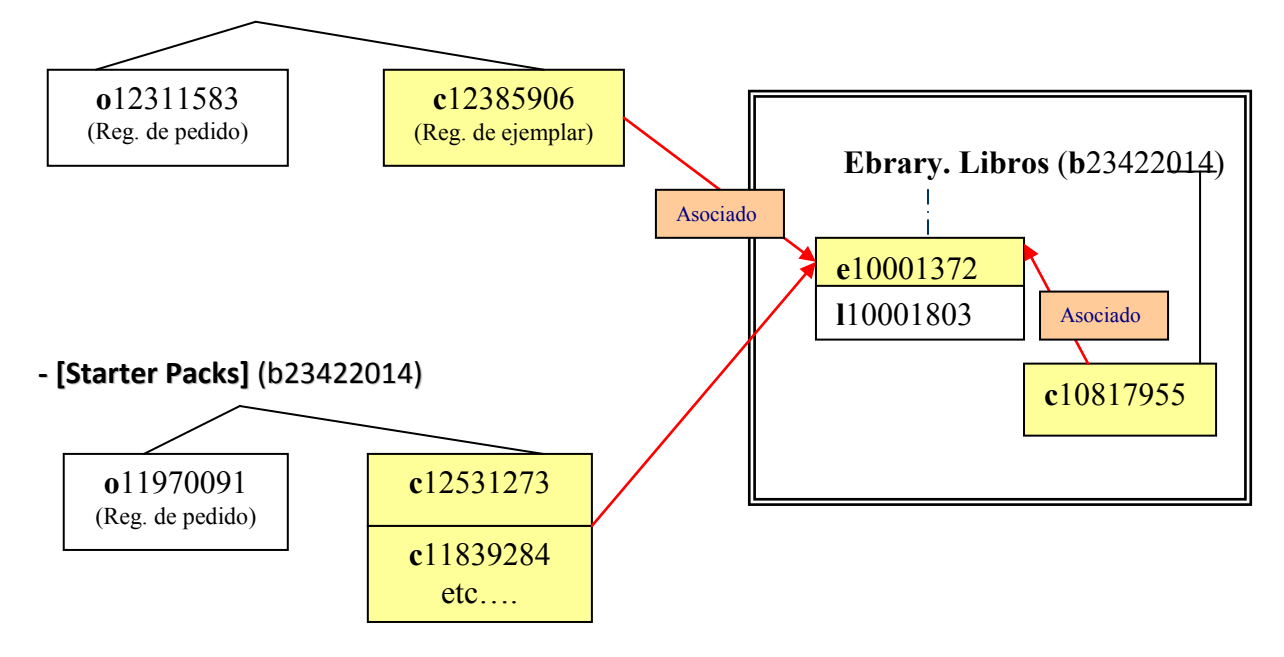

## *RESUMIENDO: ¿A qué producto electrónico se le hace un pedido?*

**BASE DE DATOS:** un pedido al bibliográfico de la misma

### **LIBROS:**

1) Adquisición de un título suelto: tiene un pedido al título individual.

2) Adquisición de varios libros sueltos con precio individual para cada título: hay un pedido por cada título individual.

3) Adquisición de una colección de libros con precio unitario de colección y sin precios individuales de título: tiene un solo pedido que va al bibliográfico de la colección y no se hacen pedidos individuales de los títulos.

4) Adquisición de una colección comercial de libros con precio unitario por título: tiene varios pedidos. Un pedido al bibliográfico de la colección (que será el que se facturare) + pedidos individuales a cada bibliográfico de cada título, con su precio (en el campo de precio estimado) que no se facturarán, ya que sólo son pedidos informativos.

### **REVISTAS:**

- 1) Adquisición de un título suelto de revista: hay un pedido al bibliográfico del mismo
- 2) Adquisición de varias revistas sueltas con precio individual para cada título: hay un pedido por cada título individual
- 3) Adquisición de una colección (comercial o simple agrupación) de revistas con precio unitario de colección y sin precios individuales para cada revista: hay un solo pedido que va al bibliográfico de la colección y pedidos individuales de los títulos de las revistas con 0,00 en el campo de precio estimado.

Estos pedidos de los títulos individuales serán *optativos*. No obstante, cuando esos títulos individuales contabilicen y formen parte del gasto mínimo o haya condiciones especiales para ellos en licencia, entonces **serán obligatorios**.

4) Adquisición de una colección comercial de revistas con precio unitario por título: tiene varios pedidos. Un pedido para la colección (que será el que se facture) + pedidos individuales por cada revista con su precio (en el campo de precio estimado) y que no se facturarán ya que sólo son pedidos informativos.

## **GESTIÓN DE RECURSOS ELECTRÓNICOS EN MILLENIUM ERM: Registros de licencia**

### **Introducción**

Un *acuerdo de licencia para un recurso electrónico***:** es un contrato que establece los términos bajo los cuales un l icenciador concede una *licencia* o permiso a un licenciado para el uso de ese recurso electrónico. La propiedad en todo momento continua siendo del otorgante. Las licencias de recursos electrónicos son, por tanto, documentos acordados, en principio, por dos partes donde se establecen unas condiciones de uso que el que compra o suscribe se compromete a cumplir, a cambio de otras condiciones que el proveedor se compromete a dar, estableciéndose así unas garantías legales para ambas partes.

Estos contratos o licencias, que los proveedores electrónicos requieren en algunas ocasiones, tienen también su reflejo en el módulo ERM de Millennium, a través del registro de licencia (registro l).

En la BUC tenemos en cuenta dos aspectos:

- 1) De una parte, el tema legal de lo que significa una licencia de recurso electrónico y que afecta:
	- Al concepto, implicaciones y compromiso de la misma
	- A las partes que hay que identificar en una licencia
	- A los términos que hay que identificar en la licencia
- 2) De otra parte, al aspecto del proceso técnico en el sistema. Es decir, a los registros de licencia en Millennium para que reflejen en todo momento la situación administrativa y j urídica del recurso a la hora de poner los datos en los campos respectivos.
	- Campos fijos
	- Campos variables

## **1) Delimitación de lo que son las licencias de recursos electrónicos en la biblioteca Concepto y significado de una licencia de RREE**

**Qué es una licencia:** un permiso de uso que el licenciador cede al licenciado donde se establecen:

- **Las condiciones de uso** para la parte contratante
- **Los derechos** que tienen ambas partes
- **Obligaciones** que tienen que cumplir ambas partes

Por tanto, en una **licencia de uso,** el titular de los derechos patrimoniales y de copyright otorga a otros lo que pueden y no pueden hacer, expresando en el documento los límites y alcance del uso con respecto a:

- copia
- reproducción
- modificación
- traducción y adaptación
- beneficio económico

### **Tipos de licencias**

**Licencia click-on:** aceptación tácita de las condiciones en el momento de acceder a la web del proveedor electrónico o antes del entrar al recurso. Es el usuario final el que acepta las condiciones de uso.

**Licencia–contrato escrito:** aceptación expresa de las condiciones a través de un documento firmado por ambas partes, siendo una la institución (la Universidad) y la otra la empresa proveedora del acceso.

### **Clasificación de las licencias**

**Licencia nacional:** firmada por un organismo de la administración central que representa a priori a otras instituciones públicas, o a p osteriori si luego se van sumando. Ahora bien, aunque las condiciones que se fijan y acuerdan son iguales y aceptadas para todos los miembros, la aportación económica puede variar según la institución de que se trate. *(FECyT/Thomson para el Web of Knowledge)*.

**Licencia institucional:** cada institución y de forma individual, firma su propio acuerdo con el proveedor electrónico. *(UCM/ NPG para Nature)* 

**Licencia consorciada:** una asociación formada por distintas instituciones y con personalidad jurídica propia, firma el acuerdo (el consorcio representa a t odos). (*Madroño /Elsevier para Freedom Collection*)

**Licencia abierta:** una agrupación de distintas instituciones que se van sumando de manera independiente a un acuerdo que ha diseñado el proveedor electrónico y que favorece a cada una de las partes por separado. A diferencia de la licencia consorciada, aquí cada institución se representa a sí misma para conseguir unas mejores condiciones económicas. (*UCM /Springer para revistas Springer 2014*)

### **Partes que deben distinguirse de una licencia**

- Identificación / especificación de las partes: licenciado y licenciador
- Fecha en que se hace efectivo el acuerdo y duración del mismo
- Contenido de la licencia: *materiales licenciados.* Producto + modelo de suscripción / compra
- Descripción del acceso y del uso permitido
- Obligaciones del licenciado y del licenciador (derechos de propiedad y confidencialidad)
- Especificación de los derechos de archivo (si lo hay)
- Especificación de las restricciones
- Derechos del licenciado
- Temas de seguridad
- Términos y terminación del contrato
- Garantías e indemnización. (Jurisdicción)
- Anexos: términos de precios, Especificación de los precios anuales, % incremento anual, Tasa/s de acceso, etc.
- Adendas y enmiendas: modificaciones o añadidos al contrato vigente

### **Términos principales que aparecen en una licencia**

- **Licenciador [***licensor***]**: concedente del uso de una licencia (proveedor electrónico)
- **Licenciado [***licensee***]:** concesionario, titular del uso de la licencia (institución)
- **Usuarios autorizados [***authorized users***]:** miembros de la institución licenciataria (permanentes, contratados y transitorios) que tengan permiso para acceder a l a red segura tanto desde la institución como desde el domicilio particular. **(***profesores, personal y estudiantes***)**
- **Usos autorizados [***authoried uses***]:** usos permitidos del material, especificados en el acuerdo de licencia siempre que se respete el "uso justo" y las leyes de propiedad intelectual.
- **No exclusivo [***non-exclusive***]:** los derechos de uso de los materiales licenciados no se restringen al licenciatario; pueden otorgarse a terceros.
- **Materiales licenciados [***licensed materials***]:** recursos e- especificados en un anexo de licencia. Incluyen datos textuales, numéricos, estadísticos, índices, gráficos, imágenes, metadatos.
- **Derechos de propiedad intelectual** *[intellectual property rights***]:** conjunto de derechos que la ley confiere al autor de una obra registrada.
- **Seguridad [***security***]:** medios para protegerse contra el uso no autorizado y para prevenir el acceso no autorizado.
- **Red segura [***secure network***]:** red accesible para usuarios autorizados mediante su validación.
- **Cesión [***assignment***]:** transferencia de todos o parte de los derechos y/u obligaciones contractuales a otra parte.
- **Confidencialidad [***confidentiality***]:** reserva que deben tener los individuos u o rganizaciones identificados en la licencia respecto de los términos contenidos en esta. *No revelar.*
- **Acceso perpetuo** *[perpetual access***]:** derecho permanente y continuo para acceder a la información digital después de la terminación del acuerdo de licencia.
- **Materiales para cursos [***course packs, electronic reserve, course reserves***]:** conjunto parcial, seleccionado entre los materiales licenciados (p.e. capítulos de libros, artículos, resúmenes, etc.) que el licenciatario almacena con fines didácticos en una red segura para uso de los estudiantes en una clase o con cursos específicos. *Reservas, paquetes.*
- **Uso comercial [***comercial use***]:** utilización de los materiales licenciados con el propósito de obtener un beneficio económico (venta, reventa, transferencia, alquiler u otra forma de explotación). No se considera uso comercial a la recuperación de costos o al uso en el curso de una investigación financiada por una entidad privada.
- **Uso justo [***fair use***]:** derecho a usar los materiales con copyright con ciertos propósitos, tales como crítica, comentario, noticia periodística, enseñanza, investigación y estudio.
- **Copias [***digital copies***]:** reproducciones de partes del material licenciado.
- **Derechos de archivo / Copia de archivo [***archival rights archive/ back up copy***]:** copia del material incluido en la licencia para mantenerlo archivado mientras dura el término de la misma o a perpetuidad si así se ha acordado.
- **Dirección IP [***IP address***]:** identificador único de los ordenadores/servidores y /o redes conectadas a Internet.
- **Firma autorizada [***authorized signature***]:** firma de una persona con autoridad y poder para representar y comprometer legalmente a las partes.
- **Esquema de pago [***payment schedule***]:** intervalos para el pago del arancel estipulado por el uso de la licencia. *Se detalla en el anexo.*
- **Contravención [***breach***]:** ruptura de un compromiso o el incumplimiento de una obligación acordada. *Conlleva multa, infracción o sanción*

## **2) Cómo gestionar una licencia en la BUCM**

La gestión de una licencia se hace en dos procesos: un proceso administrativo y un proceso técnico. El primero se lleva a cabo y en paralelo al momento de la adquisición. Se pide al proveedor un borrador de la licencia que habría que firmar para ver qué condiciones hay que cumplir.

Una vez finalizada la negociación y aceptado el acuerdo, la segunda fase es el proceso técnico del registro de licencia en el ERM.

### **Trámite administrativo**

La responsabilidad del acuerdo y de la gestión administrativa de la licencia corresponderá al responsable del Servicio o del Centro (Jefe del Servicio y/o Director de la Biblioteca). Los pasos a seguir son:

- 1. Leer muy detenidamente la licencia y consultar al SGC
- 2. Comprobar que lleva todos los datos legales: UCM, nombre del producto, especificación de IPs, condiciones de acceso (ilimitado o nº de usuarios), contenidos bajo licencia, etc.
- 3. Comprobación de fechas
- 4. Vigencia de la licencia
- 5. Usos permitidos y no permitidos
- 6. Requisitos técnicos
- 7. Requisitos de seguridad
- 8. Qué dice sobre el préstamo interbibliotecaro
- 9. Qué dice sobre los derechos de archivo
- 10. Qué dice sobre el derecho de acceso perpetuo / continuo
- 11. Qué dice sobre la integración de registros en el OPAC con registros MARC21
- 12. Qué dice acerca de proporcionar estadísticas de uso (COUNTER)
- 13. Comprobar los Anexos
- 14. Garantías e indemnización (jurisdicción competente)

### **Trámite:**

- 1. Antes de la firma informar al Servicio de Gestión de las Colecciones que se va a proceder a la aceptación de la licencia
- 2. Firmar por la autoridad competente:
	- a. si la licencia es tramitada por el SGC, firmará el Vicerrector de la Biblioteca
	- b. si la licencia es tramitada por una Facultad, firmará el Decano correspondiente
- 3. Envío por correo-e al proveedor, con copia al SGC, de un archivo pdf de la licencia firmada para procurar que abran el acceso cuanto antes.
- 4. Envío por correo postal de original y copia firmada al proveedor y pedir copia devuelta con su firma.
- 5. Cuando llegue la copia firmada ya por las dos partes, archivarla debidamente y r emitir copia escaneada en un archivo pdf al SGC.

### **Registro de licencia en Millennium ERM**

El registro de licencia (l) proporciona la información detallada sobre las condiciones de acceso que figuran en el contrato o ac uerdo, información concerniente a l os usuarios autorizados, número de usuarios simultáneos, método de validación permisos y restricciones de uso, tanto para el bibliotecario como para el usuario final.

Como en todos los módulos de Millennium, la información se estructura en campos de longitud fija y campos de longitud variable. Lo único a tener en cuenta es que no son campos MARC.

## **1.1.Campos de longitud fija**

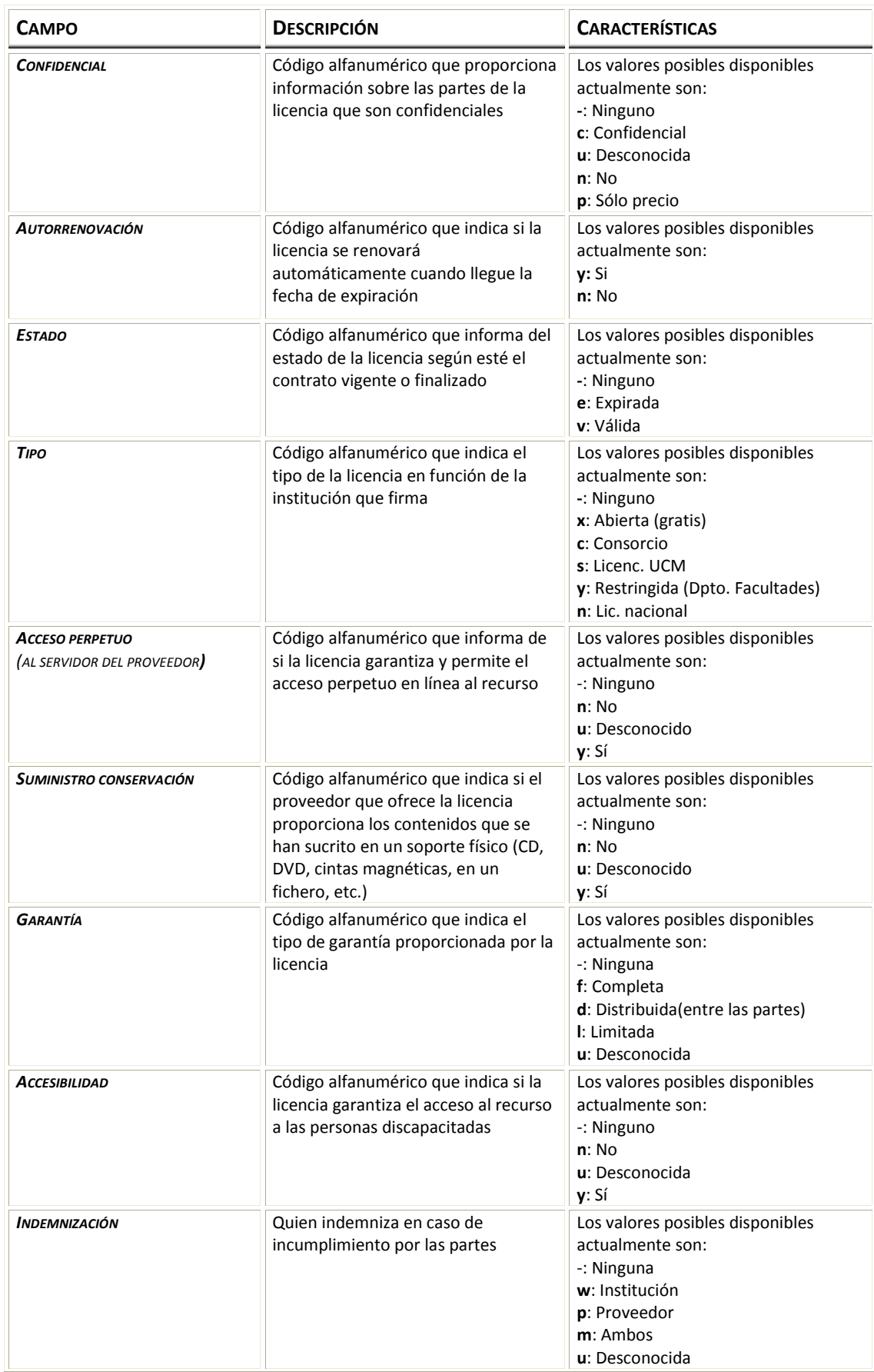

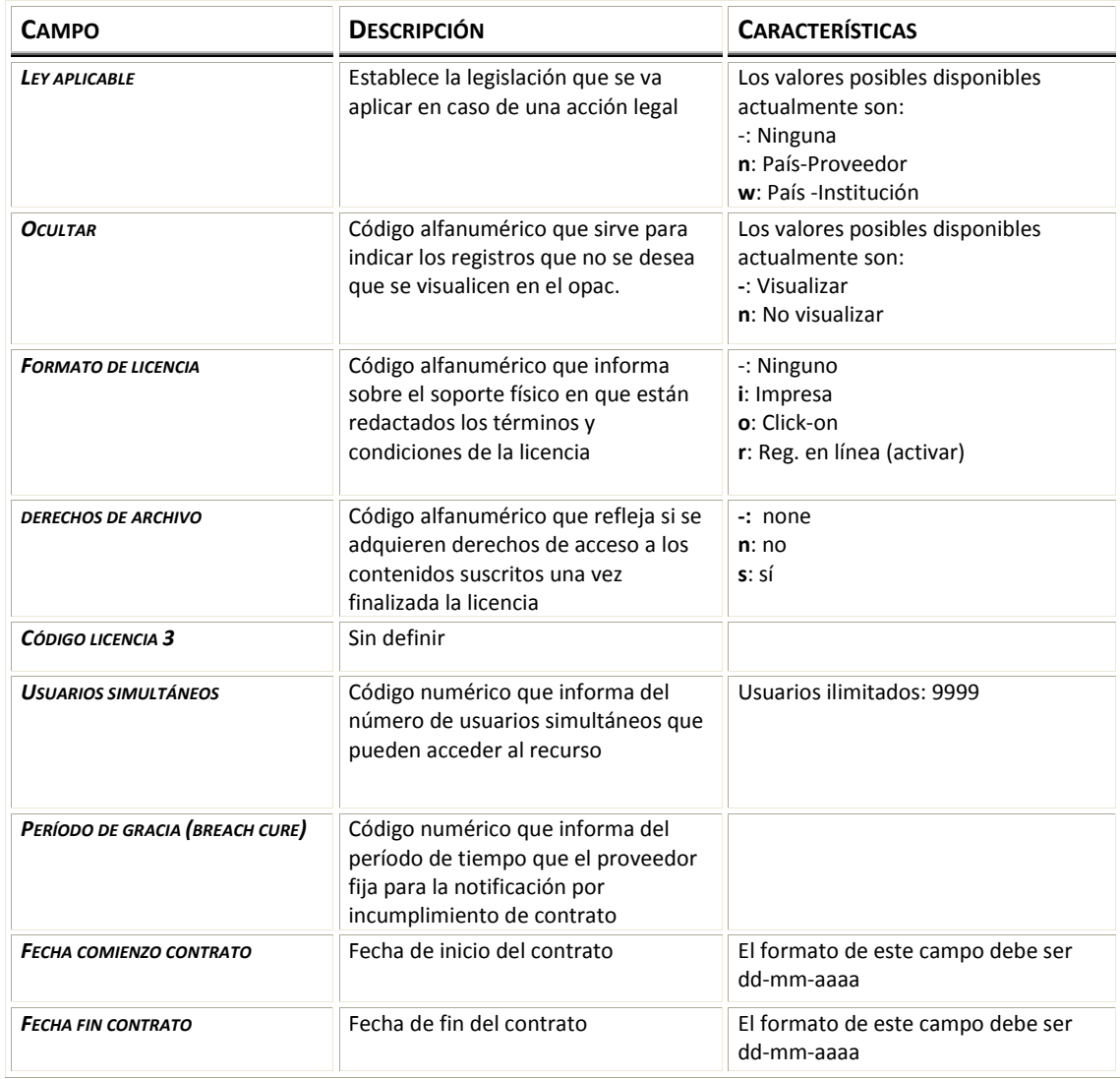

## **1.2.Campos de longitud variable**

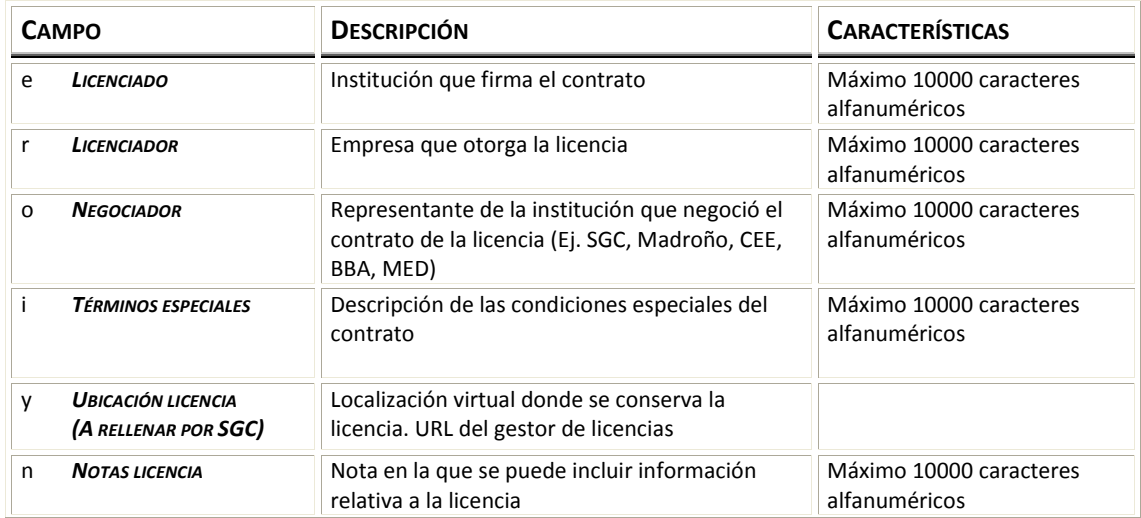

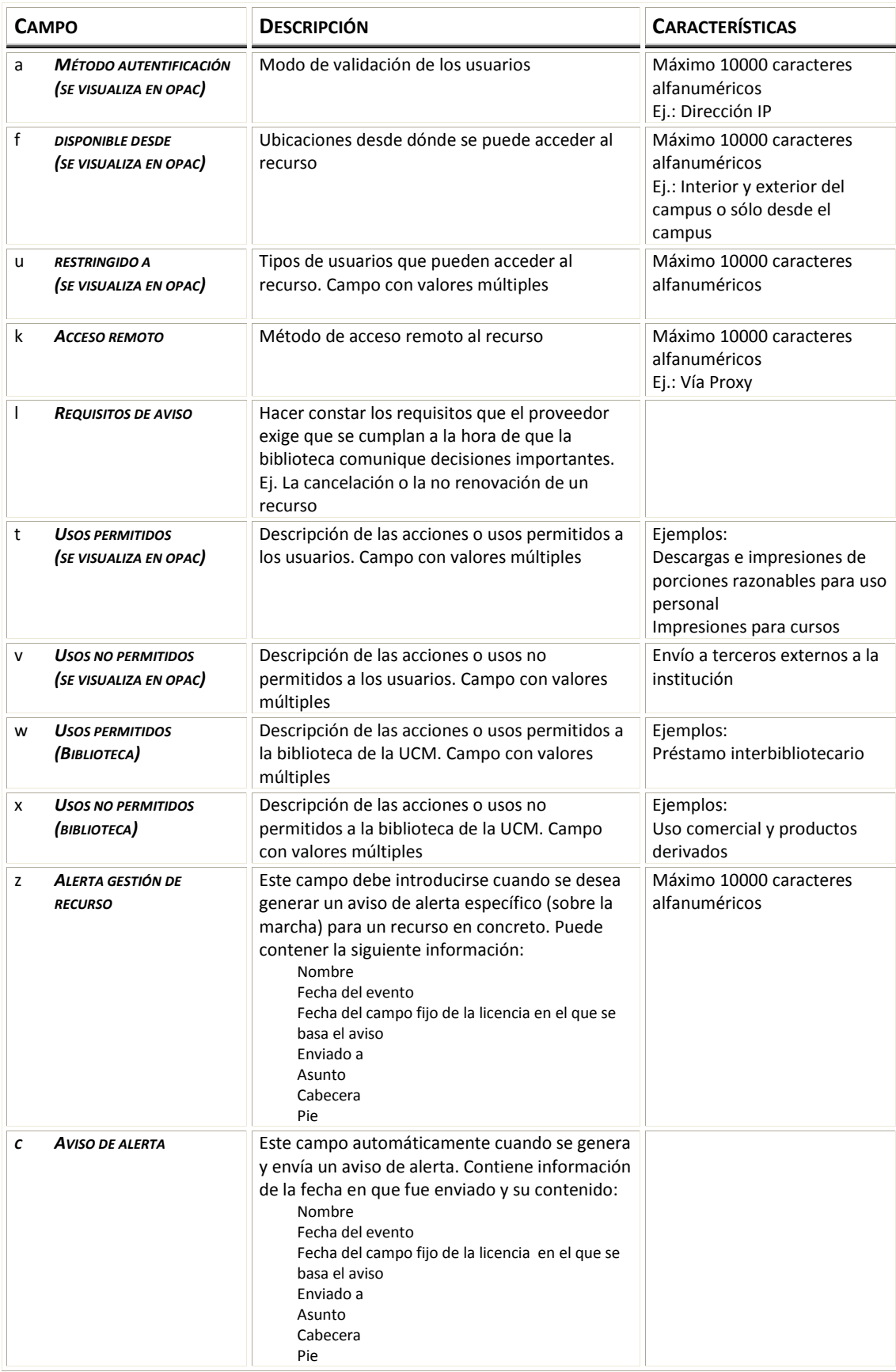

## **6**

# **Incidencias Recursos en pruebas Evaluación de recursos electrónicos**

## **Resolución de incidencias**

En algunas ocasiones, puede ocurrir que un recurso electrónico no funcione o presente cualquier tipo de problema de acceso o sea necesario hacer alguna comprobación cuando un usuario comunica una presunta incidencia.

Se seguirá un procedimiento normalizado para la resolución de las incidencias de acceso, que se describe a continuación:

Hay dos puntos generales que se deben tener en cuenta:

- Hay diferentes tipos de incidencias y cada tipo requiere una forma diferente de resolución.
- Las incidencias deben resolverse por la biblioteca que gestiona el recurso, la que lo contrata directamente.

### *Comunicación de incidencias*

Una incidencia puede ser comunicada por un usuario o ser detectada por las personas que trabajan en alguna de las bibliotecas y servicios bibliotecarios.

- a) Si la incidencia es detectada dentro de la unidad (biblioteca o servicio central) que gestiona el recurso, pasar al apartado "Investigación de incidencia".
- b) Si la incidencia se detecta desde otra unidad bibliotecaria, se debe rellenar el formulario existente en la web de la BUC para incidencias, marcando la opción de tipo de incidencia "Acceso a recursos electrónicos". Este formulario se recibe en SIADI (Servicio de Información y Apoyo a la Docencia y a la Investigación), que lo reenviará a la unidad bibliotecaria que gestiona el recurso.
- c) Los usuarios comunican incidencias por distintas vías. Se les recomendará siempre hacerlo a través del mismo formulario en la web de la BUC. En cualquier caso, si esta incidencia se refiere a un recurso gestionado por la misma biblioteca, se pasará a l as personas responsables, que continuarán el procedimiento (apartado "Investigación de incidencia"). Si el recurso se gestiona en otra biblioteca o en el Servicio de Gestión de las Colecciones, se le pedirá al usuario que rellene el formulario; en su defecto, lo rellenará el personal bibliotecario al que le sea comunicada dicha incidencia.

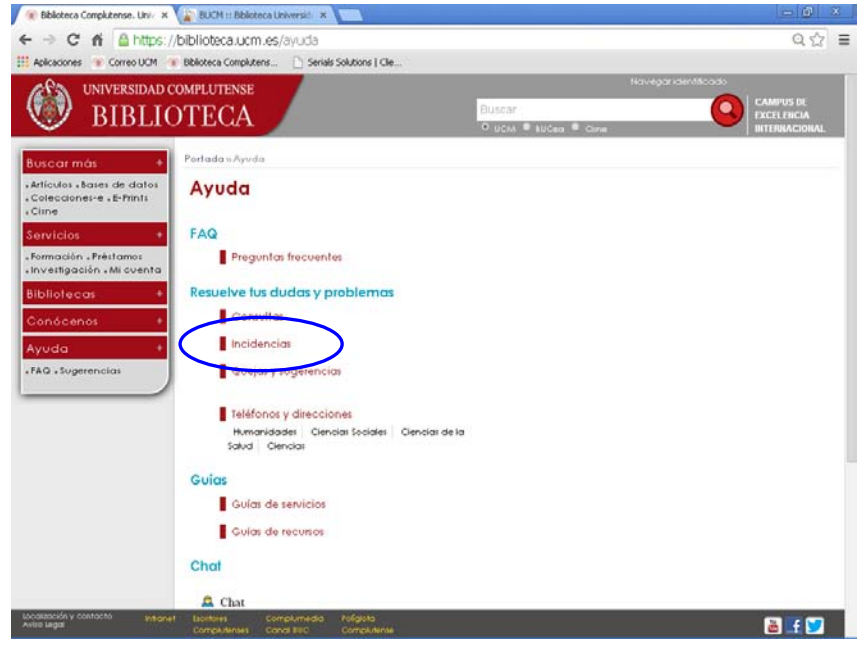

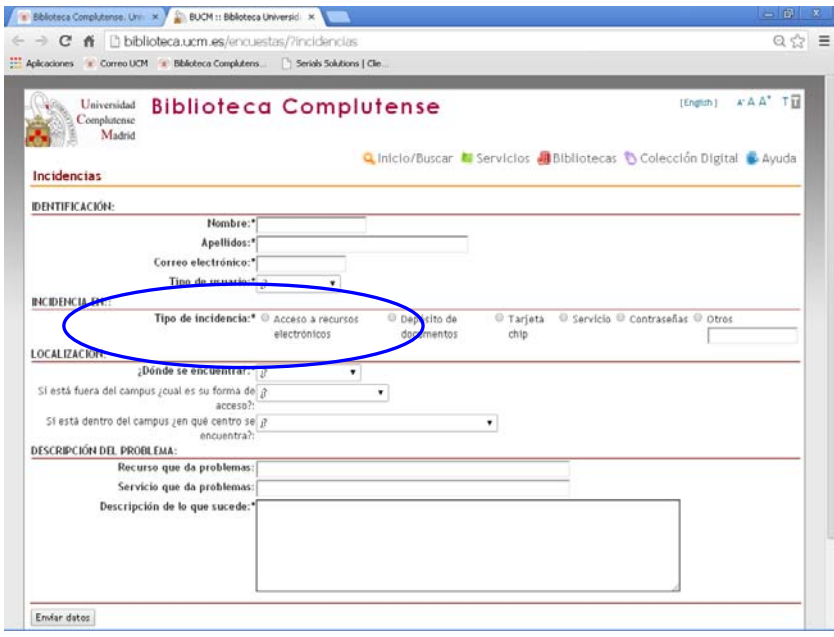

### **Investigación de la incidencia**

Una vez recibida una incidencia y redirigida, en su caso, al servicio o a la biblioteca de centro responsable del recurso, se deberá investigar la causa, para proceder a su resolución.

Las incidencias y causas más habituales de las incidencias son:

- > Incidencias más frecuentes:
	- No hay acceso a un recurso (al recurso completo)
	- No hay acceso a una parte de un recurso (un título de revista, p.e.), aunque el resto está accesible
	- No se puede acceder desde fuera del campus, aunque desde dentro sí
	- No aparece el recurso o el título en las herramientas de consulta de la BUC
- $\triangleright$  Causas más frecuentes:
	- No se ha adquirido
	- No se ha renovado
	- No se ha pagado
	- La URL o la ruta no es correcta; la URL ha cambiado
	- La ruta no está bien escrita en las herramientas de la BUC
	- El proveedor no ha activado el recurso
	- El proveedor electrónico ha cambiado o migrado la plataforma y no ha informado; o ha informado y la biblioteca no ha realizado las acciones necesarias (configuraciones, cambios de URLs)
	- El recurso se ha renovado con otro proveedor electrónico (en otra plataforma) y no se ha cambiado la URL en las herramientas de la BUC
	- Las IPs de la UCM que tiene activadas el proveedor electrónico son incorrectas
	- El usuario trata de acceder a una parte de un recurso no incluida en la cobertura contratada
	- El recurso requiere activarse en la web del proveedor electrónico o requiere el envío de licencia firmada y no se ha hecho aún
- El recurso se ha contratado con un número limitado de usuarios simultáneos o concurrentes: cuando el usuario ha intentado acceder, estaban todos ocupados
- La revista se ha transferido de un editor o proveedor electrónico a otro y la biblioteca no disponía de esta información
- La revista, de una base de datos agregada, ya no está disponible en la misma y a ún no se ha efectuado una carga desde Serials Solutions al catálogo que actualice esta información
- El comunicante de la incidencia ya no es usuario UCM autorizado
- El recurso necesita contraseña y no disponemos de ella o es incorrecta
- El ordenador desde donde se intenta acceder no tiene los requisitos técnicos necesarios, está desconectado de la red o e stá en la red administrativa y no puede descargar alguna aplicación necesaria
- Hay un problema técnico de red

En general, se debe tener en cuenta que algunas incidencias son en realidad "falsas incidencias". Un usuario puede creer que es posible acceder a un recurso y, sin embargo, no estar adquirido por la BUC o no entrar en la cobertura contratada. Por lo tanto, cualquier presunta incidencia comunicada por un us uario se investigará siguiendo las pautas que resumimos a continuación, sin dar por hechas las afirmaciones de este.

### **Proceso general de las incidencias más comunes**

Véase la tabla siguiente:

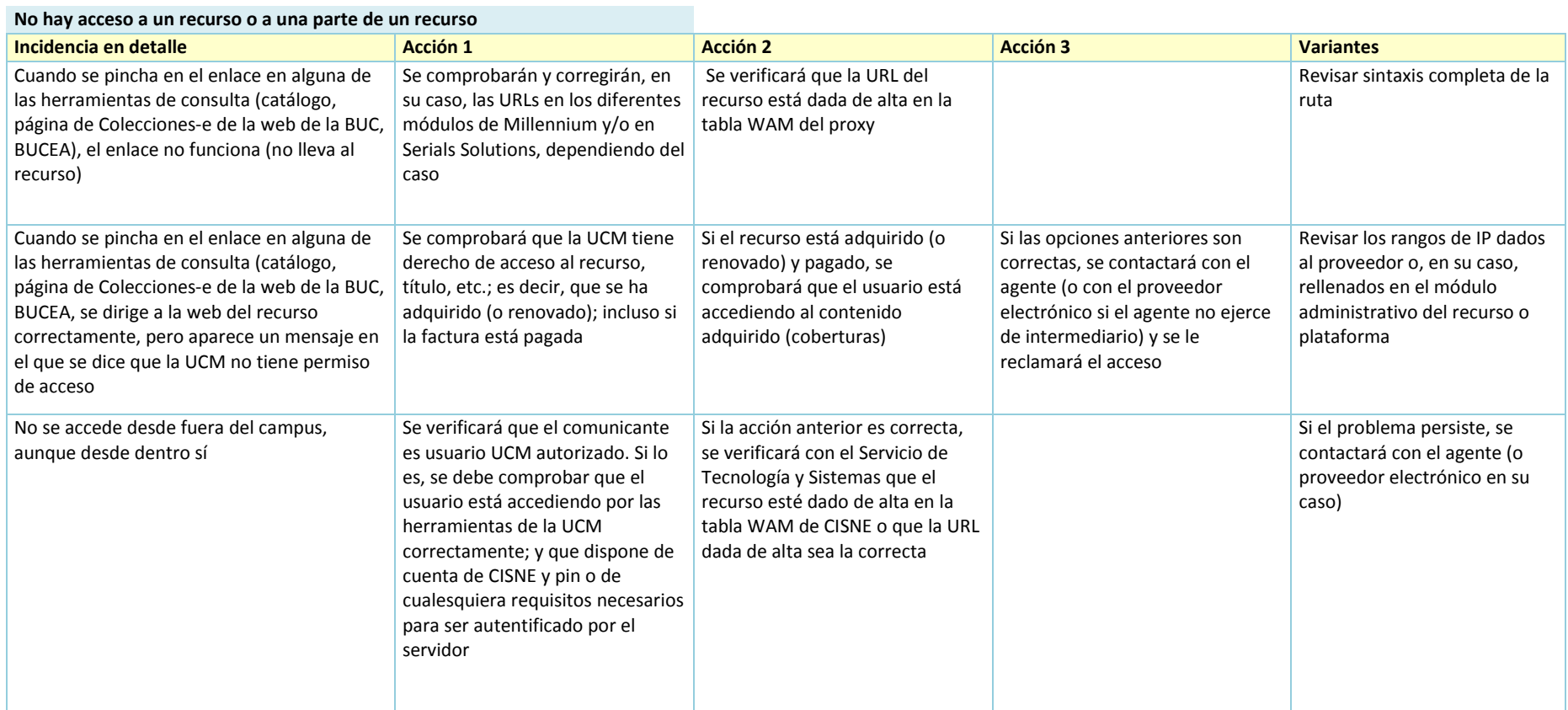

Algunas incidencias se resuelven en un plazo muy breve. Si alguna incidencia es más duradera, se puede hacer una anotación en Millennium ERM para hacer el seguimiento. En tal caso, se utilizará, en el registro de recurso (registro e), el campo **i Log incidencias**, que abre varias líneas etiquetadas y que se rellenarán según convenga, de la forma más breve y precisa posible.

Una vez resuelta la incidencia, se podrá borrar este campo. En caso de que pueda aportar una información útil posteriormente, se podrá dejar el campo, si bien se borrará al empezar el año.

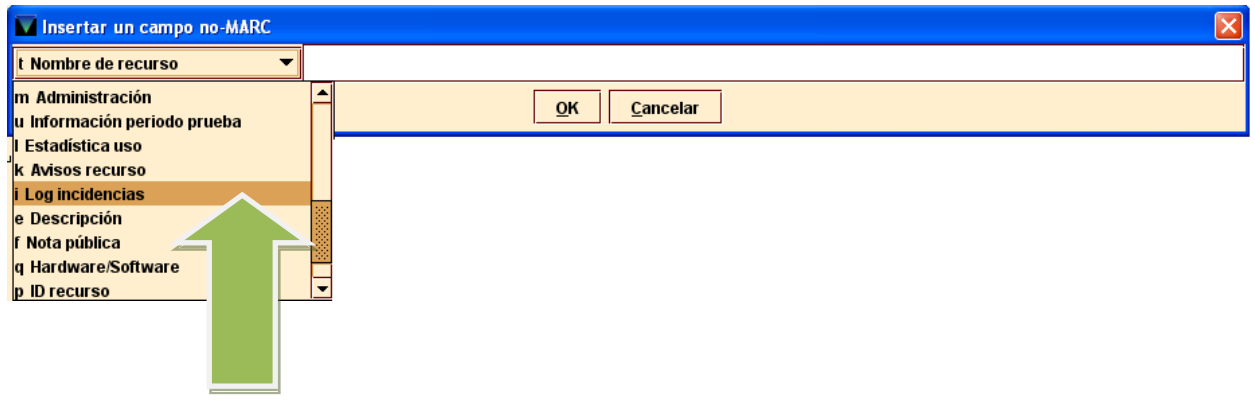

**Log incidencias** 

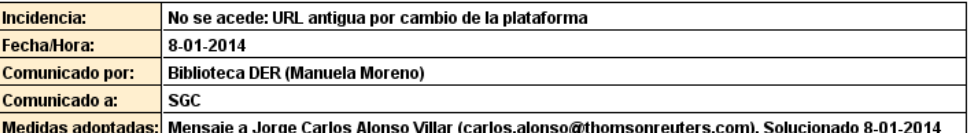

#### **Comunicación de resolución de incidencia**

Una vez que la incidencia se ha resuelto o se dispone de respuesta definitiva, el centro gestor de la misma debe ponerse en contacto con los diferentes comunicantes de la misma para trasladarles dicha respuesta.

## **Gestión de recursos en pruebas**

Los recursos en pruebas se gestionan en Millennium por parte del servicio o biblioteca que lo solicite directamente al proveedor electrónico.

Se hará un registro sencillo en ERM, con los siguientes campos e indicaciones:

### *Campos de longitud fija:*

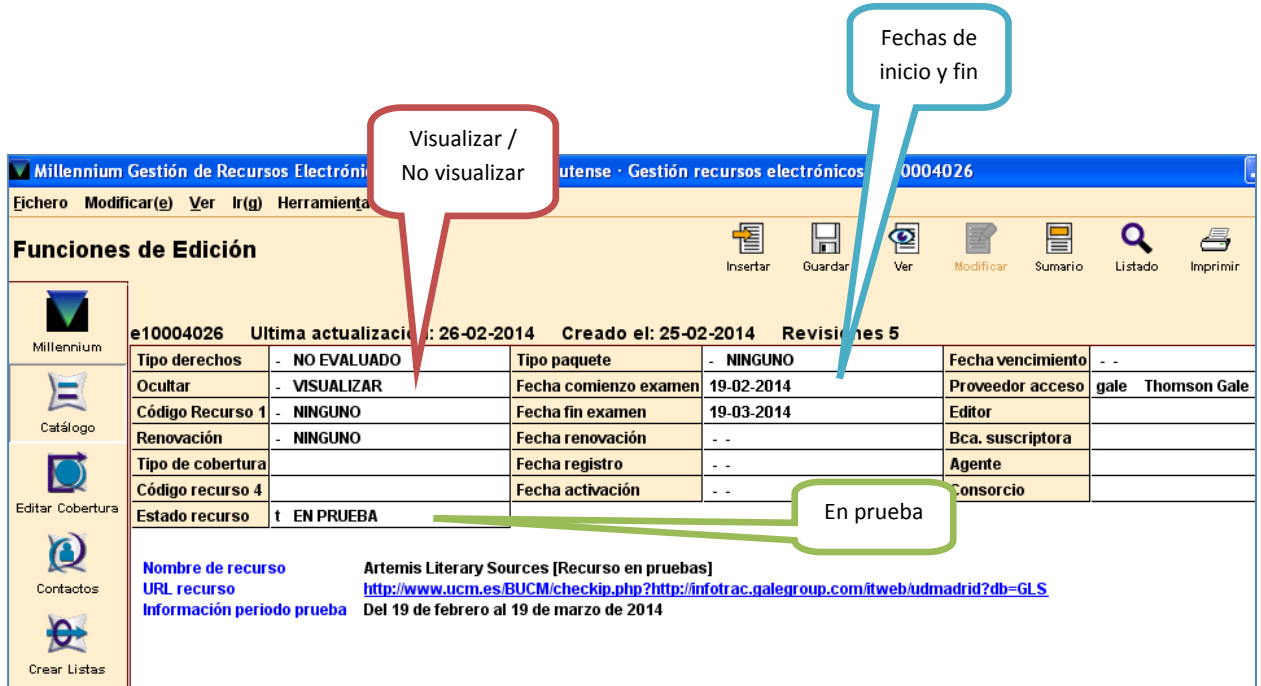

### *Campos de longitud variable:*

- **Nombre del recurso** (campo t): añadimos después del nombre la expresión, entre corchetes: **[Recurso en pruebas]**.
- **URL recurso** (campo y): se seguirán las mismas instrucciones que para un recurso adquirido, en cuanto a alta en la tabla WAM, ruta html y URL del recurso.
- **Información período prueba** (campo u): se visualiza en el catálogo; se pondrán las fechas del período de prueba para que las vean los usuarios y cualquier información pertinente para los mismos, de la forma más concisa posible.

Una vez que el período de la prueba ha concluido:

- **Nombre del recurso** (campo t): cambiamos el texto del corchete, pasando a: **[Recurso evaluado]**. Este registro se podrá reutilizar en caso de que en algún momento se contrate el recurso. En tal caso, se borrará el texto [Recurso evaluado], manteniendo las fechas de los campos **Fecha comienzo examen** y **Fecha fin examen**.
- **Ocultar**: cambiar a **n No visualizar**
- **Estado recurso**: cambiar a **e Evaluado**

## **Estadísticas de uso**

Las estadísticas de uso son una herramienta esencial para analizar la eficiencia de la inversión realizada por la biblioteca en sus adquisiciones de recursos y para planificar el desarrollo de las colecciones. Los recursos electrónicos en línea permiten medir el uso de forma más rigurosa y precisa que los recursos impresos.

Sin embargo, esta medición no la pueden realizar las bibliotecas, sino que son los proveedores electrónicos de cada recurso, en tanto dichos recursos se encuentran alojados en sus servidores y son los que reciben las visitas de los usuarios, quienes pueden aportar las estadísticas.

Desde hace unos 10 años, se ha consolidado un estándar para la recopilación, la medición y la presentación de estadísticas de uso de recursos electrónicos, conocido como **Proyecto COUNTER** (*COUNTER: Counting Online Usage of Networked Electronic Resources*) [\(http://www.projectcounter.org/\)](http://www.projectcounter.org/). Esta entidad establece una serie de protocolos y normas que los proveedores que lo deseen deben cumplir ("código de prácticas"). En tal caso, Project COUNTER homologa a dichos proveedores, que sólo entonces pueden añadir el logo COUNTER en sus comunicaciones y afirmar que sus estadísticas son conformes a este estándar.

Por lo tanto, siempre distinguiremos los proveedores que ofrecen estadísticas COUNTER (están homologados) y los que no. Nunca mezclaremos ni compararemos estadísticas COUNTER con estadísticas no-COUNTER.

La tarea de la biblioteca es la obtención, la integración, el análisis y la interpretación de las estadísticas de uso. Para lograrlo, tendremos en cuenta los siguientes puntos:

Hay proveedores en cuyas plataformas o portales de acceso a los recursos existe un módulo administrativo que permite diferentes opciones de personalización y configuración general para toda la Universidad de la interfaz de consulta, funcionalidades, opciones, añadir el logo o el nombre de la Universidad, configuración de enlaces a texto completo externo, etc. También incluyen un apartado para la extracción de las estadísticas de uso.

No obstante, incluso cuando un proveedor ofrece estadísticas COUNTER, eso no quiere decir que proporcionen todos los informes existentes. Al mismo tiempo, puede ocurrir que junto a informes COUNTER ofrezcan otros informes no-COUNTER propios.

Hay algunos proveedores que no disponen de módulo administrativo, por lo que es necesario solicitarle las estadísticas cada año.

### **Procedimiento en la BUC**

a) El Servicio de Gestión de las Colecciones y el Servicio de Evaluación de Procesos y Centros: obtienen e integran las estadísticas de los recursos gestionados centralizadamente. Para ello, disponen de claves de administración generales para los distintos módulos administrativos de los diferentes proveedores. También mantienen una herramienta para la compilación e integración de los datos, que se remontan a 2006 en algunos casos. Anualmente, publican en la web de la BUC las estadísticas de títulos (revistas y libros), así como un informe con la evolución del uso por recurso (Web de la BUC > Conócenos > Evaluación y Estadísticas > Estadísticas de uso de los recursos electrónicos) (http://biblioteca.ucm.es/intranet/16341.php)

b) Si una biblioteca de centro adquiere un recurso directamente y lo gestiona, se informará con el proveedor electrónico de si proporciona estadísticas de uso y por qué vía.

Si es necesario solicitarlas, podrá hacerlo dicha biblioteca, a añ o vencido al menos, y reenviará los informes al Servicio de Gestión de las Colecciones, para su integración, si se considera oportuno, en la herramienta común.

Si el recurso dispone de módulo administrativo, la biblioteca que lo adquiere podrá solicitar al proveedor claves de acceso. La ruta de acceso al módulo administrativo y las claves las deberá anotar en el módulo ERM de Millennium: en el registro de recurso (registro e), campo **n Administración Bcas**. En este campo se anotará

- 1) La ruta de acceso al módulo administrativo o de obtención de estadísticas de uso de la plataforma del recurso, si dispone del mismo. La ruta irá completa, ya que el campo lee código *html*, de forma que lo convertirá en hiperenlace.
- 2) A continuación se anotará el identificador y la contraseña, debidamente identificados como tales.
- 3) En caso de ser necesaria alguna instrucción especial para acceder, se podrá anotar también, sólo si es imprescindible y de la manera más concisa posible.

Ejemplo:

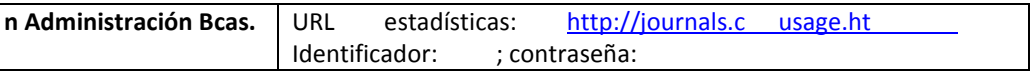

A año vencido al menos, la biblioteca de centro gestora del recurso extraerá los informes (véase más adelante los informes utilizados en la BUC) y los enviará al Servicio de Gestión de las Colecciones para su integración en la herramienta común.

En caso de que el recurso se adquiera con un proveedor electrónico y en una plataforma desde donde ya se acceda a otros recursos contratados por el Servicio de Gestión de las Colecciones, se podrá acordar la extracción de los datos anuales desde este servicio (junto con los de los demás recursos de la misma plataforma). En este caso, no será necesario que la biblioteca de centro disponga de claves administrativas.

### **Módulos administrativos (de proveedores de acceso)**

Las estadísticas de uso se pueden obtener, en su caso, desde los módulos administrativos incluidos en el portal o la plataforma del proveedor electrónico.

En caso de que una biblioteca de centro adquiera y gestione directamente un recurso electrónico, será necesario obtener del proveedor electrónico las claves de acceso al módulo, asociadas a ser posible a una cuenta de correo electrónico institucional o al de la persona responsable de la gestión (en su defecto, del director o directora de la biblioteca). Estas claves no deben confundirse con las claves de acceso al recurso en caso de que esta sea la forma de consultarlo. Deben custodiarse adecuadamente.

Hay que tener en cuenta las migraciones y c ambios de plataforma de un r ecurso (del mismo proveedor electrónico), porque en ocasiones las estadísticas de uso se conservarán sólo en la plataforma antigua; incluso podrá no disponerse del acceso en lo sucesivo. Se recomienda extraer siempre las estadísticas, al menos una vez al año, a año vencido (suelen estar disponibles a partir de febrero o marzo).

### **Ejemplo de módulo administrativo de un proveedor electrónico**

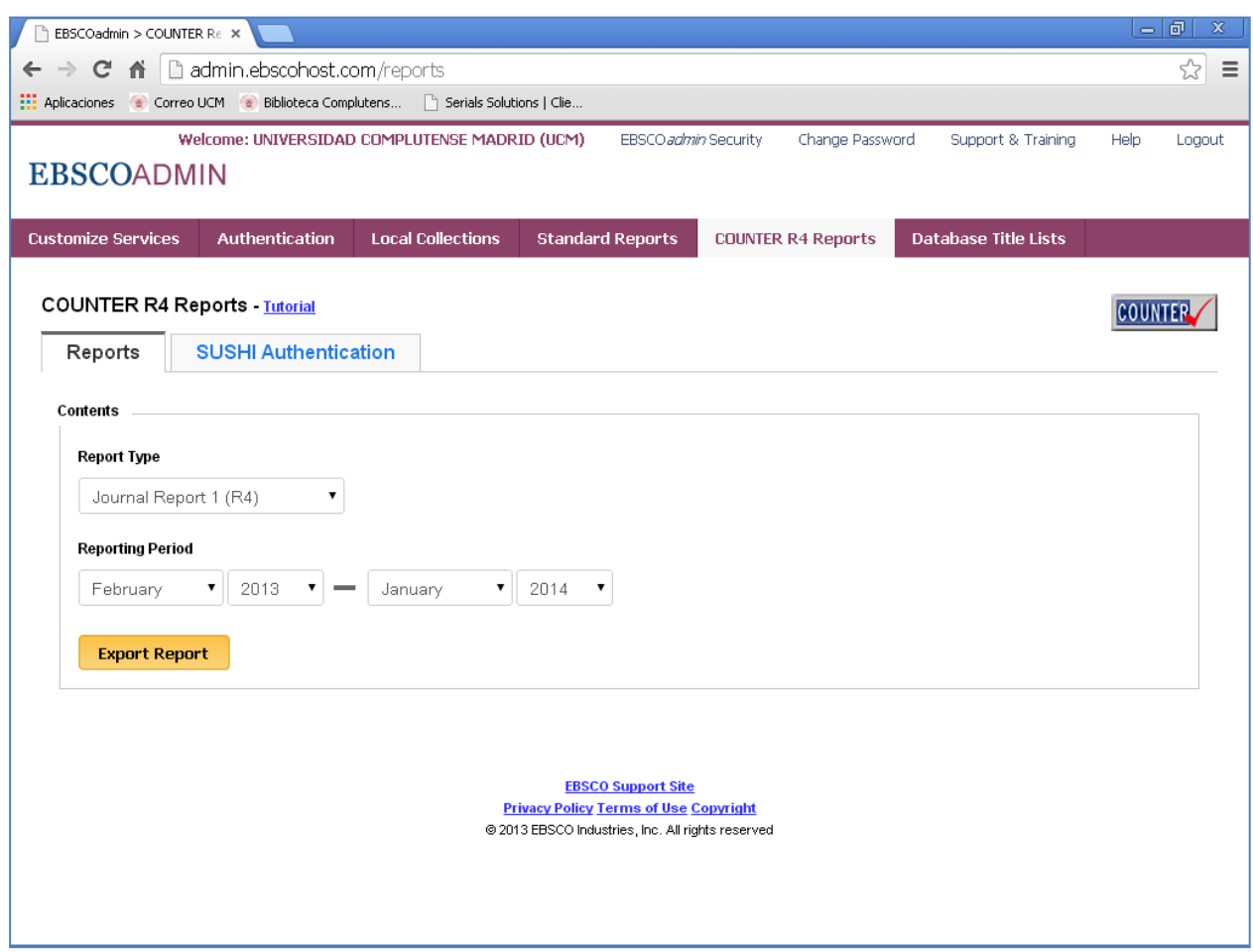

### **Informes COUNTER**

Hasta la fecha, se han desarrollado 4 versiones o ediciones de los estándares y protocolos COUNTER. La última (*release 4*), publicada en 2012, la han implantado los proveedores para las estadísticas de 2013. En esta última edición, se han hecho modificaciones importantes en los informes estadísticos, a la vez que se han eliminado algunos y se han creado nuevos.

Hasta las estadísticas correspondientes al año 2012, los informes que hemos extraído e integrado son:

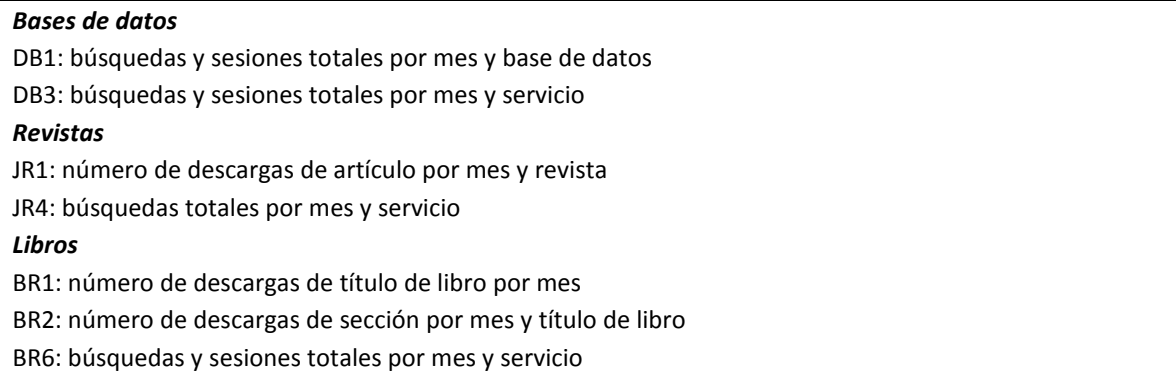

Desde 2014 (comenzando con las estadísticas correspondientes a 2013), podremos incorporar los nuevos informes y las modificaciones de informes ya existentes. Incluye informes para bases de datos, revistas, libros y obras de referencia, y contenido multimedia, aunque también puede cubrir periódicos, informes, etc., en la medida en que se puedan asimilar a alguna de las categorías de informes ofrecidos.

En principio, todos los informes COUNTER proporcionados por cada proveedor electrónico son susceptibles de aportar información útil. No obstante, en la actualidad, los informes que utilizaremos principalmente en la BUC se muestran en la tabla siguiente, donde se distinguen los que consideramos principales y los optativos:

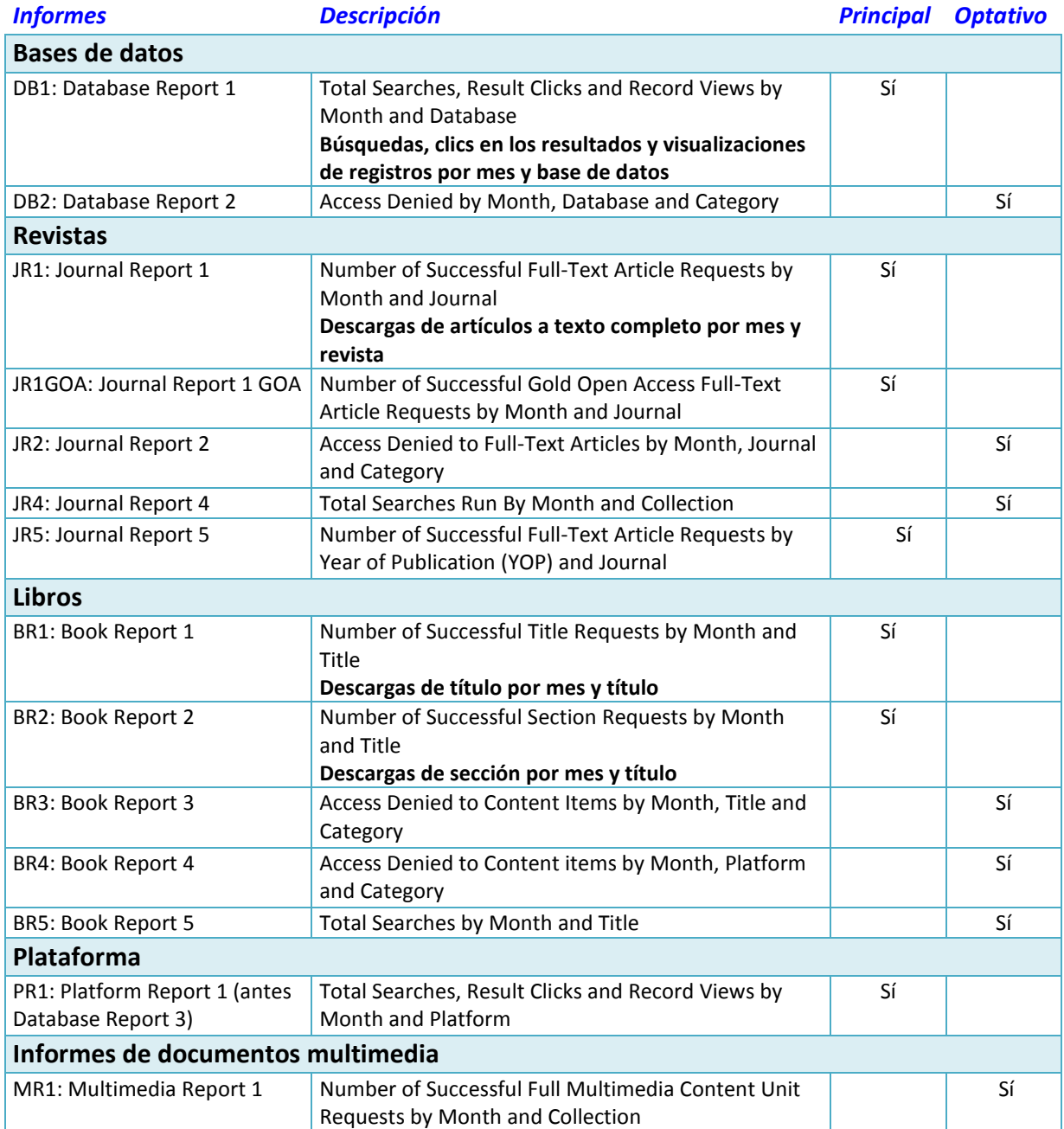

Se entiende por **Successful requests** (JR1, JR1GOA, JR5, B21, BR2) acciones como la visualización del texto en pantalla, la impresión y la descarga a disco. Utilizaremos en español la expresión genérica "**descargas**" para todos los casos incluidos.

Se entiende por **Sección** (BR2) el primer nivel de subdivisión de un libro o de una obra de referencia: capítulos o secciones, por ejemplo.

### **Ejemplo de Journal Report 1 (R4)**

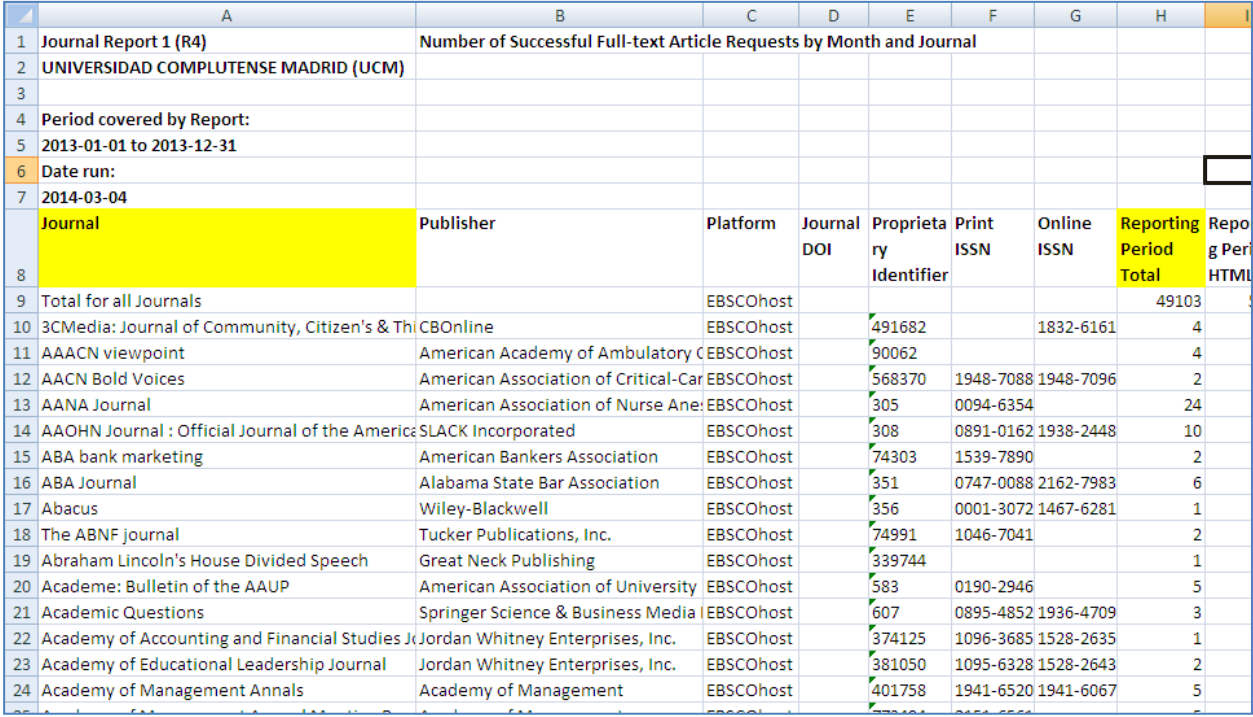

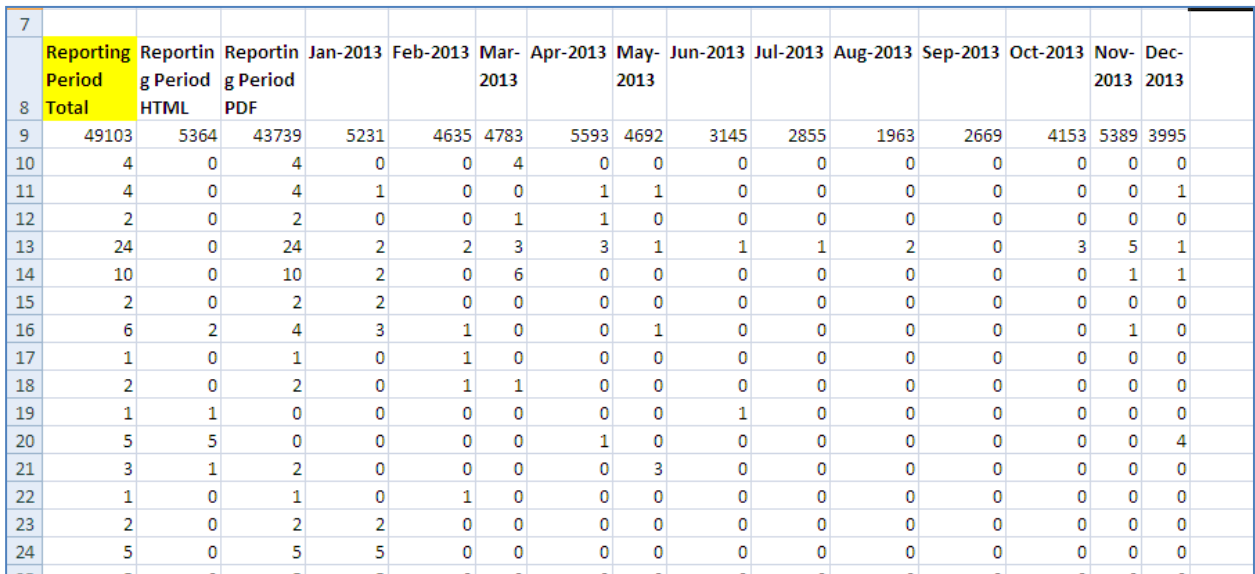

### **Ejemplo de Database Report 1 (R4)**

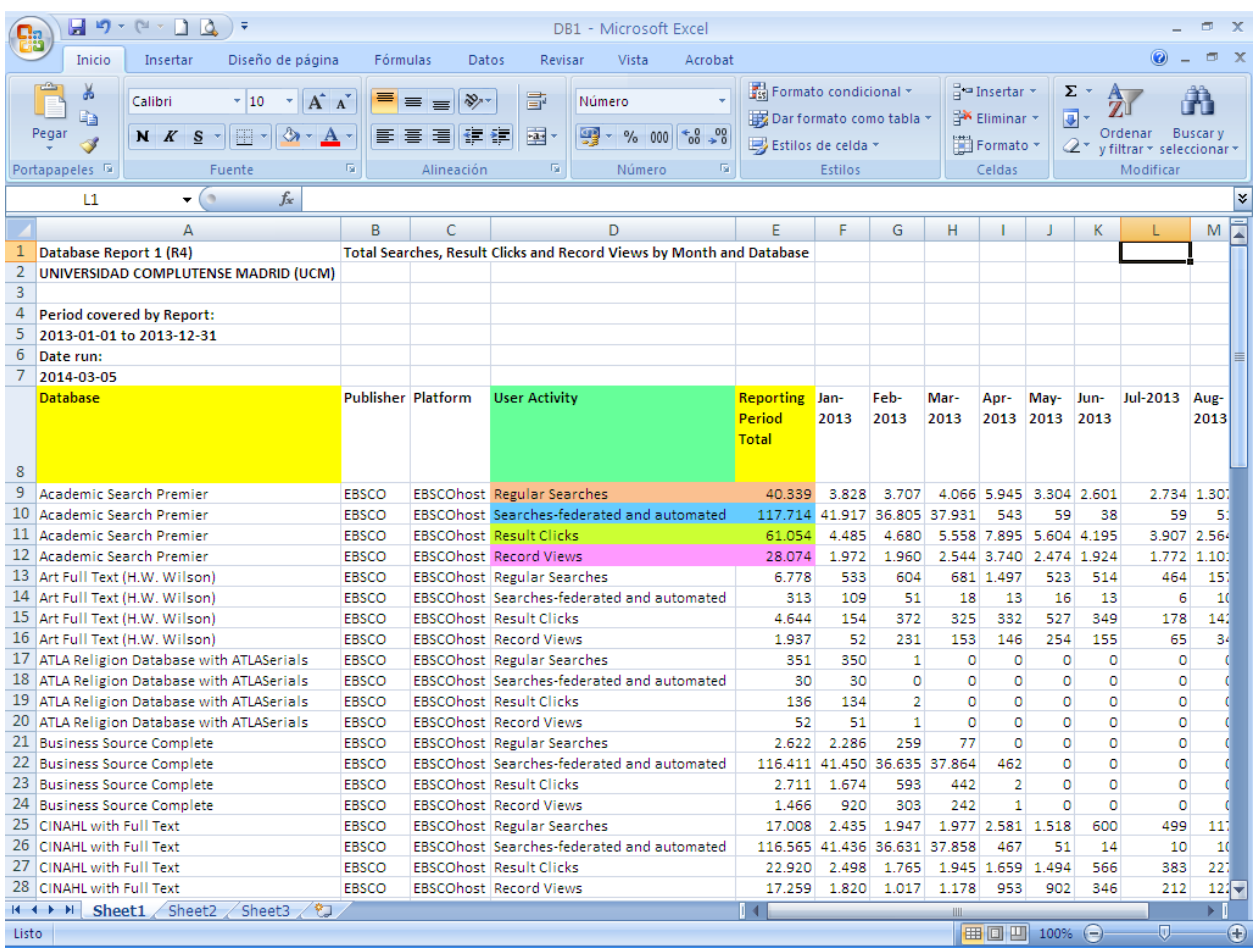

### **Evaluación del uso en Millennium ERM**

El módulo ERM de Millennium permite algunas funcionalidades relacionadas con las estadísticas de uso:

- Almacenamiento de estadísticas
- Obtención automática mediante el protocolo SUSHI
- Análisis de datos, mediante el cálculo de totales, medias y coste / precio y su representación en tablas y gráficos

Estas funcionalidades se están estudiando en la actualidad, por lo que no se usarán de momento desde los centros.

Véanse los siguientes ejemplos de pruebas efectuadas:

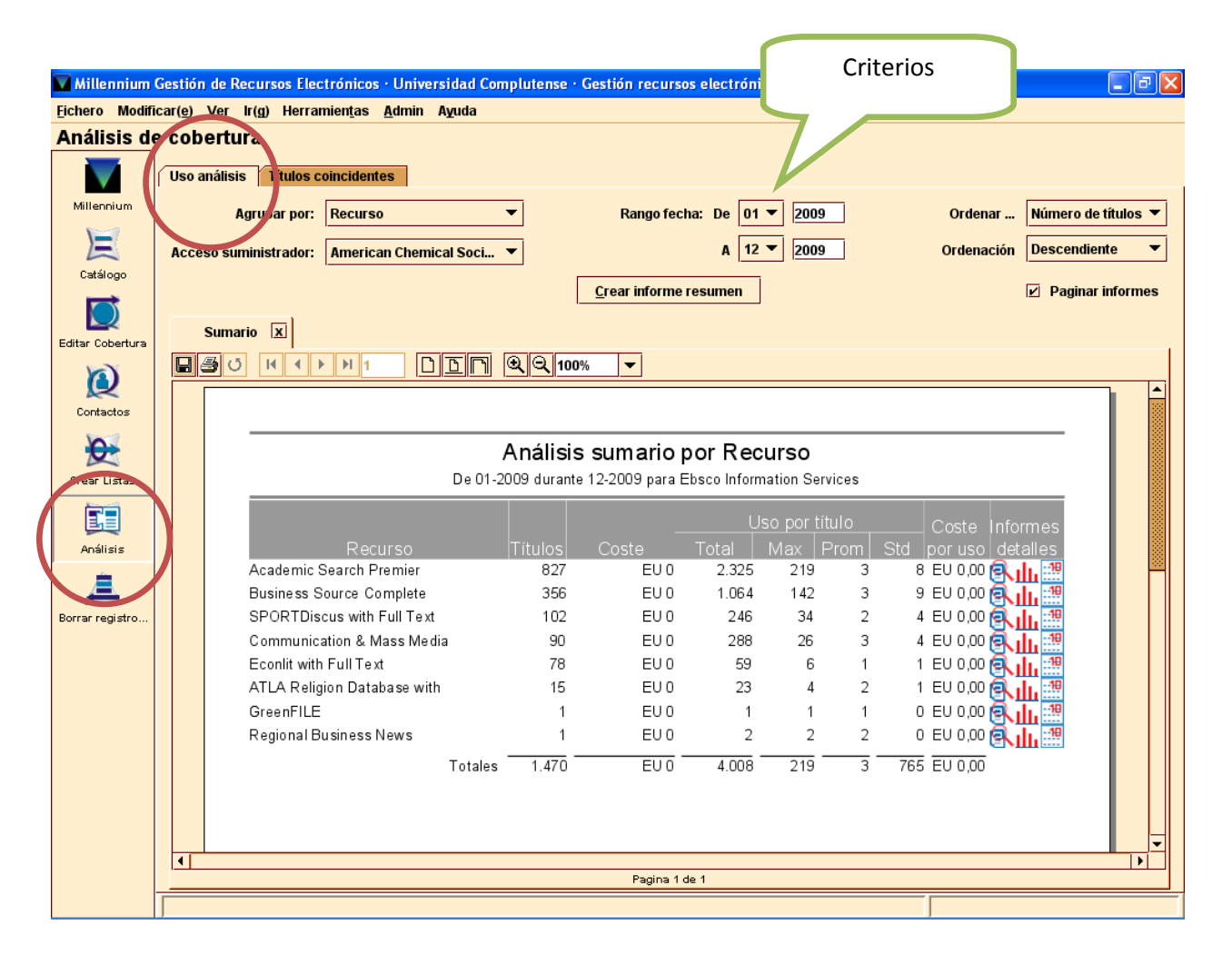

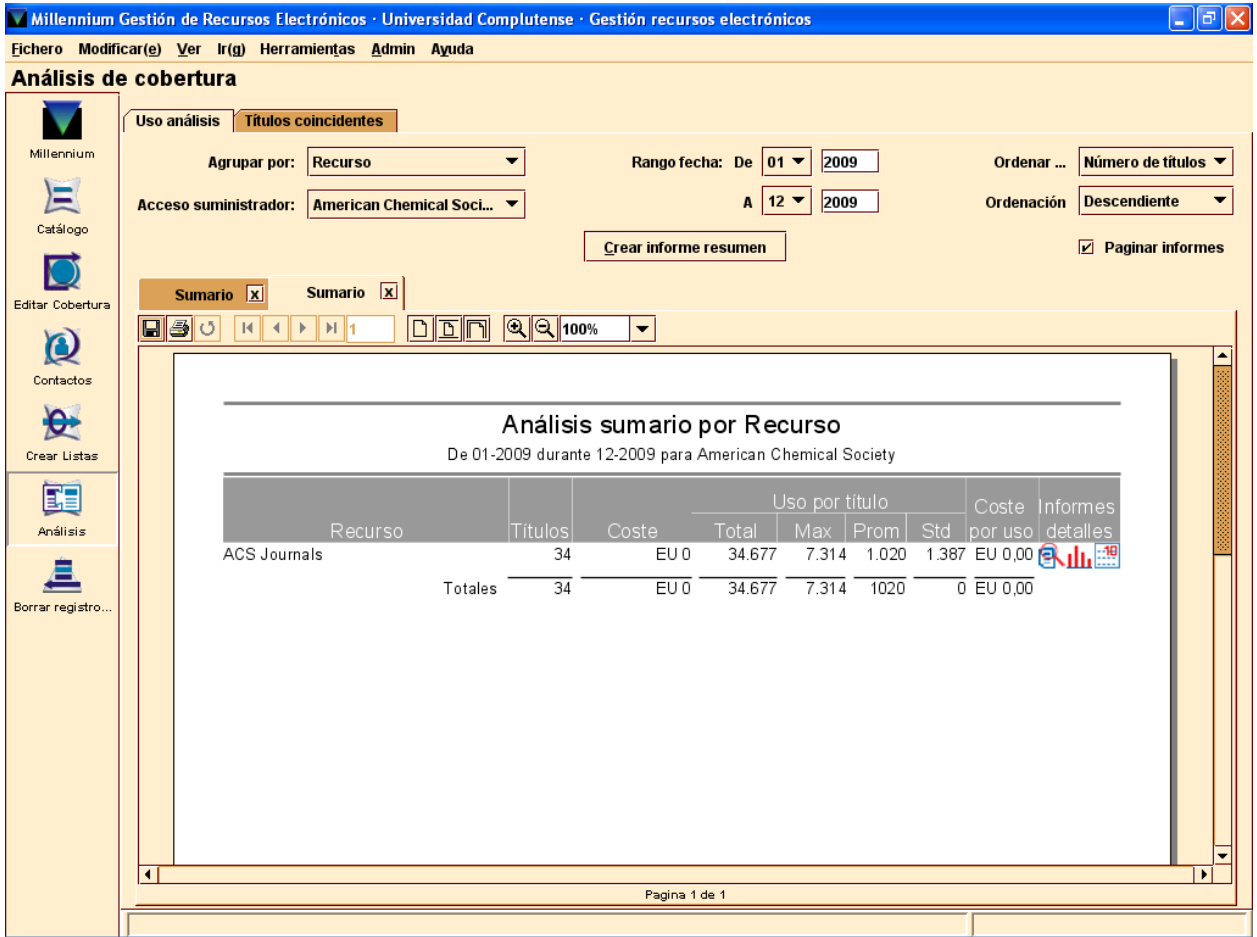

### **Análisis de solapamientos de títulos y coberturas**

También es posible realizar análisis de solapamiento de títulos y coberturas:

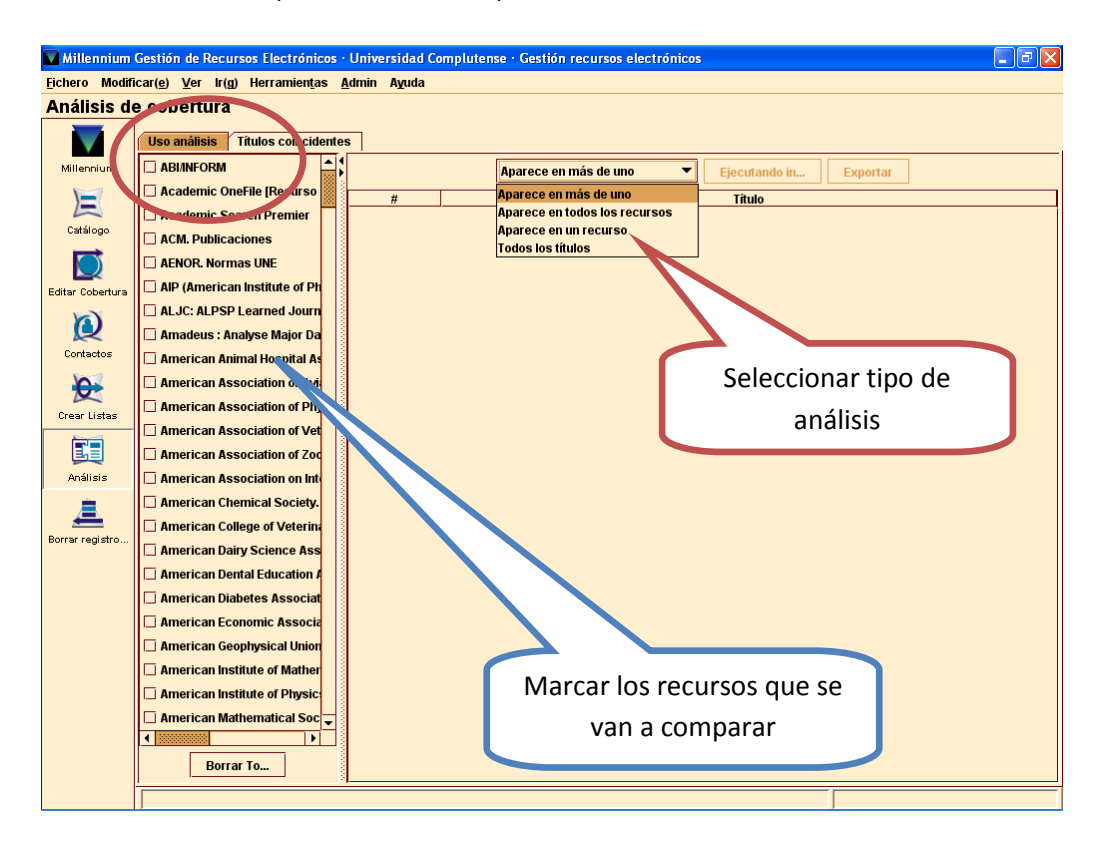

### Resultados:

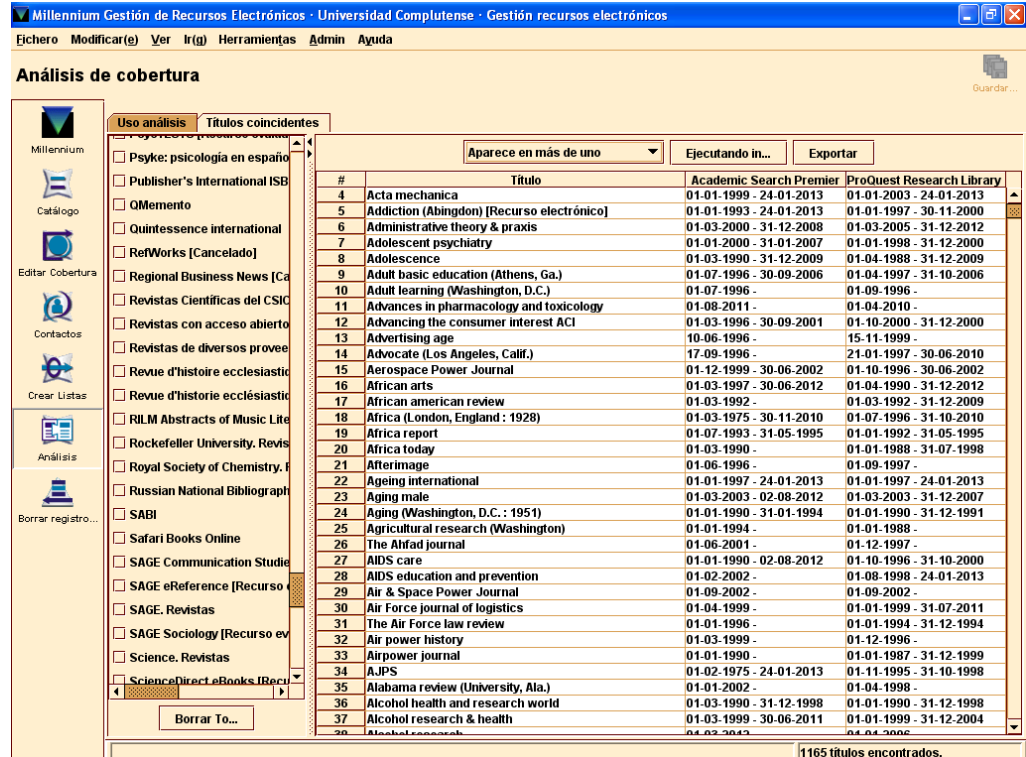

## **Anexo I**

# **Proceso de trabajo completo para las bibliotecas de las Facultades**

### **Proceso completo en pasos para bibliotecas de Facultades**

**Se ha adquirido o renovado un recurso electrónico directamente por la biblioteca del centro y el proceso de la adquisición ya ha concluido o sigue su curso administrativo independiente. A continuación, es necesario hacer la gestión correspondiente: proceso técnico y puesta a disposición de los usuarios del recurso.** 

- 1) Debemos saber:
	- a) Qué se ha contratado:
		- 1 base de datos (bibliográfica o agregada). Cómo se llama.
		- X libros sueltos de un mismo proveedor electrónico
		- X revistas sueltas de un mismo proveedor electrónico
		- 1 colección / paquete de libros. Cómo se llama el paquete.
		- 1 colección / paquete de revistas. Cómo se llama el paquete.
		- 1 portal (producto multidocumental de un editor, que se vende conjuntamente y que no es una base de datos agregada)
	- b) Cuál es el proveedor electrónico (la empresa que nos proporciona el acceso, a cuyo servidor nos conectamos)
	- c) Cuál es el agente (la empresa a la que se paga la factura y actúa como intermediaria comercial en la adquisición)
	- d) Cuál es la URL de acceso al recurso (nos la debe proporcionar el proveedor electrónico)
- 2) Nos conectamos al recurso directamente (mediante la URL original y propia del recurso), no a t ravés de ninguna herramienta auxiliar y comprobamos que funciona correctamente.
	- Si no funciona, contactamos con el proveedor electrónico
	- Si es necesario activar / registrar el recurso (normalmente sólo sucede con revistas de pequeños editores), seguimos las instrucciones que nos proporciona el proveedor electrónico. Si no disponemos de instrucciones, se las solicitamos
- 3) Enviamos la URL del recurso al Servicio de Desarrollo Tecnológico y Sistemas Bibliotecarios, para que la introduzcan en la tabla *WAM* del *proxy* de la BUC (o verifiquen que ya está incluida)

### **El recurso está funcionando correctamente y está dado de alta en la tabla** *wam*

4) Abrimos la estación de trabajo de **Serials Solutions** con las claves de nuestra biblioteca:

### <https://clientcenter.serialssolutions.com/>

5) Buscamos el recurso contratado o renovado, teniendo en cuenta la estructura jerárquica:

#### **Proveedor > Nombre de la base de datos > Títulos**

- El proveedor deberá coincidir con el proveedor electrónico
- El nombre de la base de datos deberá ser el que mejor se ajuste al recurso **global** contratado o en el que estén incluidos los títulos contratados (*nombre del editor, del proveedor electrónico, de la plataforma, colección completa, colección A-Z, colección corriente, colección anual, colección de una materia o área, nombre del paquete, nombre de la base de datos…*)
- Los títulos serán los de las revistas, libros, etc., adquiridos, con sus posibles cambios de título, si están recogidos
- ! Si el recurso no existiera en Serials Solutions o n inguno de los existentes se ajustara a n uestras necesidades, contactamos con el Servicio de Gestión de las Colecciones
	- 5.1) Si el recurso no está dado de alta ("Not tracked"):

5.1.a) Si es una base de datos, un po rtal **completo** o un pa quete o una colección **completos** de revistas o libros,

- i. Damos de alta el recurso (la base de datos en Serials Solutions).
- ii. Contactamos con el Servicio de Gestión de las Colecciones para que, si es necesario, se rellene el campo Nombre de base de datos personalizada con el nombre normalizado de la BUC.
	- $\triangleright$  Ir al paso 7

5.1.b) Si hemos adquirido algunos títulos sueltos de una colección de revistas o libros o un portal que incluye más títulos de los que hemos contratado (que es lo que hemos dado de alta en Serials Solutions):

- iii. Damos de alta el recurso (la base de datos en Serials Solutions).
- iv. Contactamos con el Servicio de Gestión de las Colecciones para que, si es necesario, se rellene el campo **Nombre de base de datos personalizada** con el nombre normalizado de la BUC.
- v. Marcamos la casilla **Cobertura de título: suscribirse sólo a determinados títulos de la base de datos**, guardamos, volvemos a "modificar", vamos a "títulos" y activamos solamente los títulos contratados, modificando si es necesario, coberturas y URL de estos títulos (no del recurso global).
- $\triangleright$  Ir al paso 8
- 5.2) Si el recurso ya está dado de alta ("Subscribed" y en negrita)

Si hemos contratado revistas o l ibros sueltos, damos de alta solamente estos títulos y modificamos, si no coinciden con los datos por defecto, cobertura y URL de estos títulos (no del recurso global).

- $\triangleright$  Ir al paso 9 para revistas
- $\triangleright$  Ir al paso 11 para libros

### **El recurso y los títulos individuales (en su caso) están dados de alta en Serials Solutions y los datos actualizados**

### 6) Abrimos **Millennium**:

- 7) Si es una base de datos (referencial o agregada) o un portal completo, adquiridos por primera vez, creamos:
	- a. Un registro de recurso (e) en el módulo ERM.
	- b. Un registro de licencia (l), vinculado a este registro e, en caso de que en el proceso de adquisición se hubiera firmado una licencia o un acuerdo.
	- c. Un registro bibliográfico (b) para el recurso, cuyo campo de título coincidirá exactamente con el nombre del recurso en el registro e.
	- d. Un registro de fondos (c), vinculado a este bibliográfico. A continuación, se relacionará o as ociará manualmente este registro c al registro e en ERM
	- e. Y un registro de pedido (o), vinculado a este bibliográfico.
		- ! Si el proveedor electrónico o el agente no existieran en el índice de proveedores del módulo de adquisiciones y/o en los registros de contactos del módulo ERM, nos ponemos en contacto con el Servicio de Gestión de las Colecciones, para que se creen
	- f. Contactamos con el Servicio de Proceso Técnico y Normalización, Sección de Recursos Electrónicos, para que genere el campo **ID recurso** en el registro e y lo incluya asimismo en el registro c.
- 8) Si se han adquirido revistas o libros, sueltos o en paquete, de un mismo proveedor electrónico, o publicaciones de un portal de un editor que no se adquiere completo, y no hay adquisiciones anteriores de la misma tipología documental con el mismo proveedor, contactamos con el Servicio de Gestión de las Colecciones, que creará:
	- a. Un registro de recurso (e) en el módulo ERM.
	- b. Un registro bibliográfico (b) para el recurso, cuyo campo de título coincidirá exactamente con el nombre del recurso en el registro e.
- c. Un registro de fondos (c), vinculado a este bibliográfico y lo relacionará o asociará al registro de recurso.
- 9) En el caso de **revistas**, el proceso de carga automatizada creará y actualizará registros b y c, con sus coberturas para cada título individual (procedentes de Serials Solutions), relacionados al registro de recurso creado anteriormente.
- 10) Una vez creados y/o actualizados los registros b y c de cada título, creamos:
	- o O varios registros de pedido (o), uno para cada título, vinculados a sus respectivos registros b, si están facturados por separado o tenemos precios individuales
	- o O un solo registro de pedido (o), en el caso de tratarse de un paquete o colección con un precio único (sin desglose por título), vinculado al registro b del recurso general
- 11) En el caso de **libros**, se solicitará al proveedor electrónico registros MARC de los libros adquiridos
	- a. En caso de que los proporcione, una vez recibidos, se reenviarán al Servicio de Desarrollo Tecnológico y Sistemas Bibliotecarios, para su carga automatizada.
	- b. Una vez cargados, crearemos:
		- o O varios registros de pedido (o), uno para cada título, vinculados a sus respectivos registros b, si están facturados por separado o tenemos precios individuales
		- o O un solo registro de pedido (o), en el caso de tratarse de un paquete o colección con un precio único (sin desglose por título), vinculado al registro b del recurso general
	- c. Si el proveedor electrónico no proporciona registros MARC, crearemos manualmente:
		- i. Un registro bibliográfico (b) para cada título individual
		- ii. Un registro de fondos (c) para cada título individual, vinculado a sus respectivos b. A continuación, relacionamos o asociamos estos registros c al registro e del recurso general apropiado
		- iii. Una vez vinculados los registros c a s u correspondiente registro e, contactamos con el Servicio de Proceso Técnico y Normalización, Sección de Recursos Electrónicos, para que se añada a cada registro c el campo **Resource ID**
		- iv. O un registro de pedido (o) para cada título individual, vinculado a su respectivos registros b, si están facturados por separado o tenemos precios individuales
		- v. O un solo registro de pedido (o), en el caso de tratarse de un paquete o colección con un precio único (sin desglose por título), vinculado al registro b del recurso general
## 12) Una vez hecho esto:

- a. Creamos un registro de licencia (l), vinculado al registro e, en caso de que en el proceso de adquisición se hubiera firmado una licencia o un acuerdo. En caso de existir ya una licencia vigente del mismo recurso, contactamos con el Servicio de Gestión de las Colecciones.
- b. Digitalizamos la licencia ya firmada por las dos partes (en su defecto, firmada por la Facultad) y la enviamos por correo electrónico al Servicio de Gestión de las Colecciones. Guardamos de forma segura la copia impresa y la copia digital.

## **Gestión de recursos electrónicos Proceso general**

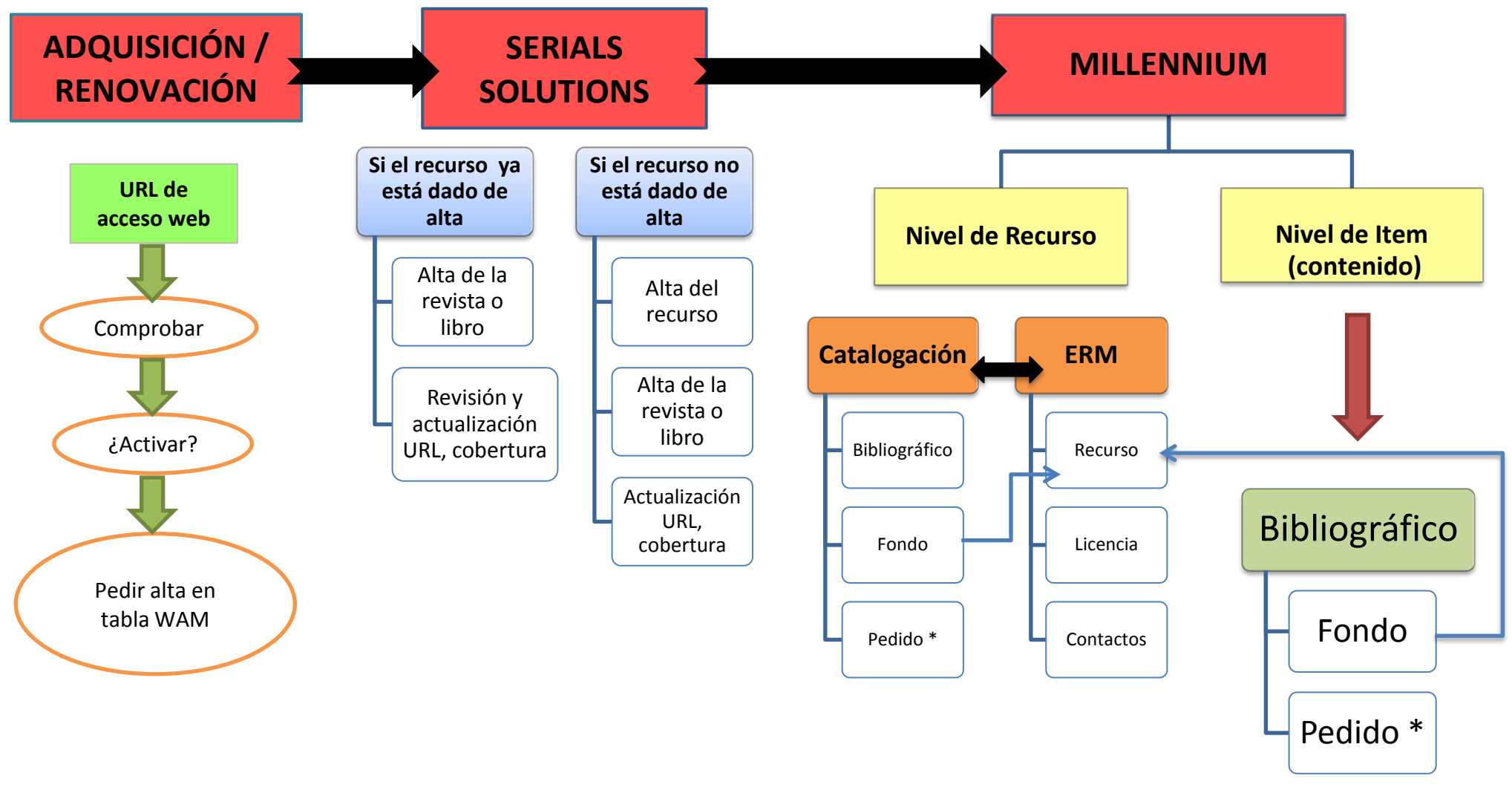

\* Según el caso

## **Anexo II**

## **Integración de las distintas herramientas**

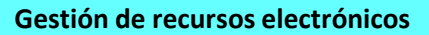

**Integración de las herramientas**

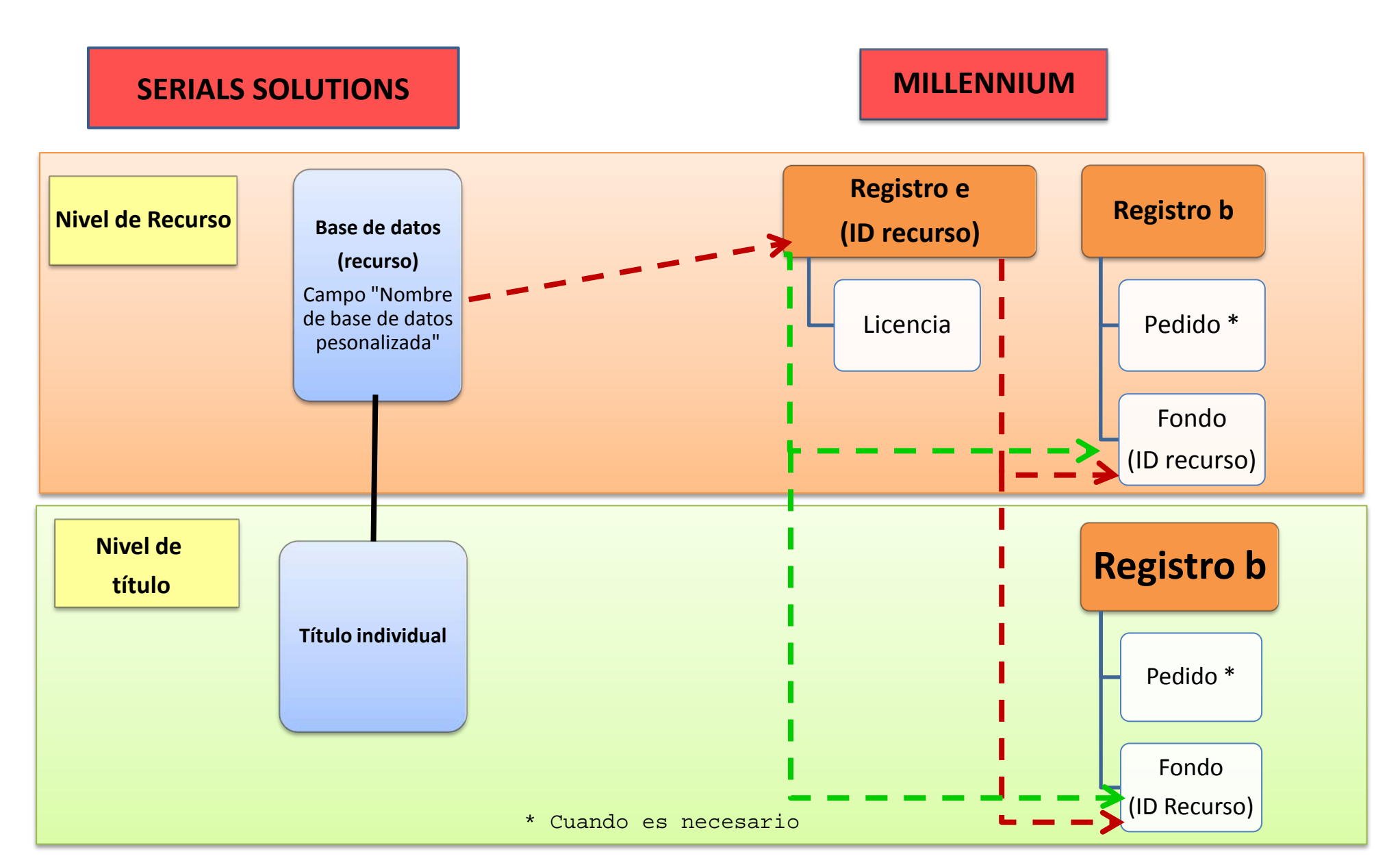